# **SONY**

## Цифровой фотоаппарат со сменным объективом

α Руководство

E-переходник

[Содержание](#page-2-0)

[Образец фотографии](#page-5-0)

[Меню](#page-21-0)

[Алфавитный указатель](#page-203-0)

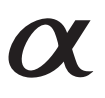

© 2013 Sony Corporation RU

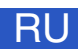

ILCE-3000

# <span id="page-1-1"></span><span id="page-1-0"></span>Как пользоваться этим **руководством**

Щелкните на кнопке в верхнем правом углу на обложке и на каждой странице для перехода к соответствующей странице.

Это особенно удобно при поиске функции, которую вы хотите использовать.

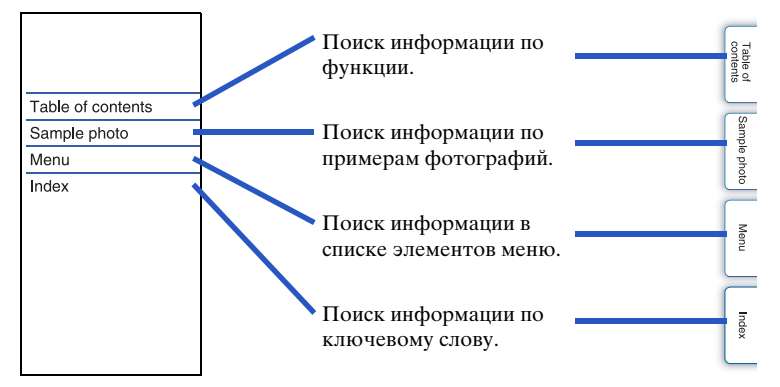

#### **Символы и условные знаки, используемые в данном руководстве**

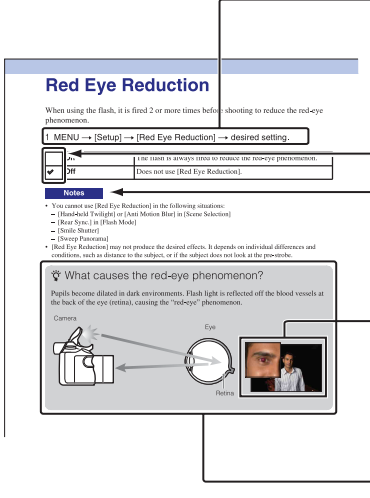

В данном руководстве последовательность действий показывается стрелками  $(\rightarrow)$ . Выполняйте действия с камерой в указанном порядке.

Настройка по умолчанию показывается символом  $\mathcal{D}$ .

Указывает на предосторожности и ограничения, относящиеся к правильному использованию камеры.

— Знак  $\ddot{\mathbf{Q}}$  означает полезную для ознакомления информацию. Фотографии, использованные в качестве примеров в данном руководстве пользователя, являются воспроизведенными изображениями, а не изображениями, полученными с помощью данной камеры.

[Образец фотографии](#page-5-1)

# <span id="page-2-1"></span><span id="page-2-0"></span>**Содержание**

## [Сведения о пользовании](#page-1-0)  [фотоаппаратом](#page-1-0)

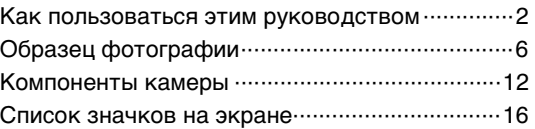

## [Основные действия](#page-18-0)

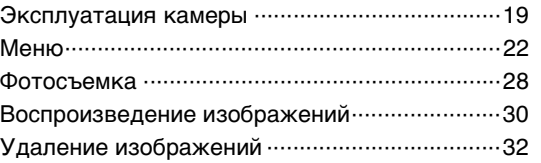

## [Использование функции Творческое](#page-32-0)  [фото](#page-32-0)

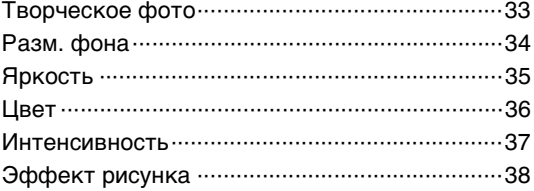

## [Использование функций с помощью](#page-53-0)  [диска режимов](#page-53-0)

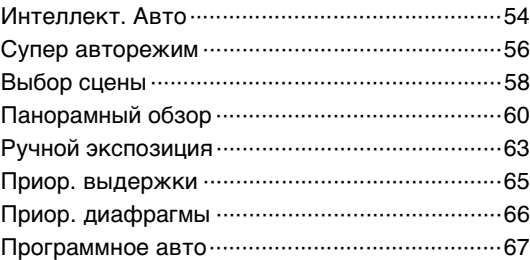

## [Использование функций с](#page-39-0)  [использованием колесика управления](#page-39-0)

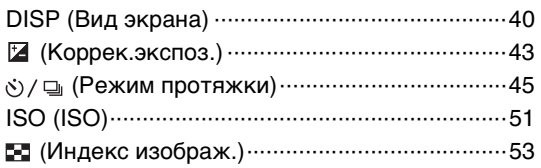

## [Использование функций в меню](#page-21-1)

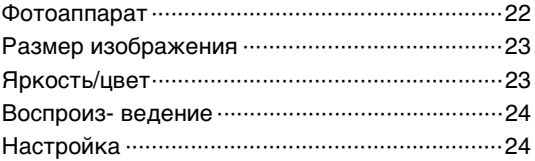

#### 4RU

## [Подключение к другому оборудованию](#page-169-0)

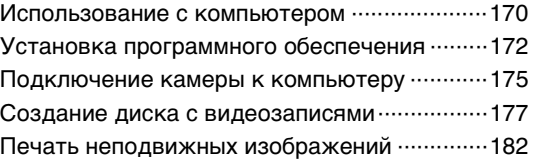

## [Поиск и устранение неисправностей](#page-182-0)

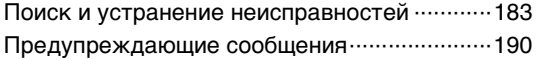

## [Прочее](#page-192-0)

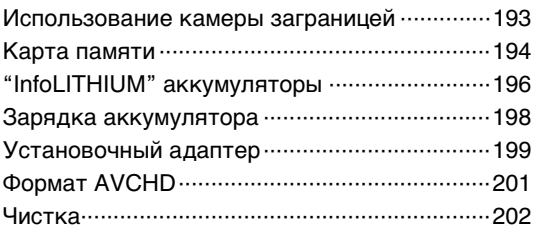

## [Алфавитный указатель](#page-203-1)

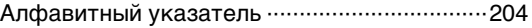

# <span id="page-5-1"></span><span id="page-5-0"></span>**Образец фотографии**

"Это сцена, которую я хочу сфотографировать, но как мне это сделать?" Вы можете найти ответ, просмотрев примеры фотографий, указанные здесь. Щелкните на требуемом примере фотографии.

[Съемка людей \(стр. 7\)](#page-6-0) [Макросъемка \(стр. 8\)](#page-7-0) [Съемка пейзажей \(стр. 9\)](#page-8-0) [Съемка заката / ночных сцен \(стр. 10\)](#page-9-0) [Съемка быстро движущихся объектов \(стр. 11\)](#page-10-0)

Если вы щелкните на фотографии, вы перейдете к странице с описанием функции, рекомендуемой для съемки такого вида фотографии.

Обратитесь к этим описаниям дополнительно к рекомендациям по съемке, показываемым на экране камеры.

Подробное описание работы приведено на страницах, указанных в скобках.

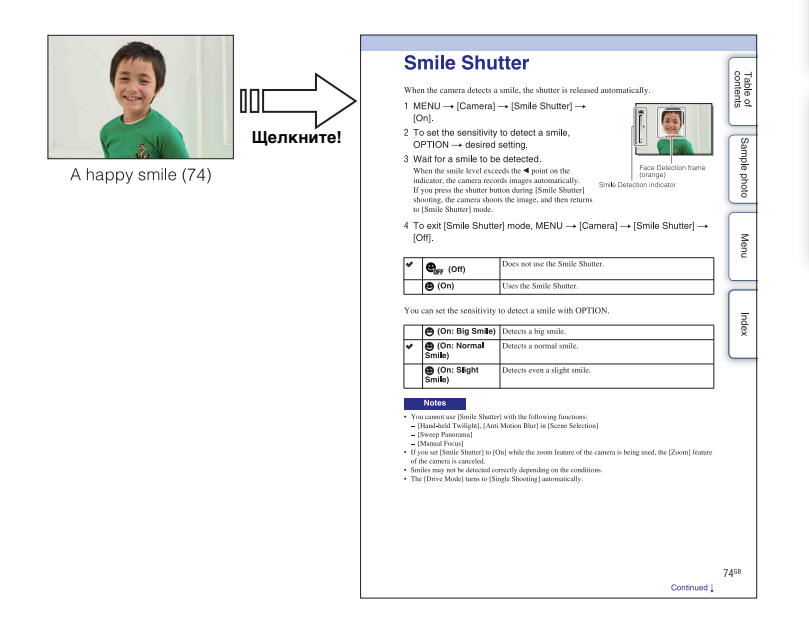

[Образец фотографии](#page-5-1)

#### <span id="page-6-0"></span>**Съемка людей**

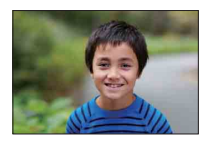

Человек находится в фокусе при

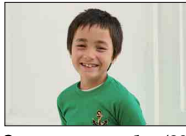

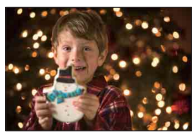

Человек на фоне ночного пейзажа ([58\)](#page-57-1) Двигающийся человек [\(51](#page-50-0))

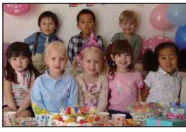

Групповая фотография ([48](#page-47-0), [49](#page-48-0)) Человек с подсветкой сзади [\(68](#page-67-0))

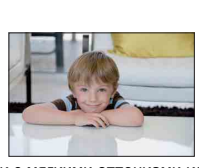

Человек с мягкими оттенками кожи [\(83](#page-82-0))

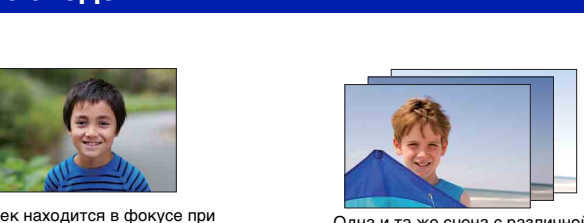

ек находится в фокусе при слова одна и та же сцена с различной<br>размытом фоне ([34](#page-33-0)) размытом при слова и при слова при слова на нармать (50). яркостью ([50\)](#page-49-0)

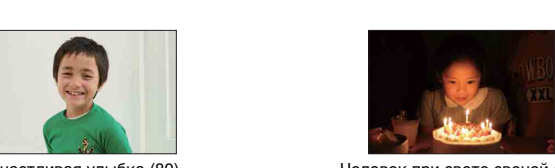

Счастливая улыбка [\(80](#page-79-0)) Человек при свете свечей ([59\)](#page-58-0)

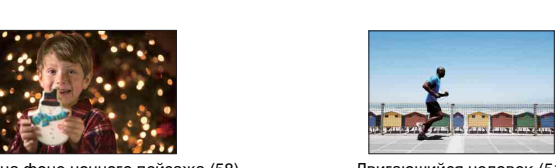

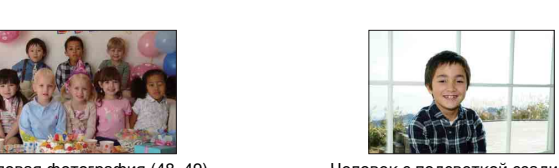

#### <span id="page-7-0"></span>**Макросъемка**

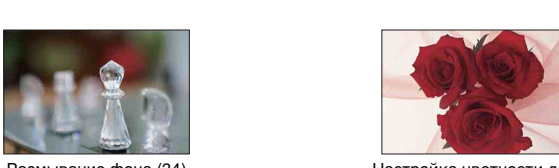

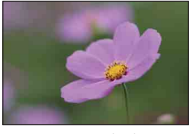

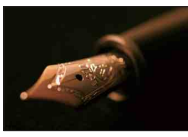

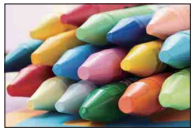

Предотвращение дрожания камеры при съемке в помещении ([51](#page-50-0))

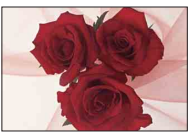

Размывание фона [\(34](#page-33-0)) Пастройка цветности для искусственного освещения ([95](#page-94-0))

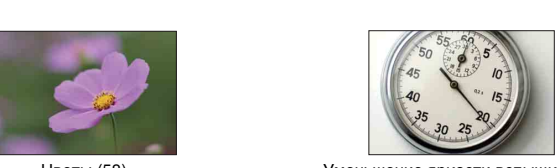

Цветы ([58\)](#page-57-0) Уменьшение яркости вспышки [\(99](#page-98-0))

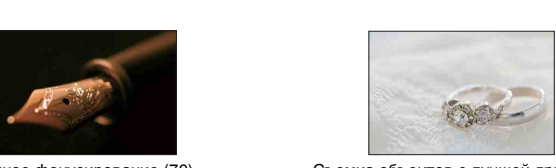

Ручное фокусирование ([70\)](#page-69-0) Съемка объектов с лучшей яркостью ([43\)](#page-42-0)

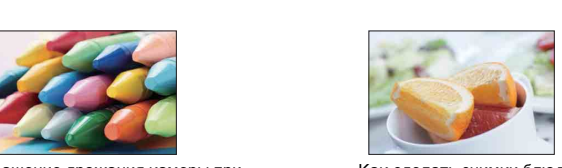

Как сделать снимки блюд привлекательными [\(43](#page-42-0))

## <span id="page-8-0"></span>**Съемка пейзажей**

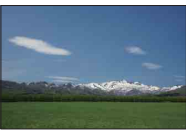

Яркие цвета неба (43) Петропа и стала Бегущая вода (65)

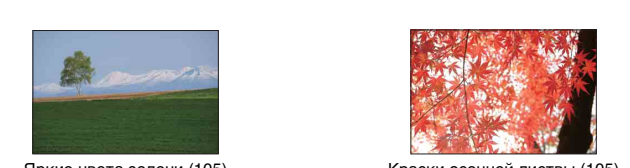

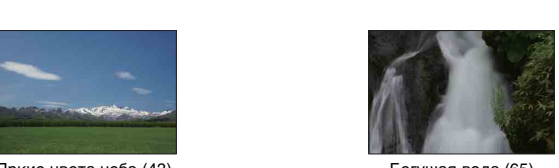

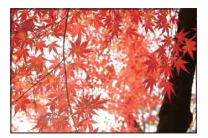

Яркие цвета зелени (105) Краски осенней листвы ([105\)](#page-104-0)

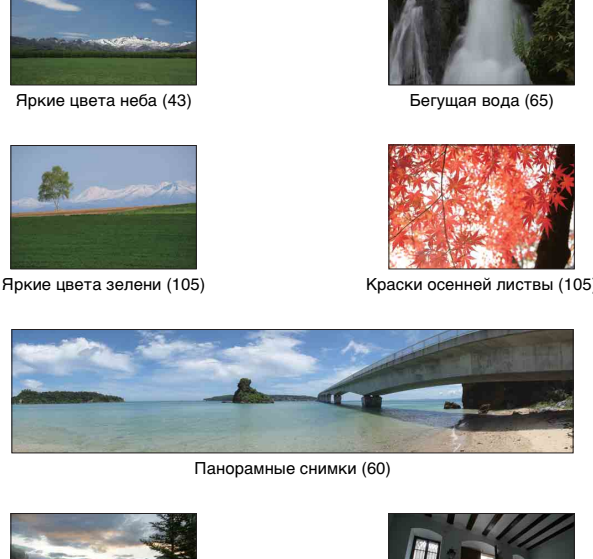

Панорамные снимки (60)

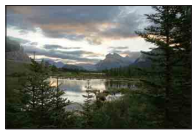

Сцены с широким диапазоном яркости [\(100\)](#page-99-0)

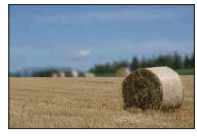

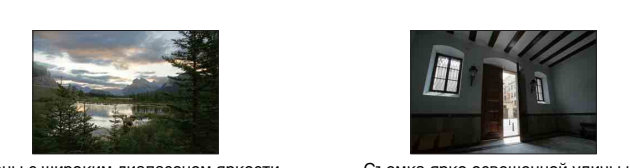

Съемка ярко освещенной улицы из темного помещения [\(100\)](#page-99-0)

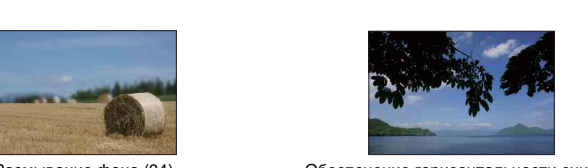

Размывание фона [\(34](#page-33-0)) Обеспечение горизонтальности снимка ([120\)](#page-119-0)

# [Меню](#page-21-0)

Образец<br>гограф

[Содержание](#page-2-1)

Содержание

#### <span id="page-9-0"></span>**Съемка заката / ночных сцен**

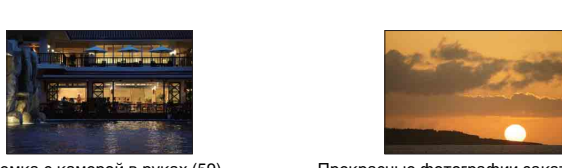

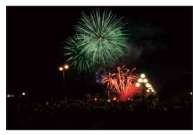

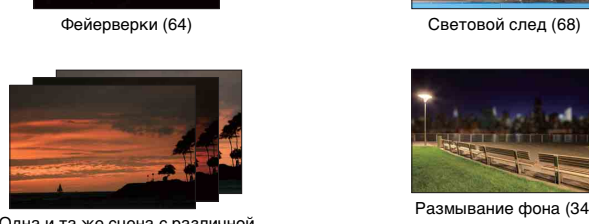

Одна и та же сцена с различной яркостью [\(50](#page-49-0))

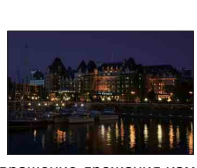

Предотвращение дрожания камеры ([48\)](#page-47-0)

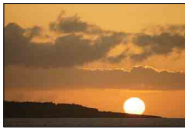

Съемка с камерой в руках [\(59](#page-58-1)) Прекрасные фотографии заката солнца в красных тонах ([58\)](#page-57-3)

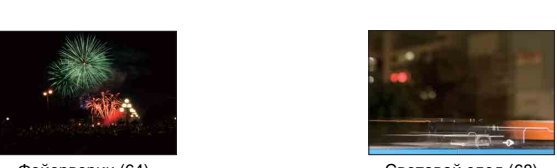

Фейерверки (64) Световой след ([68\)](#page-67-0)

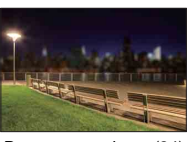

Размывание фона ([34](#page-33-0))

## <span id="page-10-0"></span>**Съемка быстро движущихся объектов**

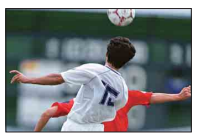

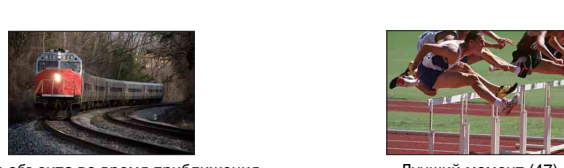

Съемка объекта во время приближения фотоаппарата [\(70](#page-69-0))

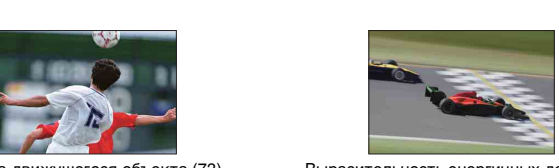

Съемка движущегося объекта [\(73](#page-72-0)) Выразительность энергичных действий ([65\)](#page-64-0)

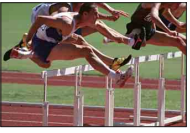

Лучший момент ([47\)](#page-46-0)

## <span id="page-11-0"></span>**Компоненты камеры**

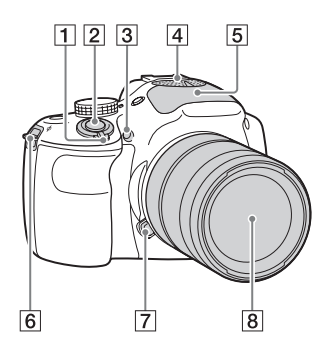

#### **Когда объектив снят**

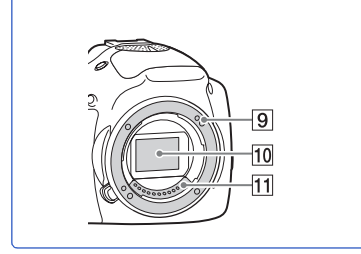

Подробные сведения о работе деталей приведены на страницах в скобках.

- A Выключатель ON/OFF (Питание)
- B Кнопка затвора ([28](#page-27-0))
- C Подсветка АФ/Индикатор автоспуска/Индикатор Smile Shutter
- $\boxed{4}$  Микрофон $^{1)}$
- $\overline{5}$  Вспышка [\(68](#page-67-0))
- F Проушина для плечевого ремня Прикрепите плечевой ремень, чтобы избежать повреждений в результате падения камеры.

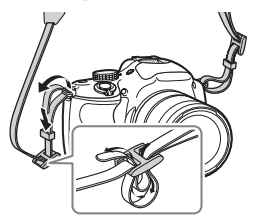

- 7 Кнопка фиксации объектива
- В Объектив
- I Байонет
- $\overline{10}$  Датчик изображения<sup>2)</sup>
- $\overline{11}$  Контакты объектива<sup>2)</sup>
- $1)$  Не закрывайте эту часть во время
- видеозаписи. 2) Не прикасайтесь непосредственно к этой части.

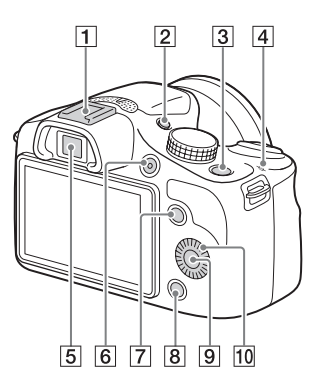

- $\boxed{1}$  Многоинтерфейсный разъем $^{1)2}$
- **2** Кнопка FINDER/LCD
	- Вы можете выполнять переключения между ЖК-экраном и дисплеем видоискателя. (В режиме воспроизведения доступен только ЖК-экран.)
- **[3]** Кнопка  $\blacktriangleright$  (Воспроизведение) [\(30\)](#page-29-0)
- 4  $\leftrightarrow$  Метка положения датчика изображения ([70](#page-69-1))
- E Видоискатель
- **6** Кнопка MOVIE ([28\)](#page-27-0)
- G Программируемая клавиша A ([20\)](#page-19-0)
- В Программируемая клавиша В ([20](#page-19-0))
- I Программируемая клавиша C ([20](#page-19-0))
- 10 Колесико управления ([19](#page-18-2))
- 1) Для получения подробных сведений о совместимых дополнительных аксессуарах для многоинтерфейсного разъема посетите веб-сайт Sony в вашем регионе, или обратитесь за консультацией к дилеру Sony или в местный уполномоченный сервисный центр Sony. Также можно использовать аксессуары для разъема для крепления аксессуаров. Работа с аксессуарами других производителей не гарантируется.

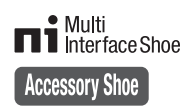

2) Аксессуары для разъема для крепления дополнительных аксессуаров с автоматической фиксацией можно также прикреплять с помощью адаптера для башмака (продается отдельно).

#### Auto-lock **Accessory Shoe**

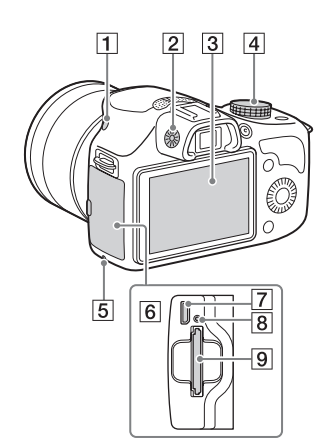

- $\boxed{1}$  Кнопка  $\frac{4}{7}$  (поднятие вспышки) [\(68\)](#page-67-0)
- B Диск регулировки диоптра
- 3 ЖК-экран
- А Диск режимов
- E Индикатор доступа
- F Карта памяти/крышка разъема
- G Разъем Multi/Micro USB ([175\)](#page-174-0) Поддерживает Micro USB-совместимое устройство.
- 8 Индикатор зарядки
- I Слот для установки карты памяти

Меню

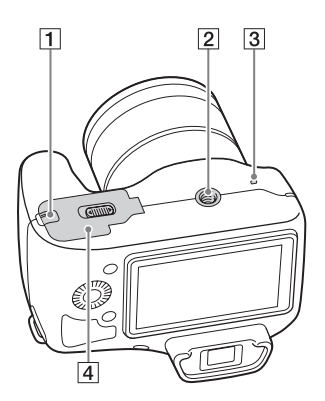

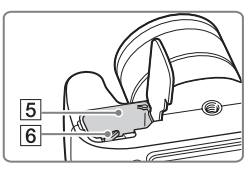

A Крышка соединительной пластины Используйте ее при использовании сетевого адаптера переменного тока AC-PW20 (продается отдельно). Вставьте соединительную пластину в отсек аккумулятора, а затем пропустите провод сквозь крышку соединительной пластины, как показано ниже.

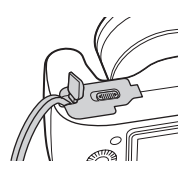

- При закрытии крышки убедитесь, что провод не защемлен.
- B Отверстие гнезда для штатива
	- Используйте штатив с длиной винта не более 5,5 мм. Вы не сможете надежно закрепить камеру на штативе с помощью винтов, длина которых превышает 5,5 мм, и это может привести к повреждению камеры.
- C Динамик
- D Крышка аккумулятора
- E Отсек аккумулятора
- 6 Рычажок фиксатора

dororpadown Ofpaseu

### **Объектив**

#### **E 18 - 55 mm F3.5-5.6 OSS**

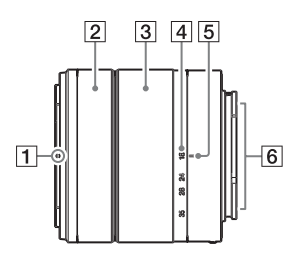

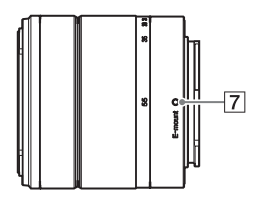

- A Индекс светозащитной бленды
- 2 Кольцо фокусировки
- З Кольцо зуммирования
- 4 Шкала фокусного расстояния
- E Метка фокусного расстояния
- $\overline{6}$  Контакты объектива<sup>1)</sup>
- 7 Установочная метка
- $1)$  Не прикасайтесь непосредственно к этой части.

# <span id="page-15-0"></span>**Список значков на экране**

Значки появляются на экране для указания состояния камеры. Вы можете изменить вид экрана, используя DISP (Вид экрана) на колесике управления [\(стр. 40\)](#page-39-1).

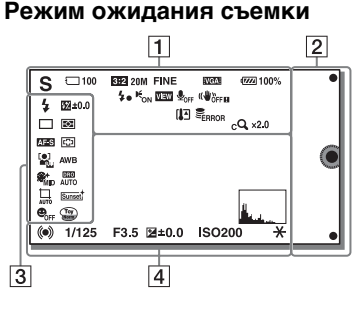

#### **Графическая информация**

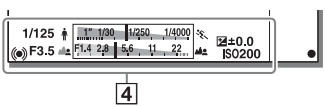

#### **Видеозапись**

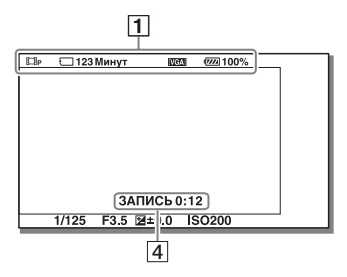

#### **Воспроизведение**

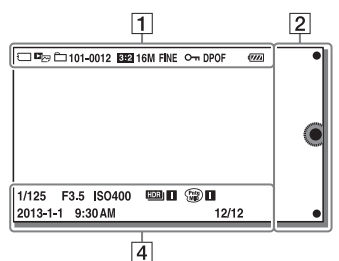

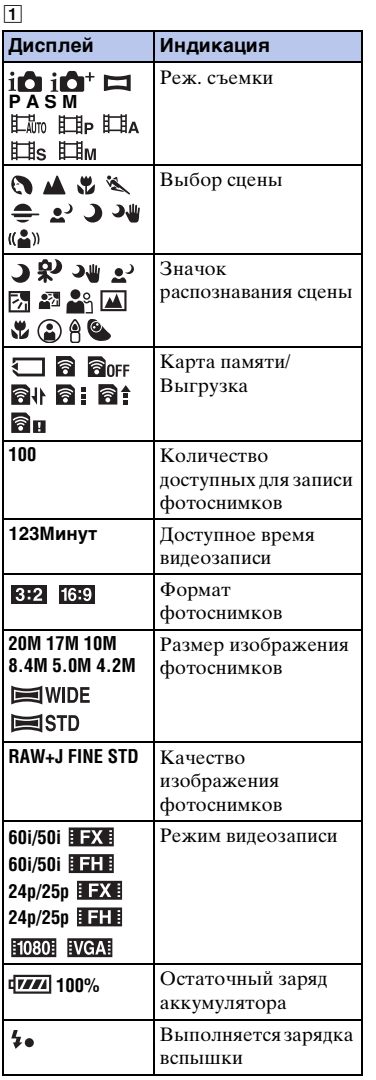

Содержание

имфедотоф Oбразец

Меню

**16RU** 

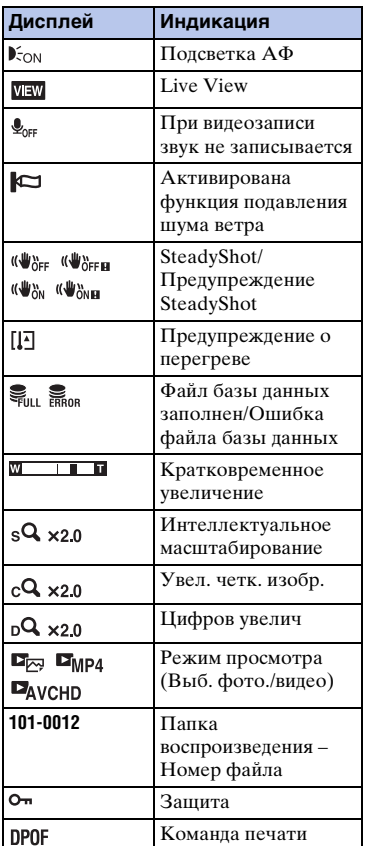

B

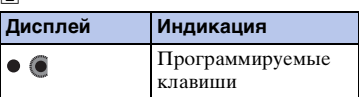

 $\overline{3}$ 

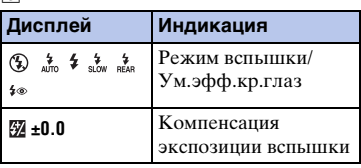

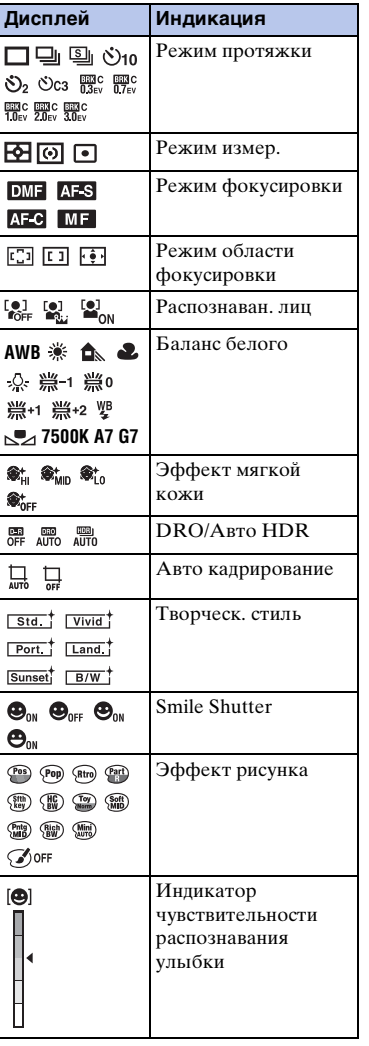

 $\boxed{4}$ 

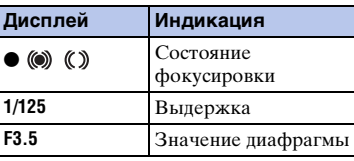

**Содержание** 

Dopaseu

Меню

| Алфавитный<br>| указатель

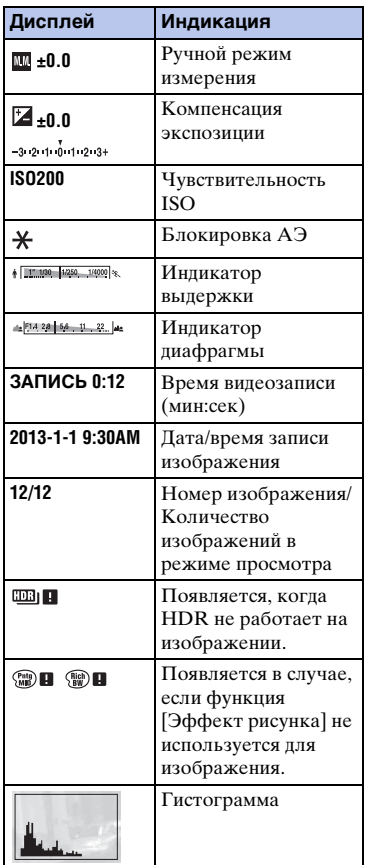

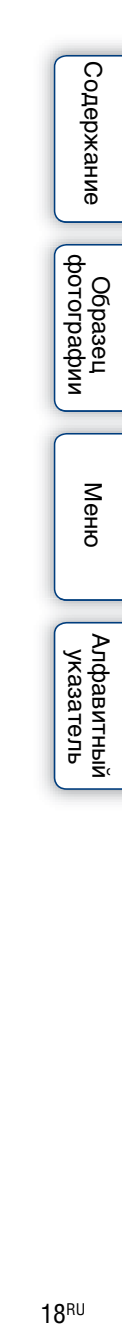

# <span id="page-18-1"></span><span id="page-18-0"></span>**Эксплуатация камеры**

Колесико управления и программируемая клавиша позволяют использовать различные функции камеры.

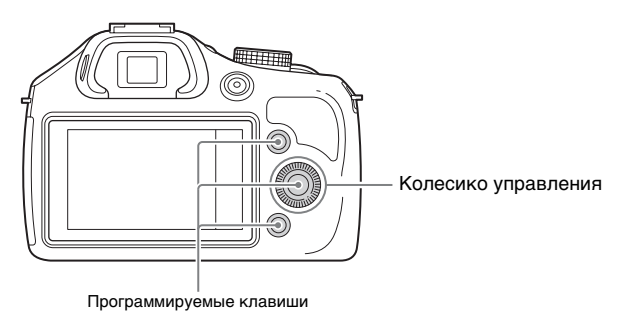

#### <span id="page-18-2"></span>**Колесико управления**

Во время съемки функции DISP (Вид экрана), (Коррек.экспоз.), (Режим протяжки) и ISO (ISO) будут назначены колесику управления. При воспроизведении, колесику управления назначаются функции DISP(Вид экрана) и (Индекс изображ.).

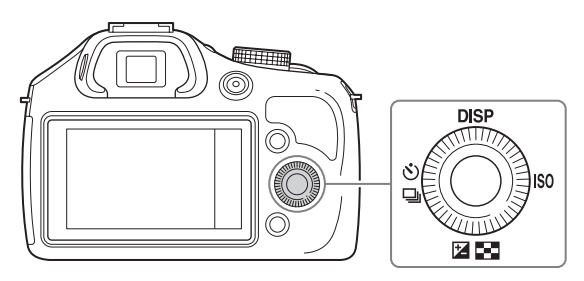

Меню

Содержание

имферотоф **Ofpaseu**  При повороте или нажатии на верхнюю/нижнюю/правую/левую части колесика управления в соответствии с отображением на экране, вы можете выбрать элементы настройки. Ваш выбор будет принят при нажатии по центру колесика управления.

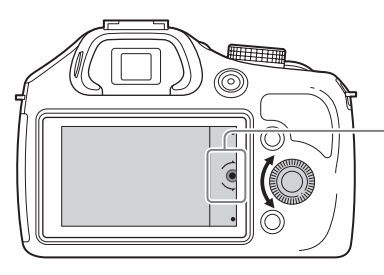

Стрелка означает, что вы можете повернуть колесико управления.

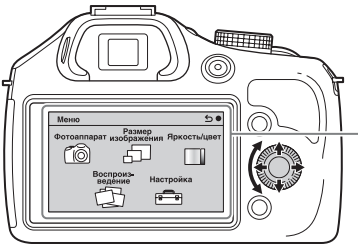

При отображении опций на экране вы можете перемещаться по ним, поворачивая или нажимая на верхнюю/ нижнюю/правую/левую части колесика управления. Для выбора нажмите по центру колесика.

#### <span id="page-19-0"></span>**Программируемые клавиши**

Программируемые клавиши могут выполнять различные функции в зависимости от контекста.

Присвоенное каждой программируемой клавише действие (функция) показывается на экране.

Для использования функции, показанной в верхнем правом углу экрана, нажмите программируемую клавишу A. Для использования функции, показанной в нижнем правом углу экрана, нажмите программируемую клавишу B. Для использования функции, показанной в центре, нажмите центральную часть колесика управления (программируемую клавишу C). Вы можете назначить функции программируемой клавише B [\(стр. 141\)](#page-140-0). В данном руководстве программируемые клавиши показываются значком или функцией, показываемой на экране.

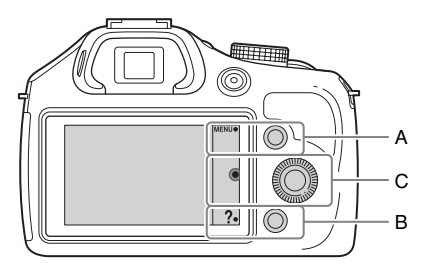

В этом случае программируемая клавиша A работает как кнопка MENU (Меню), а программируемая клавиша B работает как кнопка ? (Советы по съем.).

Меню

Содержание

имферсотоф O6pa3eu

 $20<sup>RU</sup>$ 

#### **Диск режимов**

Выберите режим съемки в зависимости от объекта.

1 Поверните диск режимов и установите нужный режим съемки.

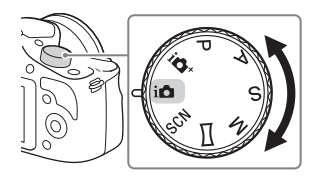

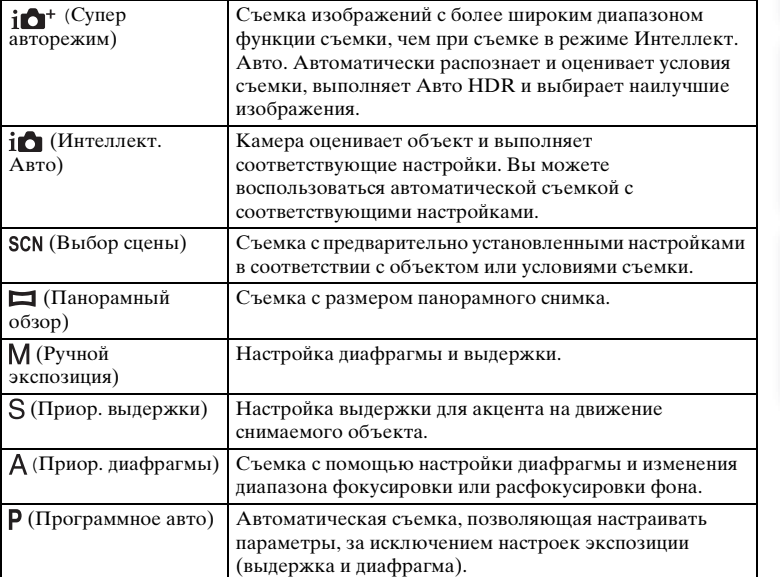

имфедотоф Ofpaseu

# <span id="page-21-3"></span><span id="page-21-1"></span><span id="page-21-0"></span>**Меню**

Вы можете устанавливать основные установки всего фотоаппарата или выполнять такие функции, как съемка, воспроизведение или другие операции.

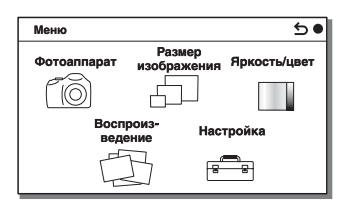

- 1 Выберите MENU.
- 2 Выберите желаемый элемент, нажав на верхнюю/нижнюю/правую/левую части колесика управления, и затем нажмите на центр.
- 3 Следуя инструкциям на экране, выберите желаемый элемент и нажмите на центр колесика управления для выбора.

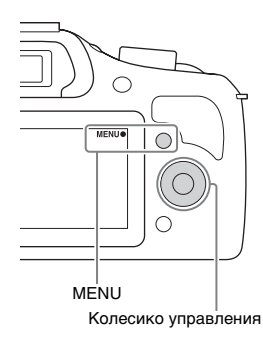

#### <span id="page-21-2"></span>**Фотоаппарат**

Позволяет настраивать функции съемки, такие как непрерывная съемка, автоспуск и вспышка.

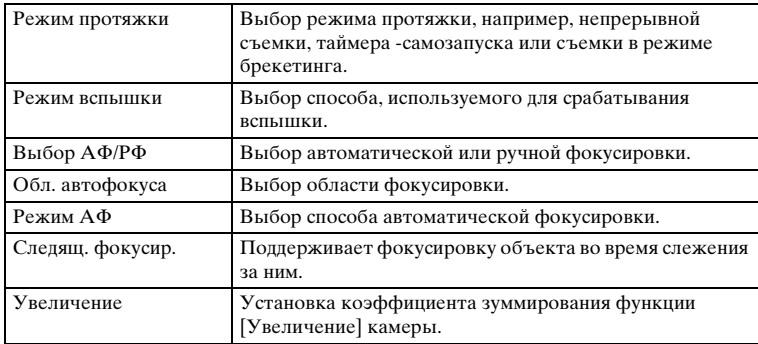

Содержание

имферсор **Ofpaser** 

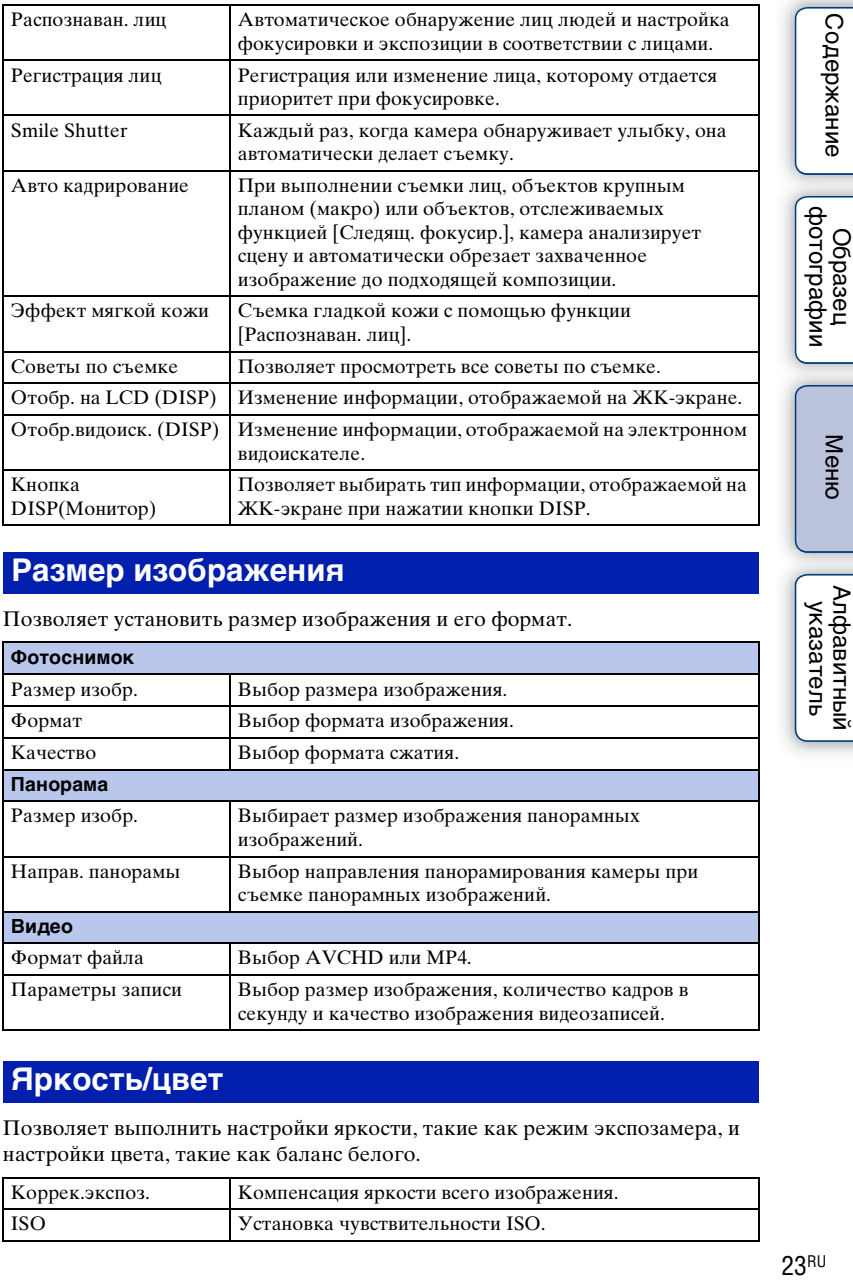

## <span id="page-22-0"></span>**Размер изображения**

Позволяет установить размер изображения и его формат.

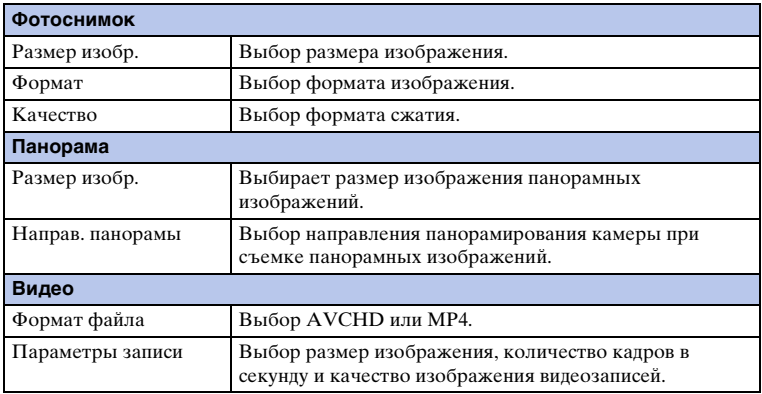

#### <span id="page-22-1"></span>**Яркость/цвет**

Позволяет выполнить настройки яркости, такие как режим экспозамера, и настройки цвета, такие как баланс белого.

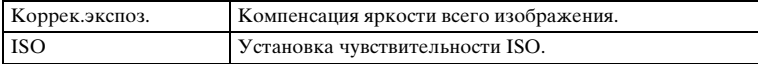

еинежанме

Меню

Алфавитный указатель

23RU

Продолжение следует  $\downarrow$ 

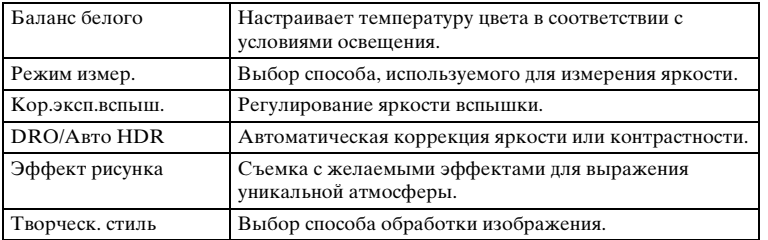

#### <span id="page-23-0"></span>**Воспроиз- ведение**

Позволяет настраивать функции воспроизведения.

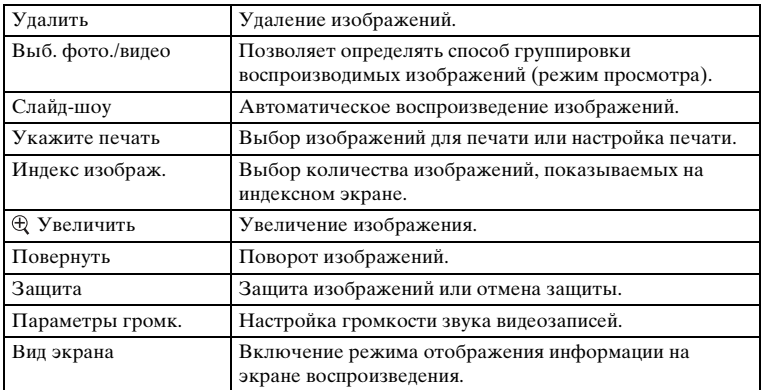

## <span id="page-23-1"></span>**Настройка**

Позволяет выполнять более детальные настройки съемки или менять настройки камеры.

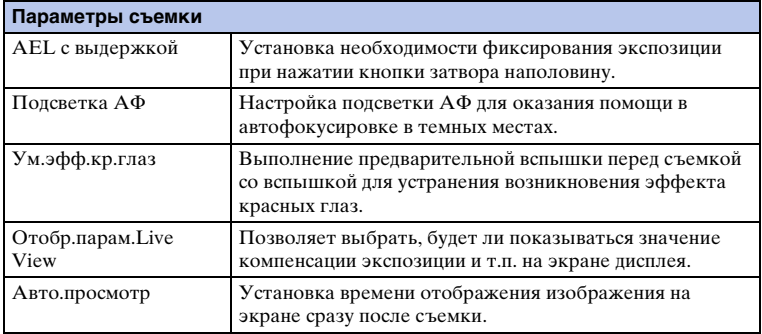

Содержание

|<br>| образец<br>| фотографии

Меню

| Алфавитный<br>| указатель

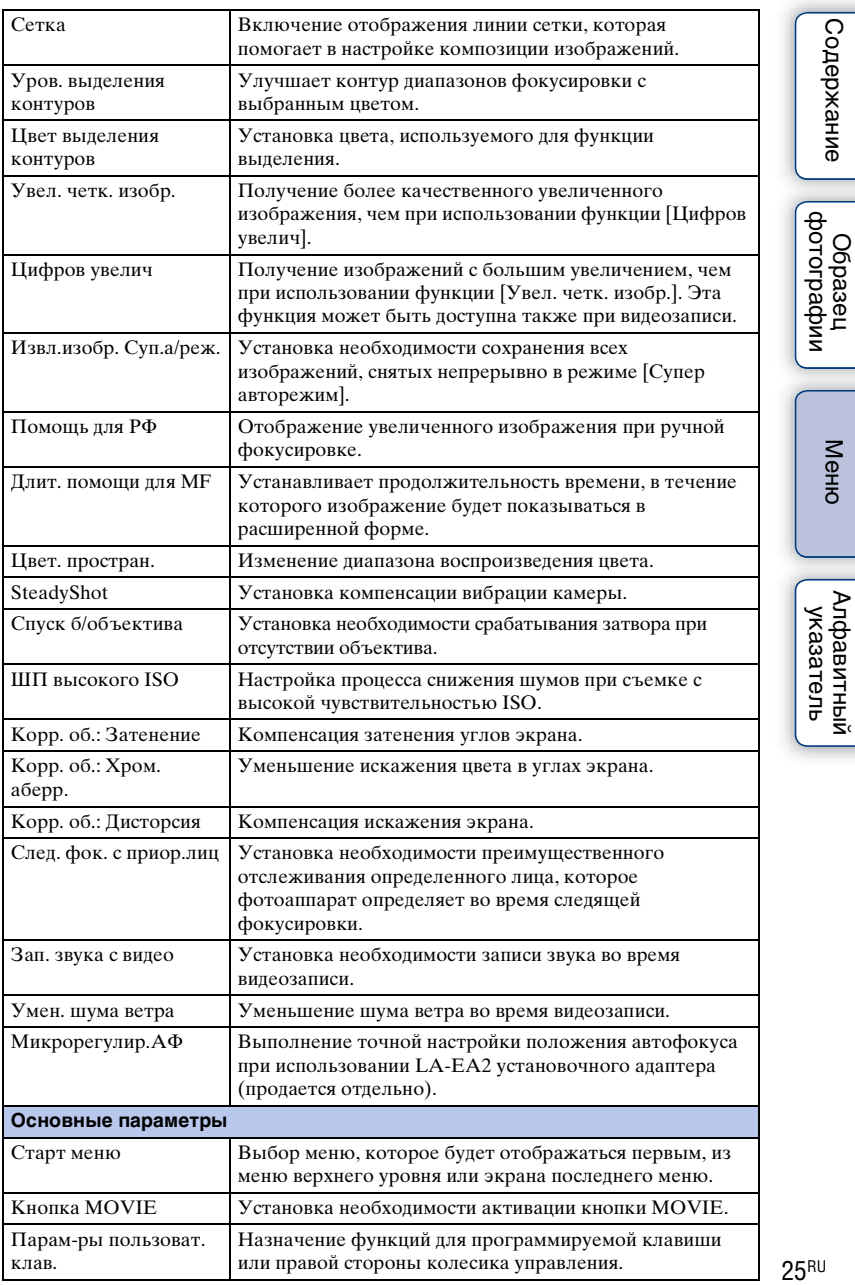

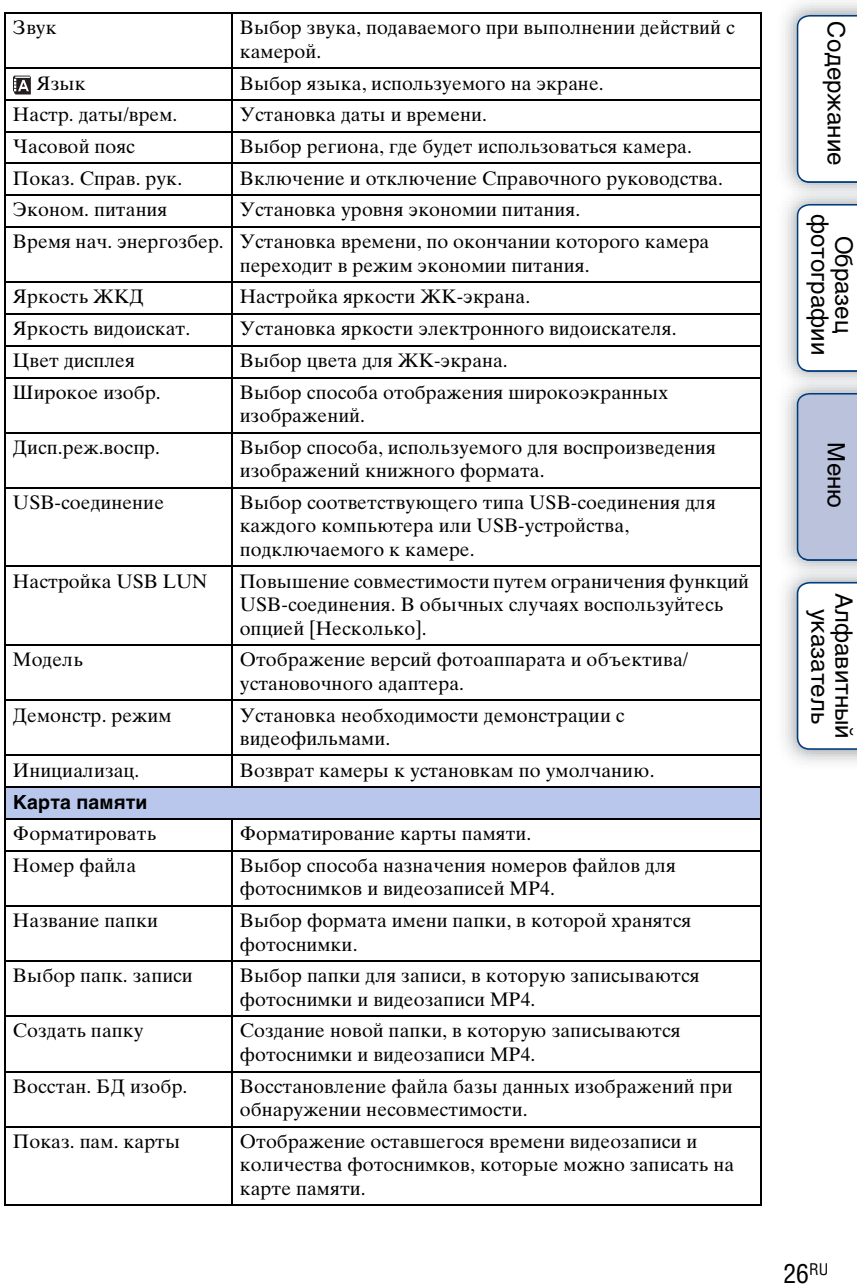

Меню

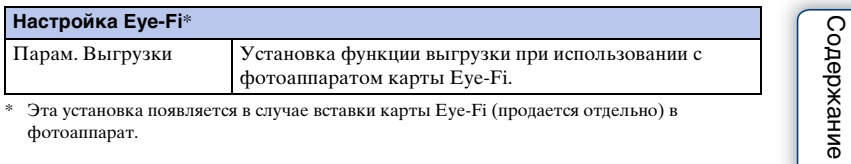

\* Эта установка появляется в случае вставки карты Eye-Fi (продается отдельно) в фотоаппарат.

## <span id="page-27-0"></span>**Фотосъемка**

Далее приведены пояснения по съемке изображений, задействованных на момент покупки фотоаппарата.

Фотоаппарат выбирает режим в соответствии с ситуацией и меняет установки.

1 Посмотрите на ЖК-экран или через видоискатель и расположите камеру.

Функция распознавания сцен начинает работать.

2 Для съемки неподвижных изображений нажмите на кнопку затвора наполовину для фокусировки на снимаемом объекте и затем полностью нажмите кнопку для съемки.

При выполнении съемки лиц, объектов крупным планом (макро) или объектов, отслеживаемых функцией [Следящ. фокусир.], камера анализирует сцену и автоматически обрезает захваченное изображение до подходящей композиции. Сохраняются как оригинальные, так и обрезанные изображения [\(стр. 82\)](#page-81-0). Для записи фильмов нажмите кнопку MOVIE для начала записи. Еще раз нажмите кнопку MOVIE для прекращения записи.

#### **Примечания**

- Максимальное время непрерывной видеосъемки составляет приблизительно 29 минут (ограничено техническими характеристиками изделия).
- Время непрерывной съемки в формате MP4 12M составляет приблизительно 20 минут (ограничено размером файла 2 Гб).
- Продолжительность записи может быть короче и зависит от температуры окружающей среды или условий съемки.

#### О распознавании сцен

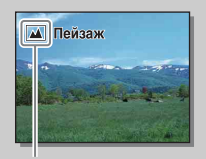

Функция распознавания сцены позволяет камере автоматически распознать условия съемки и предоставляет возможность снимать изображение с соответствующими настройками.

Значок для распознанной сцены и справка

• Фотоаппарат распознает сцены  $\bigcup$  (Ночная Сцена),  $\bigotimes$  (Ночная Сцена + штатив),  $\bullet$  (Ночной Портрет),  $\boxtimes$  (Контровый свет),  $\boxtimes$  (Портрет/ конт.свет),  $\mathbb{E}$  (Портрет),  $\blacksquare$  (Пейзаж),  $\blacksquare$  (Макро),  $\blacksquare$ ) (Прожектор), (Низкая освещ.) или (Ребенок) и отображает соответствующий значок и справку на ЖК-экране при распознавании сцены.

#### $\ddot{\mathbf{y}}$  Подсказки по фотосъемке объекта, на котором трудно сфокусироваться

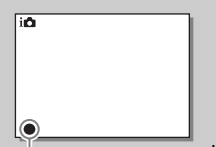

Если камера не может выполнить автоматическую фокусировку объекта, индикатор фокусировки будет мигать. Измените композицию кадра или измените настройку фокусировки.

#### Индикатор фокусировки

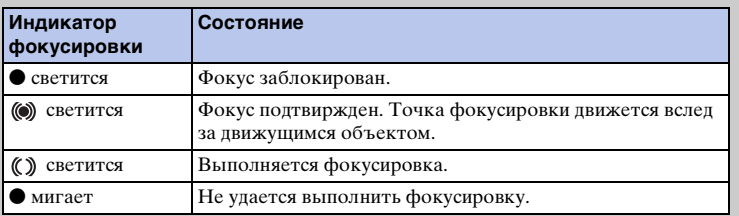

• Фокусировка может быть затруднена в следующих ситуациях:

- Темные условия съемки и объект удален.
- Недостаточная контрастность между объектом и фоном.
- Объект представлен за стеклом.
- Объект быстро движется.
- Объект отражает свет, как, например, зеркало или блестящие поверхности.
- Объект мигает.
- Объект подсвечивается сзади.

Содержание

фотографии **Dopaser** 

**29RU** 

## <span id="page-29-0"></span>**Воспроизведение изображений**

Воспроизведение записанных изображений.

- 1 Нажмите кнопку (Воспроизведение).
- 2 Выберите изображение при помощи колесика управления.
- 3 Для воспроизведения панорамных изображений или фильмов нажмите на центр колесика управления.

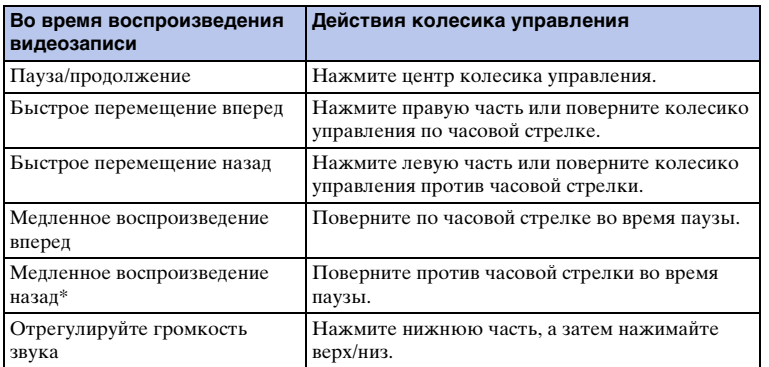

Видеозапись воспроизводится покадрово.

#### **Примечания**

• Панорамные изображения, снятые на других камерах, могут не воспроизводиться надлежащим образом.

## Отображение нужной папки

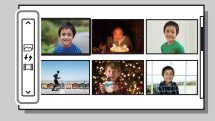

Для выбора нужной папки выберите полоску слева от индексного экрана изображений [\(стр. 53\)](#page-52-0), а затем нажмите верхнюю/нижнюю часть колесика управления. Вы можете переключаться между воспроизведением фотоснимков и воспроизведением видеозаписей, нажимая центральную часть колесика управления.

Менк

#### **Воспроизведение увеличенных изображений**

Можно увеличить фрагмент фотоснимка во время воспроизведения. Это удобно при проверке состояния фокусировки записанного неподвижного изображения. Вы можете увеличить воспроизводимые изображения из меню [\(стр. 111\)](#page-110-0).

- 1 Отобразите изображение, которое нужно увеличить, а затем выберите (Увеличить).
- 2 Отрегулируйте степень увеличения, вращая колесико управления.
- 3 Выберите участок изображения, который вы хотите увеличить, нажатием верхней/нижней/правой/ левой стороны колесика управления.
- 4 Для отмены воспроизведения увеличенного изображения выберите  $\boldsymbol{\times}$  .

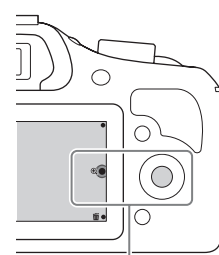

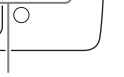

(Увеличить)

#### **Примечания**

- Вы не можете использовать функцию воспроизведения с увеличением при воспроизведении фильмов.
- Для увеличения панорамных изображений сначала установите воспроизведение на паузу и затем нажмите (Увеличить).

#### у Диапазон масштабирования

Диапазон масштабирования приведен ниже.

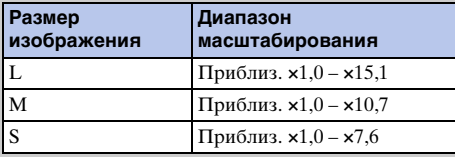

Меню

**Jepaser** 

31<sub>RU</sub>

# <span id="page-31-0"></span>**Удаление изображений**

Вы можете удалить изображение, представленное на экране.

- 1 При отображении изображения, которое нужно удалить, выберите (Удалить).
- 2 Выберите OK.

Выберите Х для прекращения действия.

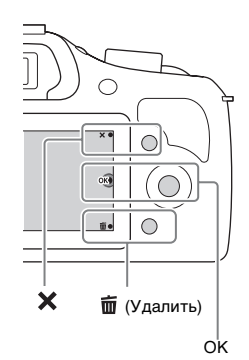

#### **Примечания**

- Вы не можете удалить защищенные изображения.
- После того как изображение удалено, восстановить его невозможно. Перед тем, как продолжить, убедитесь, что вы хотите удалить изображение.

#### гё Удаление нескольких изображений

Выберите MENU  $\rightarrow$  [Воспроиз- ведение]  $\rightarrow$  [Удалить] для выбора и одновременного удаления нескольких изображений.

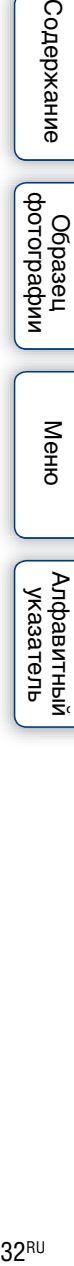

Содержание

фотографии

**Ofpasel** 

Меню

# <span id="page-32-1"></span><span id="page-32-0"></span>**Использование функции Творческое фото Творческое фото**

При использовании функции [Творческое фото] вы можете выполнять съемку с помощью простых операций и легко получать творческие фотографии.

- 1 Установите режим съемки в положение **in** (Интеллект. Авто) или  $\mathbf{H}$ <sup>+</sup> (Супер авторежим).
- 2 Нажмите нижнюю часть колесика управления и выберите функцию (Творческое фото).

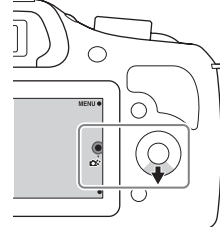

- 
- 3 Выберите элемент, который нужно установить, из элементов, отображенных в нижней части экрана. Вы можете одновременно использовать элементы установки [Творческое фото].
- 4 Выберите нужную установку.
- 5 Для выполнения фотосъемки нажмите кнопку затвора. Для выполнения видеозаписи нажмите кнопку MOVIE, чтобы начать запись.

Для возврата в режим [Интеллект. Авто] или [Супер авторежим] выберите  $\boldsymbol{\times}$ .

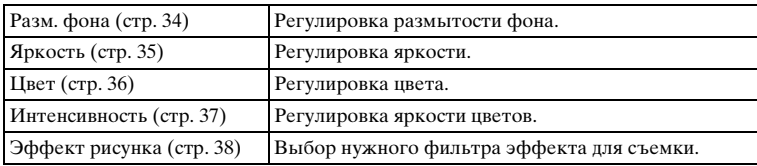

#### **Примечания**

- Функция [Творческое фото] доступна только в случае установки объектива с Eпереходником.
- Функция [Творческое фото] доступна только в случае установки опции [Реж. съемки] в положение [Интеллект. Авто] или [Супер авторежим].
- Функцию Smile Shutter использовать невозможно.
- При активации режима [Творческое фото] некоторые пункты, установленные в меню, станут недоступными.
- После возврата фотоаппарата в режим [Интеллект. Авто] или [Супер авторежим] или выключения, установки вернутся к установкам по умолчанию.
- Вы можете отрегулировать [Разм. фона] только во время видеозаписи с помощью функции [Творческое фото].
- При включении функции [Творческое фото] во время активации [Супер авторежим] фотоаппарат не сделает композитного изображения.

Менк

имферсор **Jopaser** 

# <span id="page-33-1"></span><span id="page-33-0"></span>**Разм. фона**

Режим Творческое фото позволяет легко расфокусировать фон для выделения объекта и проверять эффект расфокусировки на ЖК-экране. Вы можете записать видеозапись с использованием значения, отрегулированного с помощью эффекта расфокусировки.

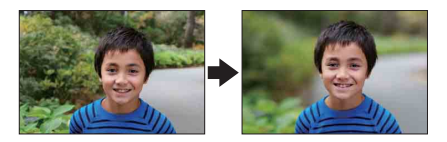

- 1 Установите режим съемки в положение  $\mathbf{f}$  (Интеллект. Авто) или  $\mathbf{H}^+$  (Супер авторежим).
- 2 Выберите  $\mathbb{C}^*$  (Творческое фото).
- 3 Выберите [Разм. фона].
- 4 Расфокусируйте фон.

: Вы можете фокусироваться как на объекте, так и на фоне. : Вы можете расфокусировать фон.

Выберите [AUTO] для возврата в исходное состояние.

#### **Примечания**

- Диапазон расфокусировки зависит от используемого объектива.
- Эффект расфокусировки может быть незаметным, в зависимости от объектива или расстояния между объектом и фоном.

#### $\ddot{\circ}$  Рекомендации для получения лучшего результата расфокусировки фона

- Приблизьтесь к снимаемому объекту.
- Увеличьте расстояние между объектом и фоном.

# <span id="page-34-1"></span><span id="page-34-0"></span>**Яркость**

Вы можете легко регулировать яркость в режиме [Творческое фото].

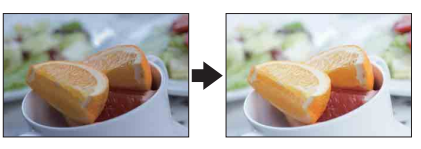

- 1 Установите режим съемки в положение  $\mathbf{i} \bullet$  (Интеллект. Авто) или  $i \biguparrow^{+}$  (Супер авторежим).
- 2 Выберите с\* (Творческое фото).
- 3 Выберите [Яркость].
- 4 Выберите нужную яркость.

: Вы можете сделать изображения более светлыми.

: Вы можете сделать изображения более темными.

Выберите [AUTO] для возврата в исходное состояние.

# <span id="page-35-1"></span><span id="page-35-0"></span>**Цвет**

Вы можете легко регулировать цвет в режиме [Творческое фото].

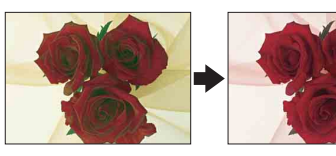

- 1 Установите режим съемки в положение  $\mathbf{i} \bullet$  (Интеллект. Авто) или (Супер авторежим).
- 2 Выберите с\* (Творческое фото).
- 3 Выберите [Цвет].
- 4 Выберите нужный цвет.

: Вы можете сделать цвет более теплым.

: Вы можете сделать цвет более холодным.

Выберите [AUTO] для возврата в исходное состояние.
## **Интенсивность**

Вы можете легко регулировать яркость цветов в режиме [Творческое фото].

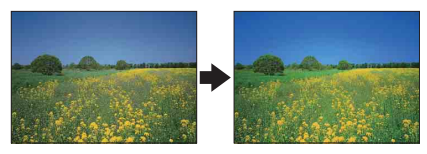

- 1 Установите режим съемки в положение  $\mathbf{i} \bullet$  (Интеллект. Авто) или (Супер авторежим).
- 2 Выберите с\* (Творческое фото).
- 3 Выберите [Интенсивность].
- 4 Выберите нужную яркость цветов.

: Вы можете сделать изображения более яркими. : Вы можете сделать изображения более приглушенными. Выберите [AUTO] для возврата в исходное состояние.

# **Эффект рисунка**

Вы можете легко установить [Эффект рисунка] в режиме [Творческое фото]. Выберите нужный фильтр эффекта для получения более выразительного и художественного снимка.

- 1 Установите режим съемки в положение  $\mathbf{i} \bullet$  (Интеллект. Авто) или  $i \biguparrow^{+}$  (Супер авторежим).
- 2 Выберите  $\mathbb{C}^*$  (Творческое фото).
- 3 Выберите [Эффект рисунка].
- 4 Выберите нужный эффект. Выберите [AUTO] для возврата в исходное состояние.

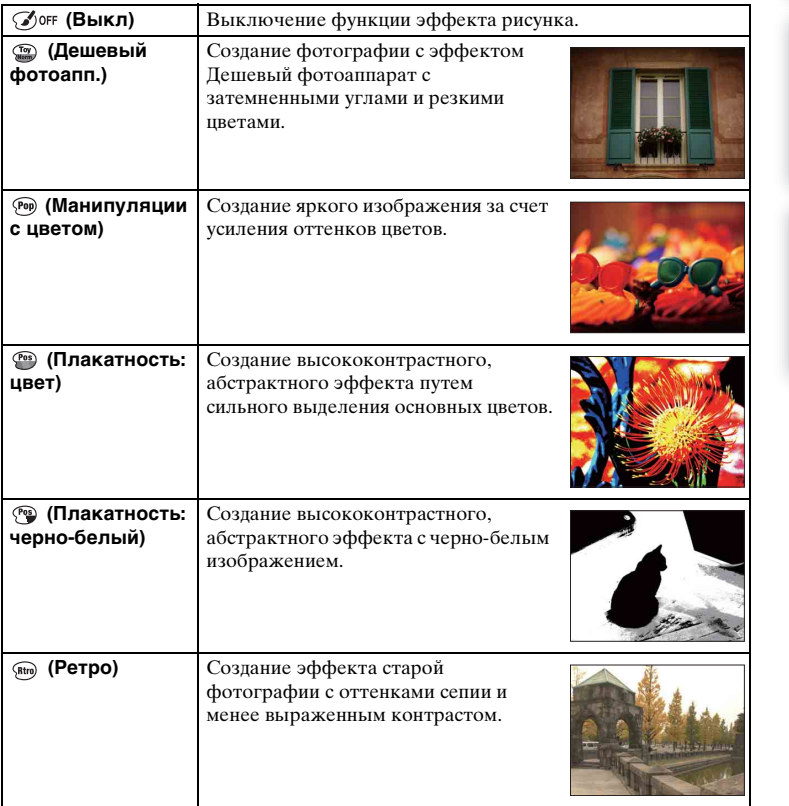

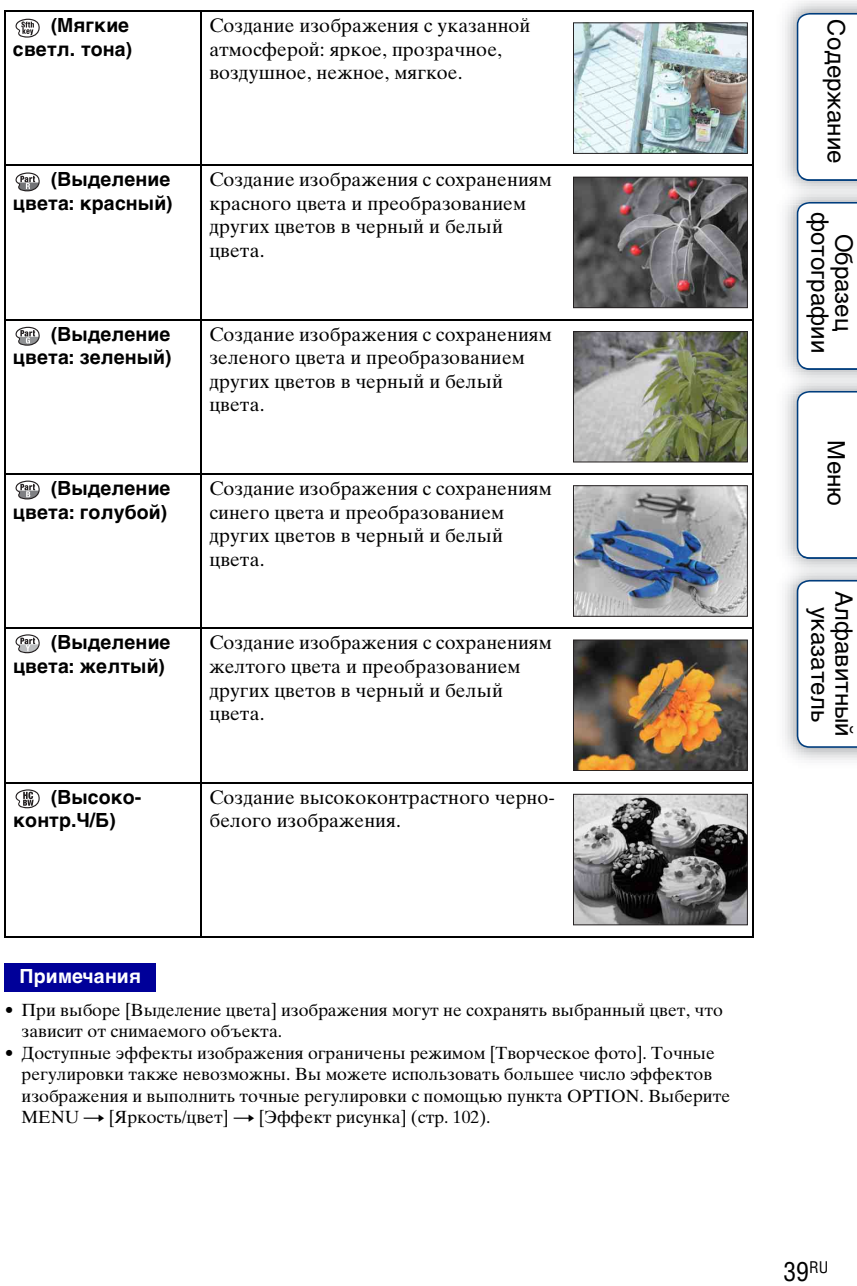

### **Примечания**

- При выборе [Выделение цвета] изображения могут не сохранять выбранный цвет, что зависит от снимаемого объекта.
- Доступные эффекты изображения ограничены режимом [Творческое фото]. Точные регулировки также невозможны. Вы можете использовать большее число эффектов изображения и выполнить точные регулировки с помощью пункта OPTION. Выберите МЕNU → [Яркость/цвет] → [Эффект рисунка] [\(стр. 102\)](#page-101-0).

| Алфавитный

# **DISP (Вид экрана)**

### **Использование колесика управления:**

1 Несколько раз нажмите DISP (Вид экрана) на колесике управления для выбора желаемого режима.

### **Использование Меню:**

- 1 Во время съемки, MENU  $\rightarrow$  [Фотоаппарат]  $\rightarrow$  [Отобр. на LCD (DISP)/ Отобр.видоиск. (DISP)]. Во время воспроизведения, MENU → [Воспроиз- ведение] → [Вид экрана].
- 2 Выберите нужный режим.

### **Примечания**

- [Гистограмма] не отображается во время следующих операций.
	- Запись/воспроизведение видео
	- Запись/воспроизведение панорамы
	- [Слайд-шоу]

## **Во время съемки**

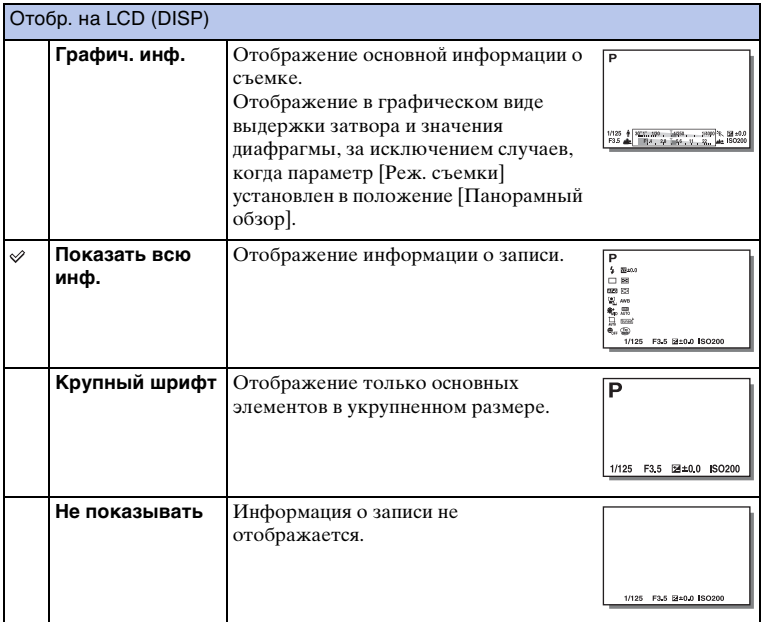

Продолжение следует  $\downarrow$ 

40RU

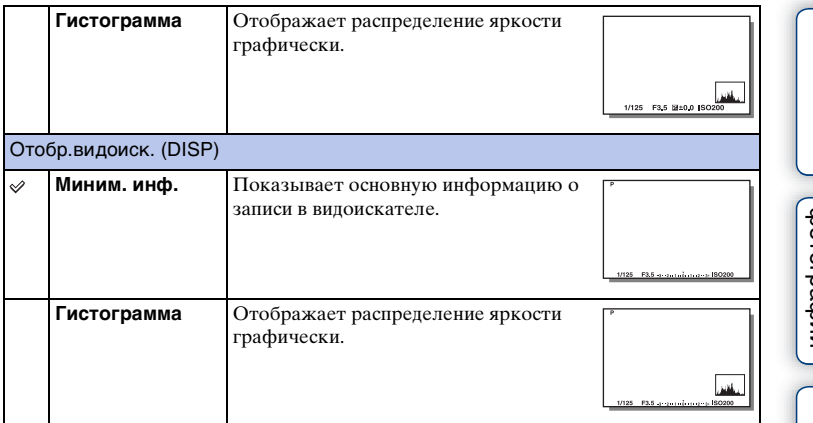

## $\ddot{\mathbf{y}}$  Установка доступных режимов отображения экрана

Вы можете выбрать, какие режимы отображения ЖК-экрана можно выбирать в режиме съемки с помощью [Кнопка DISP(Монитор)] [\(стр. 85\)](#page-84-0).

## **Во время воспроизведения**

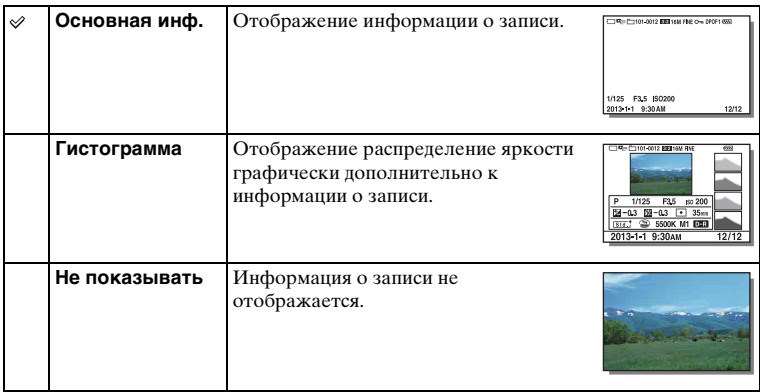

## ў Что такое гистограмма?

Гистограмма отображает распределение яркости, которое показывает, сколько пикселов определенной яркости содержится в изображении. Более яркие изображения приводят к сдвигу всей гистограммы в правую сторону, а более темные - в левую.

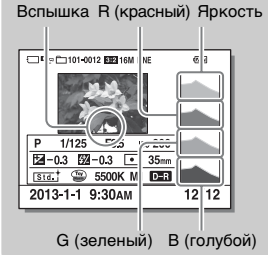

• В случае потери детализации изображения на ярко освещенных и затененных участках эти участки будут отображаться на гистограмме во время воспроизведения (Предупреждение о достижении предела яркости).

# **Коррек.экспоз.**

Вы можете регулировать экспозицию с шагом в 1/3 EV в диапазоне от –3,0 EV до +3,0 EV.

1  $\mathbb{Z}$  (Коррек.экспоз.) на колесике управления  $\rightarrow$  желаемое значение. Или MENU  $\rightarrow$  [Яркость/цвет]  $\rightarrow$  [Коррек.экспоз.]  $\rightarrow$  желаемое значение.

### **Примечания**

- Вы не сможете использовать [Коррек.экспоз.] при использовании следующих функций: – [Интеллект. Авто]
	- [Супер авторежим]
	- [Выбор сцены]
	- [Ручной экспозиция]
- Для фильмов можно отрегулировать диапазон экспозиции от  $-2.0 \text{ EV}$  до  $+2.0 \text{ EV}$ .
- Если вы снимаете объект в очень ярких или очень темных условиях или при использовании вспышки, вы, возможно, не сможете получить удовлетворительного эффекта.
- Даже несмотря на то, что вы можете настроить экспозицию между  $-3.0 \text{ EV}$  и  $+3.0 \text{ EV}$ , только значение в пределах от –2,0 EV до +2,0 EV с эквивалентной яркостью изображения будет отображаться на экране при съемке. При установке экспозиции за пределами этого диапазона яркость изображения на экране не будет показывать результат этого эффекта, однако будет отображаться на записанном изображении.

## $\ddot{\mathbf{y}}$  Регулировка экспозиции для получения более качественных изображений

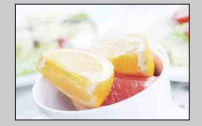

Переэкспонирование = слишком много света Белесоватое изображение

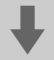

m **Установите [Коррек.экспоз.] в сторону –.**

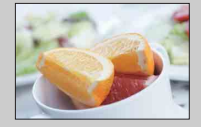

Правильная экспозиция

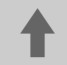

M **Установите [Коррек.экспоз.] в сторону +.**

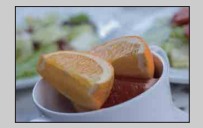

Недоэкспонирование = слишком мало света Более темное изображение

• Для съемки предметов с более светлыми тонами установите компенсацию экспозиции в сторону +. Чтобы сделать фотографии продуктов питания более аппетитными, снимайте их немного ярче, чем обычно, и старайтесь использовать белый

фон.

• Если вы хотите запечатлеть голубое небо с яркими цветами, установите компенсацию экспозиции в сторону –.

 $\text{Coapxanne}$   $\left[\begin{array}{c} \text{O6paaseu} \ \text{Mehro} \end{array}\right]$   $\left[\begin{array}{c} \text{Mehro} \ \text{Mehro} \end{array}\right]$   $\left[\begin{array}{c} \text{Mehro} \ \text{Mehro} \end{array}\right]$ Меню Алфавитный указатель

еинежание

имферсноф **Ofpaser** 

# **Режим протяжки**

Вы можете выбрать режим протяжки, такой как непрерывная съемка, автоспуск или съемка в режиме брекетинга.

1  $\langle \cdot \rangle$  /  $\Box$  (Режим протяжки) на колесике управления  $\rightarrow$  желаемый режим.

Или MENU  $\rightarrow$  [Фотоаппарат]  $\rightarrow$  [Режим протяжки]  $\rightarrow$  желаемый режим.

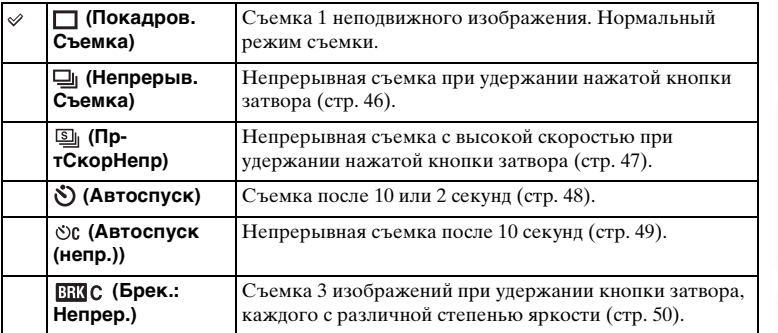

### **Примечания**

- Вы не сможете изменить настройку при использовании следующих функций:
	- [Сумерки с рук] [Устр. размыт. движ.] в [Выбор сцены]
	- [Панорамный обзор]
	- [Авто HDR]
	- [Мягкий фокус], [HDR Живопись], [Насыщ. монохром.], [Миниатюра] в [Эффект рисунка]

# <span id="page-45-0"></span>**Непрерыв. Съемка**

Непрерывная съемка при удержании нажатой кнопки затвора.

1 (У) / ط (Режим протяжки) на колесике управления → [Непрерыв. Съемка]. Или MENU  $\rightarrow$  [Фотоаппарат]  $\rightarrow$  [Режим протяжки]  $\rightarrow$  [Непрерыв.

Съемка].

### **Примечания**

- Вы не сможете использовать [Непрерыв. Съемка] со следующими функциями:
	- [Выбор сцены], исключая [Спорт]
	- [Панорамный обзор]
	- [Smile Shutter]
	- [Авто HDR]
	- [Мягкий фокус], [HDR Живопись], [Насыщ. монохром.], [Миниатюра] в [Эффект рисунка]

## $\ddot{\varrho}$  Продолжение регулировки фокусировки и экспозиции во время непрерывной съемки

Установите функцию [Режим АФ] в положение [Непрерыв. АФ] [\(стр. 73\).](#page-72-0) Установите функцию [AEL с выдержкой] в положение [Выкл] [\(стр. 115\).](#page-114-0)

• Экспозиция для первого изображения будет установлена при нажатии кнопки затвора наполовину. Фотоаппарат продолжит регулировку экспозиции для оставшихся изображений.

# Содержание

Менк

# <span id="page-46-0"></span>**Пр-тСкорНепр**

Фотоаппарат будет продолжать съемку до тех пор, пока будет нажата кнопка затвора. Можно выполнять непрерывную съемку с более высокой скоростью, чем [Непрерыв. Съемка] (макс. приблизительно 3,5 изображения в секунду\*).

- \* Если E 18 55 mm F3.5-5.6 OSS объектив (прилагается) установлен на ILCE-3000. Камера поддерживает эту скорость непрерывной съемки приблизительно до 13-го записанного изображения.
- 1  $\langle \cdot \rangle$ / □ (Режим протяжки) на колесике управления → [ПртСкорНепр]. Или MENU  $\rightarrow$  [Фотоаппарат]  $\rightarrow$  [Режим протяжки]  $\rightarrow$  [ПртСкорНепр].

### **Примечания**

- Вы не сможете использовать [Пр-тСкорНепр] со следующими функциями: – [Выбор сцены], исключая [Спорт]
	- [Панорамный обзор]
	- [Smile Shutter]
	- [Авто HDR]
	- [Мягкий фокус], [HDR Живопись], [Насыщ. монохром.], [Миниатюра] в [Эффект рисунка]
- Скорость непрерывной съемки оценивается с помощью нашего критерия. Скорость непрерывной съемки может быть ниже в зависимости от условий съемки (размера изображения, установки ISO, ШП высокого ISO или установки [Корр. об.: Дисторсия]).
- Между кадрами непрерывной съемки будет на мгновение отображаться изображение каждого кадра.
- Фокус фиксируются при первой съемке. Если параметр [AEL с выдержкой], установлен в положение [Выкл], камера регулирует величину экспозиции для каждой съемки после первой съемки.

 $\text{Coapxanne}$   $\left(\begin{array}{c|c} \text{Mche} \ \text{Mcheu} \ \text{Mcheu} \ \text{Mcheu} \end{array}\right)$   $\left(\begin{array}{c|c} \text{Mcheu} \ \text{MBeuropadu} \ \text{Mcheu} \end{array}\right)$ Алфавитный указатель

# Содержание

# <span id="page-47-0"></span>**Автоспуск**

- $1 \n\phi$  /  $\Box$  (Режим протяжки) на колесике управления  $\rightarrow$  [Автоспуск]. Или MENU  $\rightarrow$  [Фотоаппарат]  $\rightarrow$  [Режим протяжки]  $\rightarrow$  [Автоспуск].
- 2 OPTION нужный режим.

Для отмены таймера нажмите (Режим протяжки) и выберите [Покадров. Съемка].

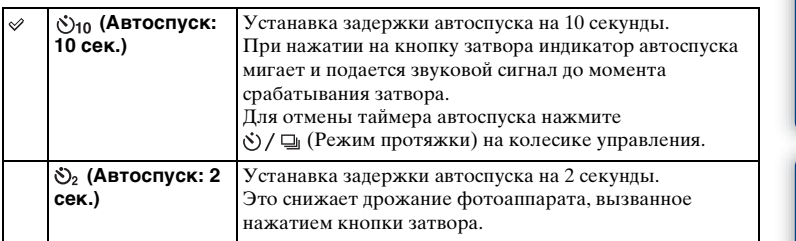

### **Примечания**

- Вы не сможете использовать [Автоспуск] со следующими функциями:
	- [Сумерки с рук] [Устр. размыт. движ.] в [Выбор сцены]
	- [Панорамный обзор]
	- [Smile Shutter]
	- [Авто HDR]
	- [Мягкий фокус], [HDR Живопись], [Насыщ. монохром.], [Миниатюра] в [Эффект рисунка]

# <span id="page-48-0"></span>**Автоспуск (непр.)**

Непрерывная съемка 3 изображений после 10 секунд. Вы можете выбрать наилучший снимок из 3 выполненных снимков.

1  $\circ$ ) / □ (Режим протяжки) на колесике управления → [Автоспуск (непр.)].

Или MENU  $\rightarrow$  [Фотоаппарат]  $\rightarrow$  [Режим протяжки]  $\rightarrow$  [Автоспуск (непр.)].

При нажатии на кнопку затвора индикатор автоспуска мигает и подается звуковой сигнал до момента срабатывания затвора.

Для отмены таймера автоспуска нажмите (Режим протяжки) на колесике управления.

### **Примечания**

- Вы не сможете использовать [Автоспуск (непр.)] со следующими функциями:
	- [Сумерки с рук] [Устр. размыт. движ.] в [Выбор сцены]
	- [Панорамный обзор]
	- [Smile Shutter]
	- [Авто HDR]
	- [Мягкий фокус], [HDR Живопись], [Насыщ. монохром.], [Миниатюра] в [Эффект рисунка]

# <span id="page-49-0"></span>**Брек.: Непрер.**

Съемка 3 изображений с автоматическим сдвигом экспозиции от базовой точки в сторону затемнения, а затем в сторону осветления. Нажмите и удерживайте нажатой кнопку затвора до завершения съемки с брекетингом. После съемки вы можете выбрать наиболее подходящее вам изображение.

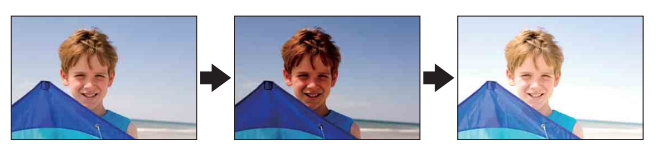

1  $\circ$ ) / □ (Режим протяжки) на колесике управления → [Брек.: Непрер.].

Или MENU  $\rightarrow$  [Фотоаппарат]  $\rightarrow$  [Режим протяжки]  $\rightarrow$  [Брек.: Непрер.].

2 OPTION - нужный режим.

Для отмены брекетинга нажмите  $\Diamond$  /  $\Box$  (Режим протяжки) и выберите [Покадров. Съемка].

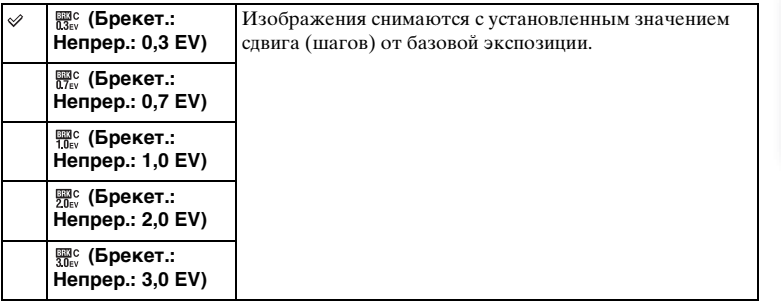

### **Примечания**

- Вы не сможете использовать [Брек.: Непрер.] со следующими функциями:
	- [Интеллект. Авто]
	- [Супер авторежим]
	- [Выбор сцены]
	- [Панорамный обзор]
	- [Smile Shutter]
	- [Авто HDR]
	- [Мягкий фокус], [HDR Живопись], [Насыщ. монохром.], [Миниатюра] в [Эффект рисунка]
- В режиме автоматического просмотра показывается последний снимок.
- В [Ручной экспозиция] экспозиция сдвигается путем регулирования выдержки.
- При настройке экспозиция сдвигается в соответствии со скорректированным значением.

Содержание

имферсотоф **OGpaser** 

# **ISO**

Устанавливает чувствительность освещенности.

1 ISO (ISO) на колесике управления  $\rightarrow$  нужная установка. Или MENU  $\rightarrow$  [Яркость/цвет]  $\rightarrow$  [ISO]  $\rightarrow$  нужная установка.

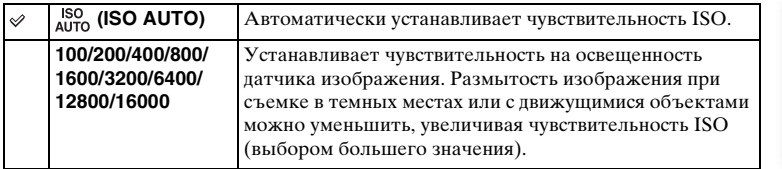

### **Примечания**

- [ISO AUTO] выбирается при использовании следующих функций:
	- [Интеллект. Авто]
	- [Супер авторежим]
	- [Выбор сцены]
	- [Панорамный обзор]
- Чем больше значение, тем выше уровень шума.
- Если установлен режим съемки [Программное авто], [Приор. диафрагмы], [Приор. выдержки], и опция [ISO] установлена в положение [ISO AUTO], чувствительность ISO устанавливается автоматически в диапазоне значений от [ISO 100] до [ISO 3200].
- Для видеосъемки с максимальной чувствительностью ISO можно установить значение [ISO 3200]. Если при видеосъемке будет установлено значение выше, чем [ISO 3200], оно будет автоматически изменено на [ISO 3200].
- Настройка [ISO AUTO] отсутствует в режиме [Ручной экспозиция]. При изменении режима экспозиции на [Ручной экспозиция] с настройкой [ISO AUTO] она переключится на значение [ISO 100]. Установите чувствительность ISO в соответствии с условиями фотосъемки.

## $\ddot{\varphi}$  Регулировка чувствительности ISO (рекомендуемая величина экспозиции)

Параметр ISO (скорость) - это чувствительность к счету носителя записи, включающего датчик изображения, на который поступает свет. Даже при одинаковой экспозиции изображения будут отличаться в зависимости от настройки параметра ISO.

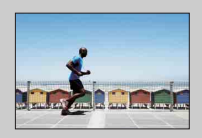

### **Высокая чувствительность по ISO**

С высокой чувствительностью по ISO изображения будут сниматься с соответствующей яркостью даже в условиях неудовлетворительной экспозиции. Однако увеличение чувствительности по ISO приведет к увеличению шума изображений.

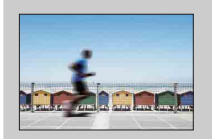

### **Низкая чувствительность по ISO**

Вы можете записывать красивые изображения. Однако камера будет выполнять компенсацию низкой чувствительности по ISO, уменьшая скорость затвора. Вы также должны учитывать дрожание фотоаппарата или перемещение объектов.

# Содержание

# **Индекс изображ.**

Одновременно отображает несколько изображений.

- 1 Нажмите кнопку (воспроизведение) для переключения в режим воспроизведения.
- 2 Нажмите  $\blacksquare$  (Индекс изображ.) на колесике управления. Появится индексный экран с 6 изображениями. Вы можете переключиться на индексный экран с 12 изображениями; MENU  $\rightarrow$ [Воспроиз- ведение] → [Индекс изображ.].
- 3 Для возврата к воспроизведению одного изображения выберите желаемое изображение и нажмите на центр колесике управления.

## у Отображение нужной папки

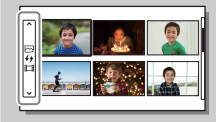

Для выбора нужной папки выберите полоску слева от индексного экрана изображений, а затем нажмите верхнюю/нижнюю часть колесика управления. Вы можете переключаться между воспроизведением фотоснимков и воспроизведением видеозаписей, нажимая центральную часть колесика управления.

# **Интеллект. Авто**

Камера анализирует снимаемый объект и позволяет вам делать снимки с соответствующими настройками.

- 1 Установите режим съемки в положение (Интеллект. Авто).
- 2 Наведите камеру на снимаемый объект.

После того как фотоаппарат распознает сцену, значок для распознанной сцены появится на экране.

Камера распознает Э (Ночная Сцена),  $\mathbf{\Omega}$  (Ночная Сцена + штатив),  $\mathbf{\Omega}$  (Ночной Портрет), (Контровый свет), (Портрет/ конт.свет),  $\mathcal{L}_1$  (Портрет),  $\mathbf{u}$  (Пейзаж),  $\mathcal U$  (Макро),  $\Omega$  (Прожектор),  $\mathcal A$  (Низкая освещ.) или (Ребенок).

3 Отрегулируйте фокусировку и выполните съемку объекта.

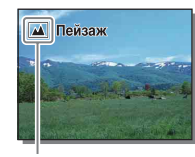

Значок для распознанной сцены

#### **Примечания**

- Опция [Режим вспышки] установлена в положение [Вспышка выкл], [Автовспышка] или [Запол. вспыш.].
- Вы можете сделать снимок, даже если камера не распознала сцену.
- Когда параметр [Распознаван. лиц] установлен на [Выкл], сцены [Портрет], [Портрет/ конт.свет], [Ночной Портрет] и [Ребенок] не распознаются.

## **Преимущества автоматической съемки**

В режиме [Супер авторежим] камера выполняет съемку с более высоким качеством, чем в режиме [Интеллект. Авто]. При необходимости камера выполняет композитную съемку. Также камера автоматически выбирает оптимальное изображение из серии изображений и записывает его в зависимости от сцены.

В режиме [Программное авто] вы можете выполнять съемку после регулировки различных функций, например, баланса белого, ISO и т.п.

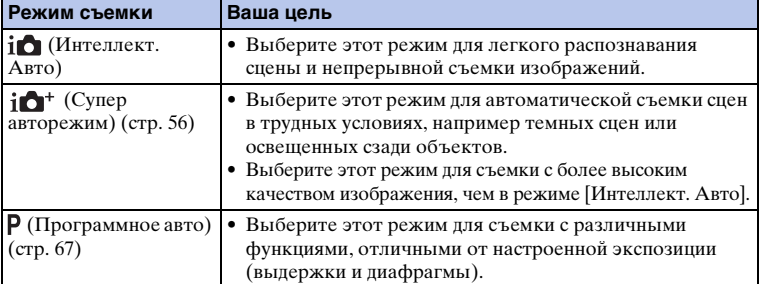

 $54RU$ 

миферсор **Dopaser** 

### **Примечания**

• В режиме [Супер авторежим] процесс записи занимает больше времени, поскольку камера делает композитное изображение. Камера записывает одно композитное изображение.

## $\ddot{Q}$  Творческое фото

Вы можете получить доступ к меню [Творческое фото] путем нажатия нижней части колесика управления в режиме [Интеллект. Авто] или [Супер авторежим]. С помощью меню [Творческое фото] вы можете изменять установки путем выполнения простых операций и получать творческие фотографии [\(стр. 33\).](#page-32-0)

## $\ddot{\varphi}$  Подсказки по фотосъемке объекта, на котором трудно сфокусироваться

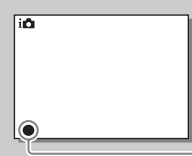

Если камера не может выполнить автоматическую фокусировку объекта, индикатор фокусировки будет мигать. Измените композицию кадра или измените настройку фокусировки.

Индикатор фокусировки

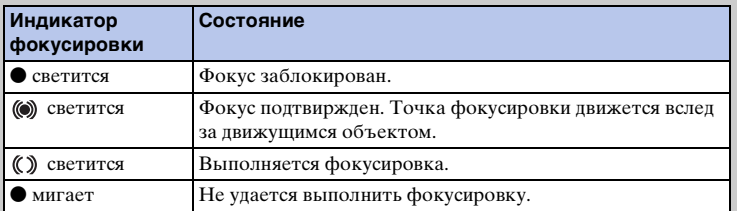

• Фокусировка может быть затруднена в следующих ситуациях:

- Темные условия съемки и объект удален.
- Недостаточная контрастность между объектом и фоном.
- Объект представлен за стеклом.
- Объект быстро движется.
- Объект отражает свет, как, например, зеркало или блестящие поверхности.
- Объект мигает.
- Объект подсвечивается сзади.

 $\mathsf{C}$ одержание  $\left[\begin{array}{c} \mathsf{M}(\mathsf{H}(\mathsf{H}$ Алфавитный указатель

Меню

# <span id="page-55-0"></span>**Супер авторежим**

Фотоаппарат автоматически распознает и оценивает условия съемки и соответствующие установки выполняются автоматически. Фотоаппарат выполняет съемку с более широким диапазоном функций съемки, чем в режиме Интел. авто, например, Авто HDR, и выбирает наилучшее изображение.

- 1 Установите режим съемки в положение  $i\spadesuit^*$  (Супер авторежим). Значок для распознанной сцены
- 2 Наведите камеру на снимаемый объект. Когда фотоаппарат распознает объект и выполнит регулировку в соответствии с условиями съемки, на экране появится следующая информация: значок для распознанной сцены, соответствующая функция съемки, число спусков затвора. Распознанная сцена: Э (Ночная Сцена),  $\mathbf{\Omega}$  (Ночная Сцена + штатив),  $\mathbf{\lambda}$  (Сумерки с рук), • (Ночной Портрет), ⊠ (Контровый свет),  $\mathcal{F}_{\mathcal{A}}$  (Портрет/конт.свет),  $\mathcal{F}_{\mathcal{A}}$  (Портрет),  $\blacksquare$  (Пейзаж),  $\blacksquare$  (Макро),  $\clubsuit$  (Прожектор), **А** (Низкая освещ.) или • (Ребенок). Функция съемки: Авто HDR, Медл. синхр., Дневн. синхр., Длит. выдерж.

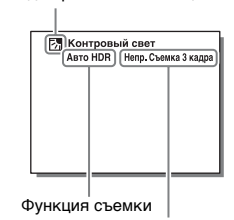

Число спусков затвора

3 Отрегулируйте фокусировку и выполните съемку объекта.

При съемке фотоаппаратом нескольких изображений он автоматически выбирает и сохраняет соответствующее изображение. Вы также можете сохранить все изображения путем установки пункта [Извл.изобp. Суп.а/реж.] [\(стр. 125\).](#page-124-0)

#### **Примечания**

- Опция [Режим вспышки] установлена в положение [Вспышка выкл], [Автовспышка] или [Запол. вспыш.].
- Вы можете сделать снимок, даже если камера не распознала сцену.
- Когда параметр [Распознаван. лиц] установлен на [Выкл], сцены [Портрет], [Портрет/ конт.свет], [Ночной Портрет] и [Ребенок] не распознаются.
- Если параметр [Качество] установлен в положение [RAW и JPEG], опции [Сумерки с рук] и [Авто HDR] не выбираются.

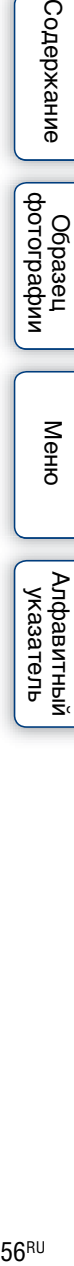

Менк

Содержание

dororpadow Oбразец

# емнежание

# Меню

 $\mathsf{Co}$ держание  $\left|\begin{array}{cc} \mathrm{O6}$ разец  $\mathrm{N} & \mathrm{Mehto} \ \mathrm{MeV} & \mathrm{Mehto} \end{array}\right|$  [Меню](#page-21-1)  $\left|\begin{array}{cc} \mathrm{Measar} & \mathrm{Meas} \ \mathrm{Measar} & \mathrm{Measar} \end{array}\right|$ Алфавитный указатель

## $\ddot{\mathbf{y}}$  В чем состоит разница между режимами [Супер авторежим] и [Интеллект. Авто]?

В режиме [Супер авторежим] фотоаппарат выполняет непрерывную съемку в соответствии с распознанной сценой и создает композитное изображение (композитная съемка). Это позволяет фотоаппарату автоматически выполнять компенсацию контрового освещения и шумоподавление, а также получать изображения более высокого качества, чем в режиме [Интеллект. Авто]. Однако при создании композитного изображения процесс записи занимает больше времени.

## $\ddot{Q}$  Творческое фото

Вы можете получить доступ к меню [Творческое фото] путем нажатия нижней части колесика управления в режиме [Интеллект. Авто] или [Супер авторежим]. С помощью меню [Творческое фото] вы можете изменять установки путем выполнения простых операций и получать творческие фотографии [\(стр. 33\).](#page-32-0)

# **Выбор сцены**

Позволяет делать снимки с заранее выбранными настройками в соответствии со снимаемой сценой.

- 1 Установите режим съемки в положение SCN (Выбор сцены).
- 2 Выберите нужный режим с помощью колесика управления. Вы можете выбрать другой режим выбора сцены, нажав по центру колесико управления.

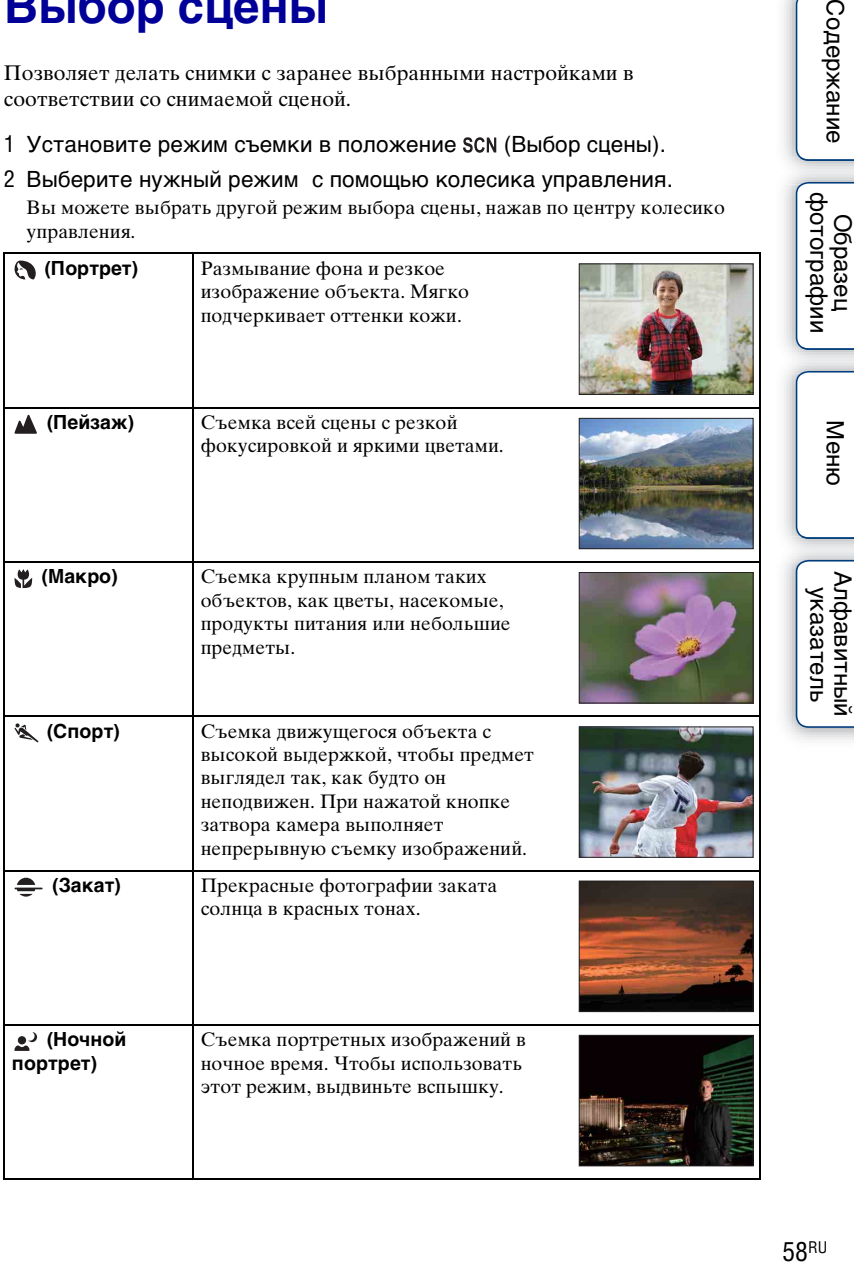

Меню

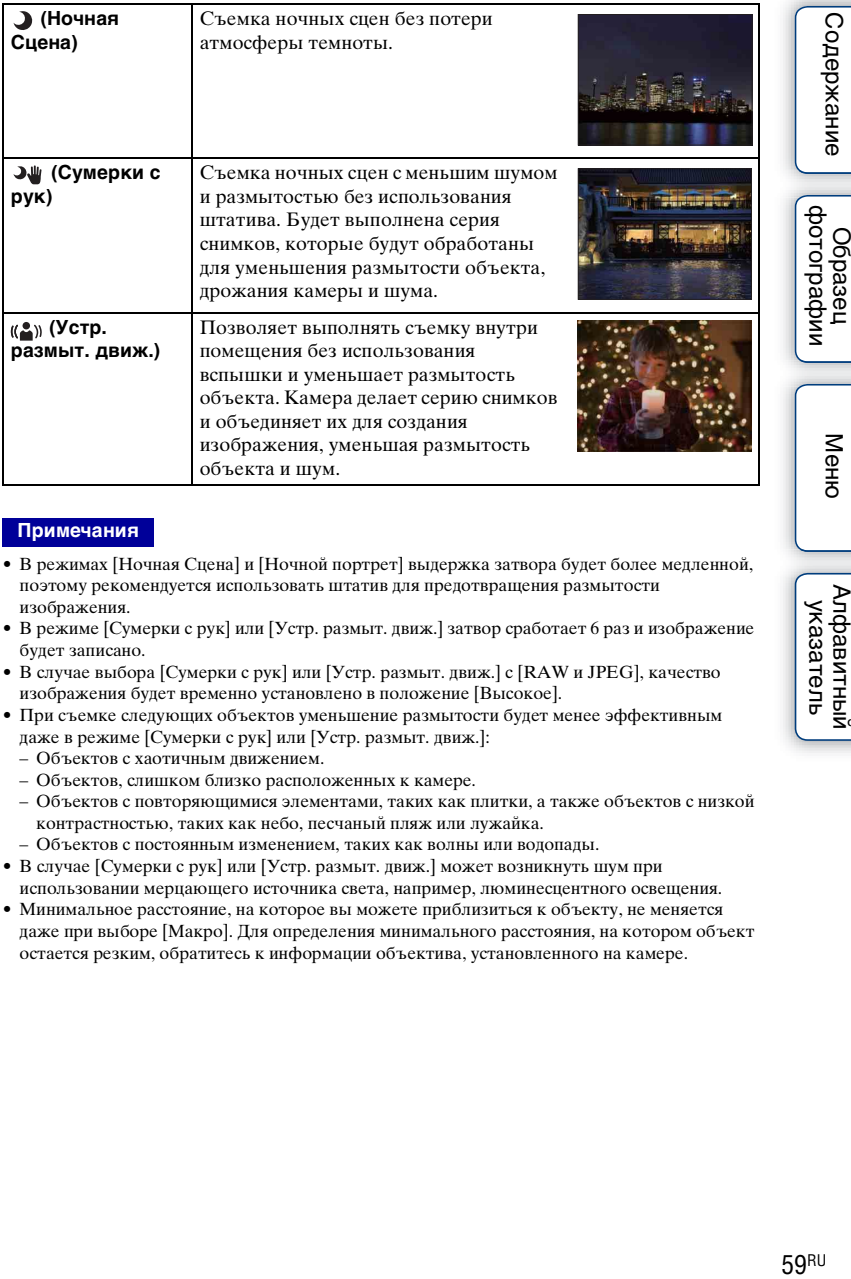

### **Примечания**

- В режимах [Ночная Сцена] и [Ночной портрет] выдержка затвора будет более медленной, поэтому рекомендуется использовать штатив для предотвращения размытости изображения.
- В режиме [Сумерки с рук] или [Устр. размыт. движ.] затвор сработает 6 раз и изображение будет записано.
- В случае выбора [Сумерки с рук] или [Устр. размыт. движ.] с [RAW и JPEG], качество изображения будет временно установлено в положение [Высокое].
- При съемке следующих объектов уменьшение размытости будет менее эффективным даже в режиме [Сумерки с рук] или [Устр. размыт. движ.]:
	- Объектов с хаотичным движением.
	- Объектов, слишком близко расположенных к камере.
	- Объектов с повторяющимися элементами, таких как плитки, а также объектов с низкой контрастностью, таких как небо, песчаный пляж или лужайка.
	- Объектов с постоянным изменением, таких как волны или водопады.
- В случае [Сумерки с рук] или [Устр. размыт. движ.] может возникнуть шум при использовании мерцающего источника света, например, люминесцентного освещения.
- Минимальное расстояние, на которое вы можете приблизиться к объекту, не меняется даже при выборе [Макро]. Для определения минимального расстояния, на котором объект остается резким, обратитесь к информации объектива, установленного на камере.

Содержание

имферсор

⊠енк

Алфавитный указатель

# **Панорамный обзор**

Позволяет создавать панорамное изображение из составленных изображений.

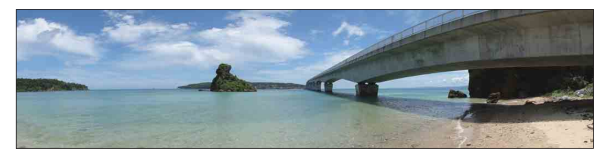

- 1 Установите режим съемки в положение [ (Панорамный обзор).
- 2 Поверните колесико управления для выбора направления съемки.
- 3 Наведите камеру на объект, для которого нужно установить яркость и фокусировку, а затем нажмите кнопку затвора наполовину.
- 4 Удерживайте кнопку затвора нажатой наполовину и наведите фотоаппарат на край объекта.

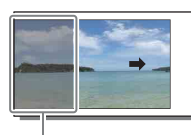

Эта часть снимка не будет снята.

- 5 Нажмите кнопку затвора до упора.
- 6 Выполните панорамирование камеры на конец снимаемого объекта, следуя инструкции на ЖК-экране.

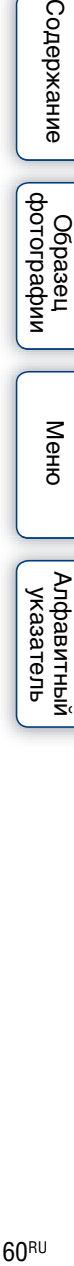

#### Линейка с инструкцией

#### **Примечания**

- Если вы не сможете выполнить панорамирование камеры на весь снимаемый объект в течение определенного времени, на составленном изображении появится серая область. В этом случае быстрее перемещайте камеру для записи всего панорамного изображения.
- Если вы выберете параметр [Широкий] в [Размер изобр.], вы, возможно, не сможете выполнить панорамирование камеры через весь объект в течение заданного времени. В таких случаях мы рекомендуем выбрать [Стандартная] в [Размер изобр.].
- Камера будет выполнять непрерывную съемку во время записи в режиме [Панорамный обзор], а затвор будет срабатывать до тех пор, пока съемка не будет завершена.
- Так как при панорамировании несколько снимков будут соединяться друг с другом, на участке соединения могут возникать помехи.
- В условиях низкой освещенности панорамные изображения могут быть размытыми.
- При мерцающем освещении, например люминесцентном, яркость или цвет комбинируемых изображений может отличаться.
- Если весь панорамный снимок и угол, с которым зафиксирована фокусировка и экспозиция с помощью блокировка АЭ/АФ значительно отличается по яркости, цвету и фокусировке, съемка не будет выполнена. В этом случае измените угол блокировки и сделайте снимок еще раз.

**Содержание** 

dororpadown **Ofpaser** 

Меню

- Режим [Панорамный обзор] неприменим при съемке следующих объектов:
	- Объектов, которые двигаются.
	- Объектов, слишком близко расположенных к камере.
	- Объектов с повторяющимися элементами, таких как плитки, а также объектов с низкой контрастностью, таких как небо, песчаный пляж или лужайка.
	- Объектов с постоянным изменением, таких как волны или водопады.
	- Объектов с солнечным или электрическим освещением и т.п., которые являются значительно более яркими, чем окружающие предметы.
- Запись в режиме [Панорамный обзор] может прерваться в следующих случаях:
	- При панорамировании вы перемещаете камеру слишком быстро или слишком медленно.
	- Сильное дрожание фотоаппарата.

## $\ddot{\varrho}$  Подсказки для съемки панорамного изображения

Панорамируйте фотоаппарат по дуге с постоянной скоростью в одном направлении, как указано на ЖК-экране. [Панорамный обзор] лучше подходит для неподвижных объектов, чем для движущихся объектов.

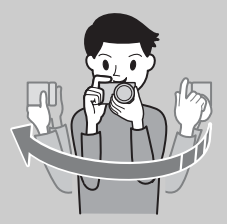

- При использовании телеобъективов рекомендуется устанавливать их в режим широкоугольной съемки.
- Определите сцену и нажмите кнопку затвора наполовину вниз, чтобы зафиксировать фокус и экспозицию. Затем нажмите на кнопку затвора до конца и выполните панорамирование камерой.
- Если сильно изменяющаяся форма или вид сосредоточен вдоль края экрана, композиция изображения может быть нарушена. В этом случае отрегулируйте компоновку кадра так, чтобы это часть находилась по центру изображения, а затем выполните съемку еще раз.
- Можно выбирать направления съемки с помощью опции MENU  $\rightarrow$  [Размер изображения]  $\rightarrow$  [Направ. панорамы], а также можно выбрать размер изображения с помощью опции MENU  $\rightarrow$  [Размер изображения]  $\rightarrow$  [Размер изобр.].

# Содержание

# имфедотоф Ofpaseu

Меню

## $\ddot{\mathbf{y}}$  Воспроизведение прокручиваемых панорамных изображений

Вы можете прокрутить панорамные изображения от начала до конца, нажав по центру колесика управления во время отображения панорамных изображений. Снова нажмите по центру колесика управления для приостановки.

некорректно.

• Панорамные изображения, снятые другими камерами, могут отображаться или прокручиваться

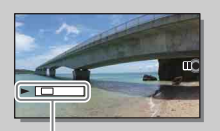

Данный индикатор показывает отображаемую область на полном панорамном изображении.

# **Ручной экспозиция**

Вы можете снимать с желаемой экспозицией, отрегулировав скорость затвора и диафрагму.

- 1 Установите режим съемки в положение М (Ручной экспозиция).
- 2 Выберите скорость затвора или значение диафрагмы, нажав нижнюю часть колесика управления.

При каждом нажатии на нижнюю часть колесика управления выполняется переключение между скоростью затвора и величиной диафрагмы.

3 Поверните колесико управления для выбора скорости затвора/значения диафрагмы.

Проверьте значение экспозиции в режиме "MM" (ручной режим измерения).

В направлении +: Изображение будет ярче. В направлении –: Изображение будет темнее. 0: Экспозиция, соответствующая анализу камеры

4 Отрегулируйте фокусировку и выполните съемку объекта.

Вы также можете регулировать выдержку затвора и значение диафрагмы во время видеозаписи.

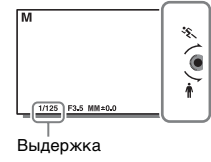

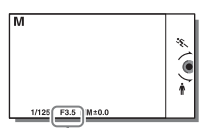

Диафрагма (значение F)

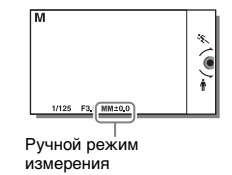

#### **Примечания**

- Вы не можете выбрать [Вспышка выкл] и [Автовспышка] в [Режим вспышки]. Если нужно включить вспышку, выдвиньте ее, нажав кнопку (подъем вспышки). Если вспышка не используется, сдвиньте ее вниз.
- Индикатор ( $\mathbf{W}_{\text{OFF}}$  (SteadyShot предупреждение) в режиме ручной экспозиции не появляется.
- Настройка чувствительности по ISO [ISO AUTO] в режиме ручной экспозиции устанавливается на [ISO 100]. Установите соответствующее значение чувствительности по ISO.
- Яркость изображения на ЖК-экране может отличаться от реального снятого изображения.
- При использовании объектива с A-переходником (продается отдельно) можно регулировать выдержку затвора и диафрагму при фокусировке вручную во время видеозаписи.
- При съемке изображения с использованием наибольшей скорости затвора фотоаппарата на экране может отображаться неравномерная экспозиция в зависимости от условий съемки. Для предотвращения неравномерной экспозиции перед съемкой измените условия съемки (переключите скорость затвора на один шаг ниже и т.п.).

указатель

**Jepaser** 

## **BULB**

Вы можете выполнять съемку следов с помощью длительной экспозиции. BULB подходит для съемки следов светящихся объектов, например, фейерверков.

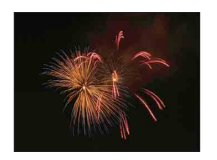

- 1 Установите режим съемки в положение М (Ручной экспозиция).
- 2 Выберите скорость затвора, нажав нижнюю часть колесика управления.
- 3 Поворачивайте колесико управления против часовой стрелки до тех пор, пока не будет указано [BULB].

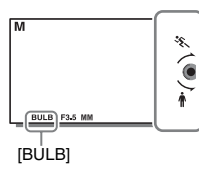

- 4 Нажмите кнопку затвора наполовину для настройки фокусировки.
- 5 Нажмите и держите нажатой кнопку затвора на протяжении всего времени съемки.

Затвор остается открытым, пока нажата кнопка затвора.

### **Примечания**

- Поскольку скорость затвора замедляется и влияние дрожания фотоаппарата усиливается, рекомендуется использовать штатив. При съемке с использованием штатива отключите функцию SteadyShot, так как это может привести к сбою в работе.
- Чем больше время экспозиции, тем более заметными будут шумы на изображении.
- После съемки в течение времени, когда был открыт затвор, будет работать система шумоподавления. Вы не можете делать следующие снимки во время шумоподавления.
- При активировании функции [Smile Shutter] или [Авто HDR] вы не сможете установить выдержку на [BULB].
- Если функция [Smile Shutter] или [Авто HDR] используется при выдержке, установленной на [BULB], выдержка будет временно устанавливаться на 30 секунд.
- Рекомендуется начинать съемку BULB при умеренной температуре фотоаппарата для предотвращения ухудшения качества изображения.

фотографии Oбразец

# **Приор. выдержки**

Вы можете выразить движение движущегося объекта различными способами, регулируя выдержку затвора. Вы также можете отрегулировать выдержку во время записи фильма.

- 1 Установите режим съемки в положение S (Приор. выдержки).
- 2 Выберите нужное значение, поворачивая колесико управления.
- 3 Отрегулируйте фокусировку и выполните съемку объекта.

Диафрагма будет отрегулирована автоматически для достижения правильной экспозиции.

### **Примечания**

- Вы не можете выбрать [Вспышка выкл] и [Автовспышка] в [Режим вспышки]. Если нужно включить вспышку, выдвиньте ее, нажав кнопку (подъем вспышки). Если вспышка не используется, сдвиньте ее вниз.
- Индикатор ( $\mathbf{W}_{\text{OFFH}}$  (SteadyShot предупреждение) в режиме приоритета скорости затвора.
- Если выдержка затвора составляет 1 секунду или дольше, после съемки будет работать функция шумоподавления в течение такого же времени, сколько был открыт затвор. Вы не сможете продолжить съемку при выполнении шумоподавления.
- Если надлежащая экспозиция после установки не будет получена, значение диафрагмы на экране съемки будет мигать. Несмотря на то что вы можете снимать с этими параметрами, рекомендуется их изменить.
- Яркость изображения на ЖК-экране может отличаться от реального снятого изображения.
- При использовании объектива с A-переходником (продается отдельно) можно регулировать выдержку затвора при фокусировке вручную во время видеозаписи.
- При съемке изображения с использованием наибольшей скорости затвора фотоаппарата на экране может отображаться неравномерная экспозиция в зависимости от условий съемки. Для предотвращения неравномерной экспозиции перед съемкой измените условия съемки (переключите скорость затвора на один шаг ниже и т.п.).

## ζ Выдержка

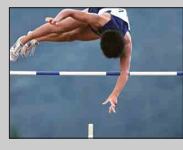

При использовании более высокой выдержки движущиеся объекты, такие как бегущий человек, движущиеся автомобили и морские брызги, выглядят как неподвижные.

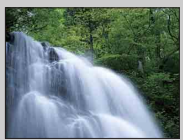

При использовании длинной выдержки фотографируется след движения объекта, что делает изображение более естественным и динамичным.

Меню

# Содержание

Меню

# **Приор. диафрагмы**

Вы можете выполнить съемку с помощью настройки диафрагмы и изменения диапазона фокусировки или посредством расфокусировки фона. Также можно отрегулировать значение диафрагмы во время видеозаписи.

- 1 Установите режим съемки в положение (Приор. диафрагмы).
- 2 Выберите нужное значение, поворачивая колесико управления. Меньшее число F: Объект находится фокусе, но предметы впереди и позади объекта размыты.

Большее число F: Объект, а также предметы перед ним и за ним находятся в фокусе.

3 Отрегулируйте фокусировку и выполните съемку объекта. Выдержка будет отрегулирована автоматически для достижения правильной экспозиции.

### **Примечания**

- Вы не можете выбрать [Вспышка выкл] и [Автовспышка] в [Режим вспышки]. Если нужно включить вспышку, выдвиньте ее, нажав кнопку (подъем вспышки). Если вспышка не используется, сдвиньте ее вниз.
- Если надлежащая экспозиция после установки не будет получена, значение скорости затвора на экране съемки будет мигать. Несмотря на то что вы можете снимать с этими параметрами, рекомендуется их изменить.
- Яркость изображения на ЖК-экране может отличаться от реального снятого изображения.
- При использовании объектива с A-переходником (продается отдельно) можно регулировать диафрагму при фокусировке вручную во время видеозаписи.

## у Диафрагма

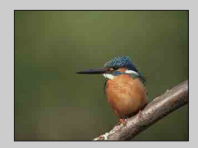

Меньшее число F (открытие диафрагмы) сужает диапазон расстояния, находящегося в фокусировке. Это позволяет вам сделать снимаемый объект очень резким и размыть предметы перед снимаемым объектом и за ним. (Глубина резкости уменьшается.)

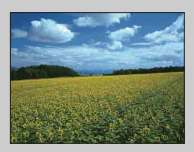

Большее число F (закрытие диафрагмы) увеличивает диапазон расстояния, находящегося в фокусировке. Это позволяет вам снимать сцену с максимальной глубиной резкости. (Глубина резкости увеличивается.)

# <span id="page-66-0"></span>**Программное авто**

Если экспозиция (выдержка затвора и диафрагма) регулируется фотоаппаратом автоматически, вы можете устанавливать такие функции съемки, как чувствительность ISO, Творческ. стиль, оптимизатор Ддиапазона.

- 1 Установите режим съемки в положение Р (Программное авто).
- 2 Установите функции съемки на желаемые настройки.
- 3 Отрегулируйте фокусировку и выполните съемку объекта.

### **Примечания**

• Вы не можете выбрать [Вспышка выкл] и [Автовспышка] в [Режим вспышки]. Если нужно включить вспышку, выдвиньте ее, нажав кнопку  $\frac{1}{2}$  (подъем вспышки). Если вспышка не используется, сдвиньте ее вниз.

## $\ddot{\varphi}$  Переключение программы

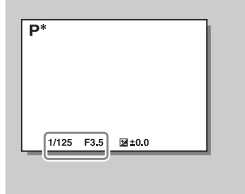

Когда вы не используете вспышку, вы можете изменить комбинацию выдержки и диафрагмы (значение F) без изменения установленной экспозиции.

Вращайте колесико управления для выбора комбинации выдержки затвора и диафрагмы (значение F).

• Индикатор режима записи изменится с P на P\*.

## **Режим вспышки**

В условиях недостаточного освещения используйте вспышку для яркой съемки объекта и предотвращения дрожания фотоаппарата. Во время съемки против солнца используйте вспышку, чтобы сделать более ярким изображение объекта, подсвеченного сзади.

- 1 MENU → [Фотоаппарат] → [Режим вспышки] **+ нужный режим.**
- 2 Если нужно включить вспышку, нажмите кнопку (поднятие вспышки) для выдвижения вспышки. <br>Кнопка  $\sharp$  (поднятие вспышки)

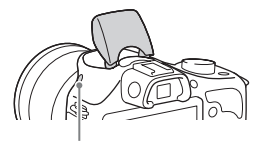

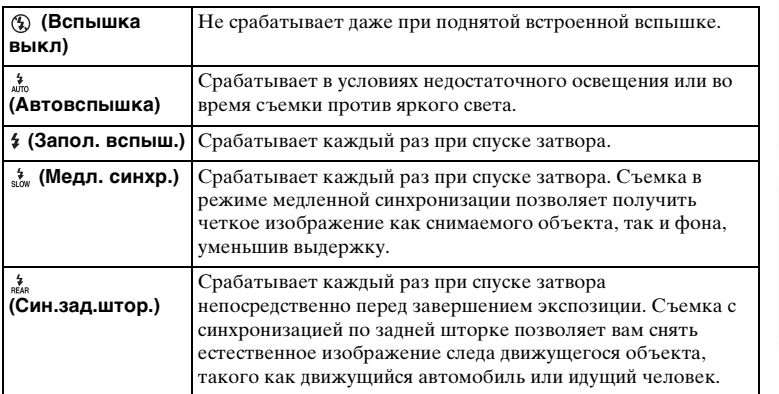

### **Примечания**

- Настройка по умолчанию зависит от режима съемки.
- Доступный режим вспышки зависит от режима съемки.
- Вы не сможете использовать вспышку при съемке фильмов.
- В зависимости от объектива углы записанного изображения могут быть затемнены.
- При прикреплении внешней вспышки (продается отдельно) к многоинтерфейсному разъему состояние внешней вспышки имеет приоритет перед установкой фотоаппарата. Вы не можете использовать внутреннюю вспышку камеры.
- Не используйте имеющиеся в продаже вспышки с высоковольтными разъемами синхронизации или с обратной полярностью.
- Аксессуары, которые можно использовать с обычным разъемом для крепления аксессуаров с A-переходником (Разъем для крепления дополнительных аксессуаров с автоматической фиксацией), также можно прикрепить с помощью адаптера для башмака (продается отдельно).

ротографии

Менк

емнежание

## $\ddot{\mathbf{\hat{y}}}$  Советы по съемке с использованием вспышки

- Бленда объектива может закрывать свет вспышки. При использовании вспышки снимите бленду объектива.
- При использовании вспышки снимайте объект на расстоянии 1 м или более.
- При съемке объекта с задней подсветкой выберите [Запол. вспыш.]. Вспышка будет срабатывать даже при ярком дневном освещении и будет делать снимки лиц более яркими.

# **Выбор АФ/РФ**

Выбор автоматической или ручной фокусировки.

1 MENU → [Фотоаппарат] → [Выбор АФ/РФ] → нужный режим.

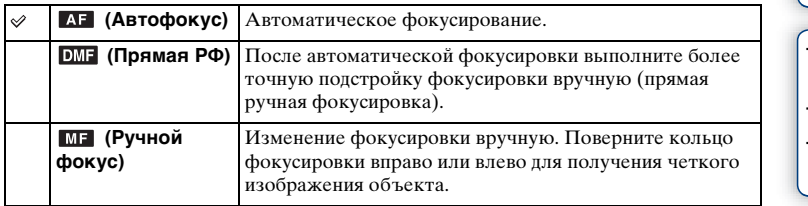

### **Примечания**

• При повороте кольца фокусировки, когда выбран параметр [Прямая РФ] или [Ручной фокус], изображение автоматически увеличивается для возможности более легкой проверки области фокусировки. Вы можете отменить функцию увеличения изображения, выбрав MENU  $\rightarrow$  [Настройка]  $\rightarrow$  [Помощь для РФ]  $\rightarrow$  [Выкл].

## гё Эффективное использование ручной фокусировки

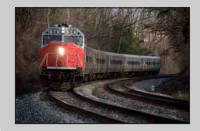

Прием "фиксации фокусировки" удобен, если можно спрогнозировать расстояние до объекта. С "фиксацией фокусировки" вы можете заранее настроить фокус на расстояние, на котором будет перемещаться объект.

## $\ddot{\varrho}$  Измерение точного расстояния до объекта

Метка  $\Theta$  указывает положение датчика изображения\*. При измерении точного расстояния между камерой и объектом обращайте внимание на положение горизонтальной линии. Расстояние между поверхностью контакта объектива и датчиком изображения составляет 18 мм.

- Датчик изображения представляет собой деталь, преобразующую свет в цифровой сигнал.
- Если объект расположен ближе минимально расстояния съемки используемого объектива, фокусировка не может быть подтверждена. Убедитесь в наличии достаточного расстояния между объектом и камерой.

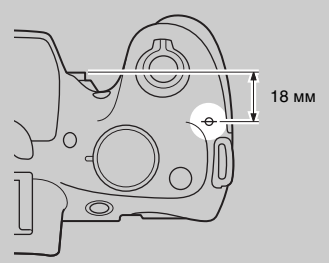

Менк

70RU

## **Прямая РФ (Прямая ручная фокусировка)**

- 1 MENU → [Фотоаппарат] → [Выбор АФ/РФ] → [Прямая РФ].
- 2 Нажмите кнопку затвора наполовину для выполнения автоматической фокусировки.
- 3 Удерживайте кнопку затвора наполовину нажатой, поверните кольцо фокусировки объектива для достижения более четкой фокусировки.

### **Примечания**

• [Режим АФ] зафиксировано на [Покадр. АФ].

# **Обл. автофокуса**

Выбор области фокусировки. Используйте эту функцию, когда сложно добиться правильной фокусировки в режиме автоматической фокусировки.

1 MENU  $\rightarrow$  [Фотоаппарат]  $\rightarrow$  [Обл. автофокуса]  $\rightarrow$  нужный режим.

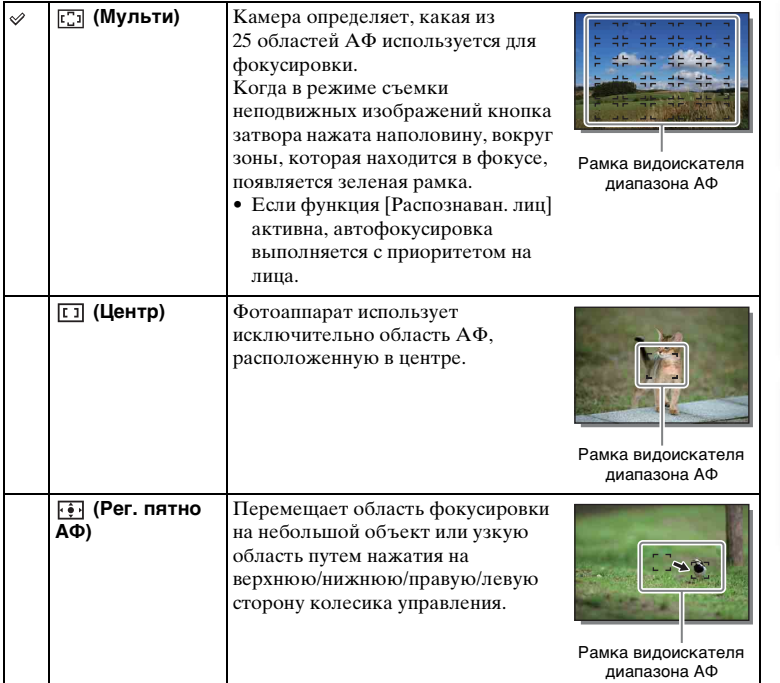

### **Примечания**

- Когда эта функция установлена на значение, отличное от [Мульти], вы не сможете использовать функцию [Распознаван. лиц].
- [Мульти] выбирается при использовании следующих функций:
	- [Интеллект. Авто]
	- [Супер авторежим]
	- [Выбор сцены]
	- [Панорамный обзор]
	- [Smile Shutter]
- [Мульти] выбирается при записи фильма. Однако при использовании объектива с E-переходником и нажатии кнопки наполовину во время записи, для фокусировки будет использоваться область автофокусировки, установленная перед началом записи.
- Когда подсветка АФ используется, настройка [Обл. автофокуса] будет неправильной и область АФ будет указываться пунктирной линией. АФ работает с приоритетом на центральной области и около нее.
## **Режим АФ**

Выбор способа фокусировки в соответствии с движением объекта.

1 MENU → [Фотоаппарат] → [Режим АФ] → нужный режим.

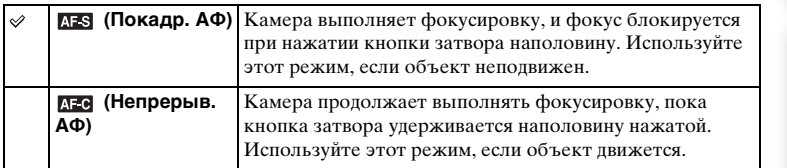

- [Покадр. АФ] выбирается при использовании следующих функций:
	- [Интеллект. Авто]
	- [Супер авторежим]
	- [Автоспуск]
	- [Выбор сцены], исключая [Спорт]
	- [Панорамный обзор]
	- [Smile Shutter]
- Опция [Непрерыв. АФ] выбирается, если режим съемки установлен в положение [Спорт] в пункте [Выбор сцены].
- В режиме [Непрерыв. АФ], когда объект будет в фокусе, звуковые сигналы не будут подаваться.

# **Следящ. фокусир.**

Непрерывное слежение за движущимся объектом.

- 1 MENU → [Фотоаппарат] → [Следящ. фокусир.]. Появляется рамка выбора.
- 2 Совместите рамку выбора с объектом для отслеживания и выберите OK. Камера начнет отслеживание объекта. Для отмены функции отслеживания выберите  $\square \varepsilon_{\mathsf{x}}$ .
- 3 Нажмите кнопку затвора до упора.

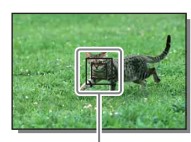

Рамка выбора

#### **Примечания**

- Фокусировка может быть затруднена в следующих ситуациях:
	- Объект слишком быстро движется.
	- Объект слишком маленький или слишком большой.
	- Недостаточная контрастность между объектом и фоном.
	- Темные условия съемки.
	- Изменение окружающей освещенности.
- В случае активации [Следящ. фокусир.] пользовательская установка программируемой клавиши B будет недоступна.
- Вы не сможете использовать [Следящ. фокусир.] со следующими функциями:
	- [Сумерки с рук], [Устр. размыт. движ.] в [Выбор сцены]
	- [Панорамный обзор]
	- [Ручной фокус]
	- Функция зуммирования фотоаппарата

## $\ddot{\varrho}$  Отслеживание лица, которое вы хотите снять

Камера прекращает отслеживание объекта, когда объект исчезает с экрана. Если опция [Распознаван. лиц] установлена в положение [Вкл] и

отслеживаемый объект представляет собой лицо, если лицо исчезнет с экрана во время выполнения отслеживания фотоаппаратом, а затем вернется на экран, фотоаппарат снова сфокусируется на этом лице.

- В случае включения [Smile Shutter] во время отслеживания лица, лицо станет целью функции распознавания улыбки.
- В случае установки лица в качестве цели, фотоаппарат будет отслеживать тело, когда лицо не видно на ЖК-экране. Вы можете установить необходимость приоритета отслеживания определенного лица с помощью [След. фок. с приор.лиц] [\(стр. 135\).](#page-134-0)

Менк

dororpadow **OGpaser** 

# **Увеличение**

Благодаря функции [Увеличение] фотоаппарат позволяет использовать для увеличения изображения более высокий масштаб увеличения, чем коэффициент оптического увеличения вариообъектива.

Максимальный масштаб увеличения, который можно установить с помощью функции [Увеличение] камеры, зависит от установки [Размер изобр.] [\(стр. 86\)](#page-85-0), [Увел. четк. изобр.] [\(стр. 123\)](#page-122-0), или [Цифров увелич] [\(стр. 124\).](#page-123-0)

- 1 При использовании зум-объектива увеличьте изображение с помощью кольца зуммирования.
- 2 MENU  $\rightarrow$  [Фотоаппарат]  $\rightarrow$  [Увеличение]  $\rightarrow$  желаемое значение.

## **Функции зуммирования доступны с данной камерой**

Функция зуммирования данного фотоаппарата обеспечивает большее увеличение путем объединения различных функций зума. В зависимости от выбранной функции увеличения значок, отображаемый на ЖК-экране, будет меняться следующим образом.

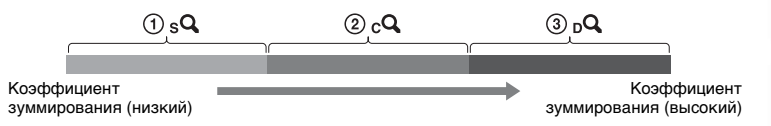

- $\mathcal{D}_{\epsilon}$  Интеллектуальный зум: Вы можете увеличивать изображения, частично обрезая их. (Доступно только в случае установки параметра [Размер изобр.] в положение [M] или [S] [\(стр. 86\).](#page-85-0))
- 2 Увел. четк. изобр.: Вы можете увеличивать изображения с помощью обработки высококачественных изображений [\(стр. 123\).](#page-122-0)
- 3 Цифров увелич: Вы можете увеличивать изображения с помощью обработки изображений. (Установкой по умолчанию является [Выкл] [\(стр. 124\)](#page-123-0).)

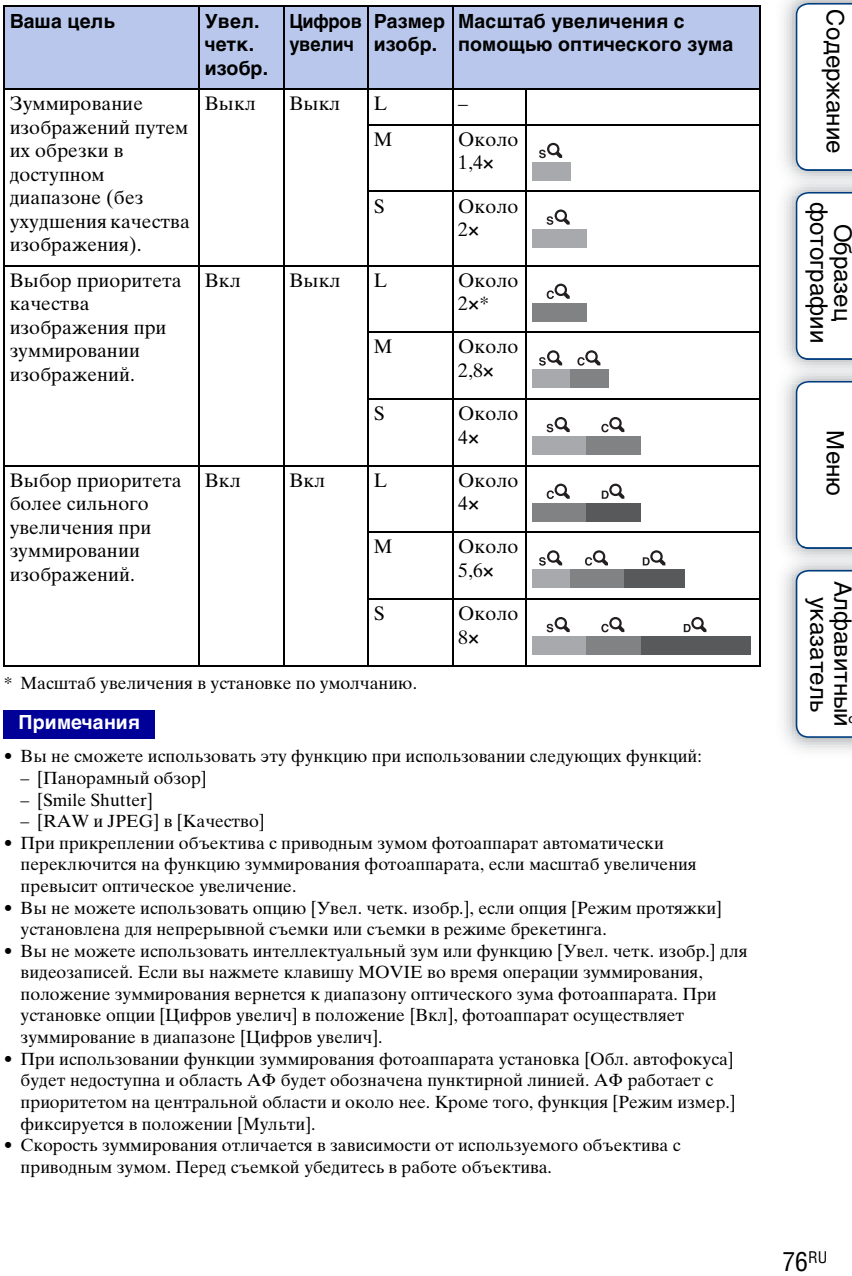

\* Масштаб увеличения в установке по умолчанию.

#### **Примечания**

- Вы не сможете использовать эту функцию при использовании следующих функций:
	- [Панорамный обзор]
	- [Smile Shutter]
	- [RAW и JPEG] в [Качество]
- При прикреплении объектива с приводным зумом фотоаппарат автоматически переключится на функцию зуммирования фотоаппарата, если масштаб увеличения превысит оптическое увеличение.
- Вы не можете использовать опцию [Увел. четк. изобр.], если опция [Режим протяжки] установлена для непрерывной съемки или съемки в режиме брекетинга.
- Вы не можете использовать интеллектуальный зум или функцию [Увел. четк. изобр.] для видеозаписей. Если вы нажмете клавишу MOVIE во время операции зуммирования, положение зуммирования вернется к диапазону оптического зума фотоаппарата. При установке опции [Цифров увелич] в положение [Вкл], фотоаппарат осуществляет зуммирование в диапазоне [Цифров увелич].
- При использовании функции зуммирования фотоаппарата установка [Обл. автофокуса] будет недоступна и область АФ будет обозначена пунктирной линией. АФ работает с приоритетом на центральной области и около нее. Кроме того, функция [Режим измер.] фиксируется в положении [Мульти].
- Скорость зуммирования отличается в зависимости от используемого объектива с приводным зумом. Перед съемкой убедитесь в работе объектива.

Oopaseu

**Neho** 

Алфавитный

## $\ddot{\mathbf{y}}$  Качество функции зуммирования фотоаппарата

При зуммировании изображения с помощью цифровой обработки в режиме [Увел. четк. изобр.] и [Цифров увелич] качество изображения ухудшится по сравнению с качеством перед использованием зуммирования. При использовании объектива с переменным фокусным расстоянием рекомендуется сначала выполнить полное зуммирование на объекте с помощью кольца зуммирования, а затем использовать функцию зуммирования фотоаппарата, если необходимо дальнейшее зуммирование.

# **Распознаван. лиц**

Обнаружение лиц людей и автоматическая регулировка установок фокусировки, экспозиции, вспышки и выполнение обработки изображения. Вы можете выбрать приоритетное лицо, на которое будет осуществляться фокусировка.

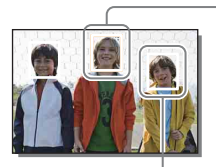

#### **Рамка распознавания лица (белая)**

Когда камера обнаруживает более 1 объекта, она будет определять главный объект и устанавливать фокусировку по приоритету. Рамка распознавания лица для главного субъекта станет белой. Рамка, для которой была выполнена фокусировка, станет зеленой при наполовину нажатой кнопке затвора.

#### **Рамка распознавания лица (серая/пурпурная)**

Эта рамка появляется при обнаружении лица, которое не является лицом, на которое настроен приоритет фокусировки. Пурпурная рамка появляется на лице, которое зарегистрировано с [Регистрация лиц].

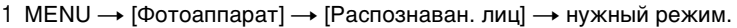

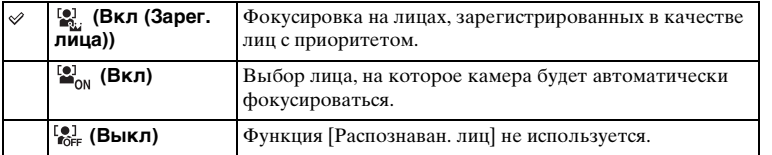

#### **Примечания**

- Вы не сможете использовать [Распознаван. лиц] со следующими функциями:
	- [Панорамный обзор]
	- [Ручной фокус]
	- Функция зуммирования фотоаппарата
- Вы можете выбрать [Распознаван. лиц], только когда параметр [Обл. автофокуса] установлен на [Мульти], а параметр [Режим измер.] также установлен на [Мульти].
- Камера может распознавать до 8 лиц снимаемых объектов.
- В режиме съемки [Smile Shutter] параметр [Распознаван. лиц] автоматически устанавливается на [Вкл (Зарег. лица)], даже если он был установлен на [Выкл].

еинежание

# **Регистрация лиц**

Если лица были заранее зарегистрированы, фотоаппарат может распознавать зарегистрированное лицо в качестве приоритетного, если опция [Распознаван. лиц] установлена в положение [Вкл (Зарег. лица)].

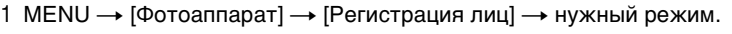

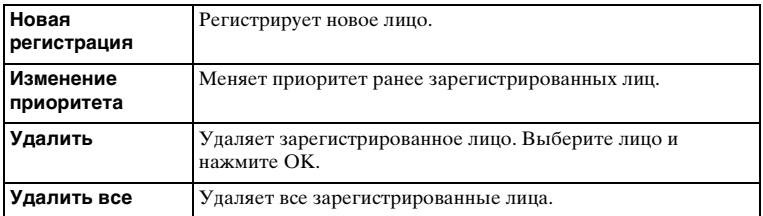

## **Новая регистрация**

- 1 MENU → [Фотоаппарат] → [Регистрация лиц] → [Новая регистрация].
- 2 Совместите направляющую рамку с лицом для регистрации и нажмите кнопку затвора.
- 3 После появления сообщения с подтверждением выберите OK.

#### **Примечания**

- В камере можно зарегистрировать до 8 лиц.
- Снимайте лицо в анфас в ярко освещенном месте. Лицо может быть зарегистрировано некорректно, если оно закрыто шляпой, маской, солнечными очками и т. п.
- Даже в случае выполнения команды [Сброс настроек] зарегистрированные лица не будут удалены. При выполнении [Заводская настройка] все зарегистрированные лица будут удалены.
- Даже в случае выполнения команды [Удалить] данные для зарегистрированного лица останутся в фотоаппарате. Для удаления из фотоаппарата данных для зарегистрированных лиц, выберите опцию [Удалить все].

## **Изменение приоритета**

- 1 MENU → [Фотоаппарат] → [Регистрация лиц]  $\rightarrow$  [Изменение приоритета].
- 2 Выберите лицо, для которого вы хотите изменить приоритет.
- 3 Выберите уровень приоритета. Чем меньше номер позиции, тем выше приоритет.

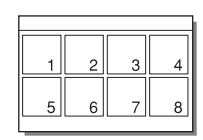

Менк

Содержание

фотографии **Dopasel** 

# **Smile Shutter**

Когда камера распознает улыбку, затвор срабатывает автоматически.

- 1 MENU  $\rightarrow$  [Фотоаппарат]  $\rightarrow$  [Smile Shutter]  $\rightarrow$  [Вкл].
- 2 Для установки чувствительности обнаружения улыбки OPTION $\rightarrow$ требуемая настройка.
- 3 Дождитесь распознавания улыбки. Когда уровень улыбки поднимется выше указателя b на индикаторе, камера автоматически записывает изображения. Если нажать на кнопку затвора в режиме [Smile Shutter], фотоаппарат выполнит съемку, а затем вернется в режим [Smile Shutter].

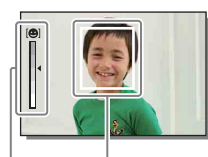

Рамка распознавания лица (оранжевая)

Индикатор распознавания улыбки

- Менк
- 4 Для выхода из режима [Smile Shutter] выберите MENU  $\rightarrow$  $[$ Фотоаппарат]  $\rightarrow$  [Smile Shutter]  $\rightarrow$  [Выкл].

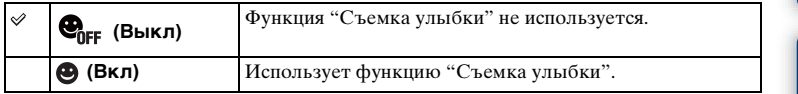

Вы можете установить чувствительность обнаружения улыбки при помощи OPTION.

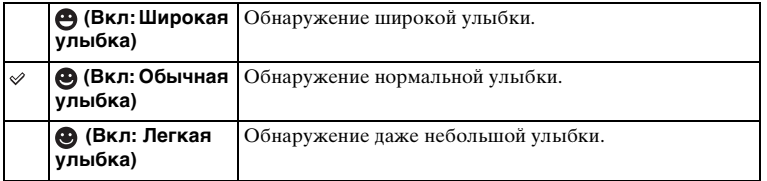

#### **Примечания**

- Вы не сможете использовать [Smile Shutter] со следующими функциями:
	- [Сумерки с рук], [Устр. размыт. движ.] в [Выбор сцены]
	- [Панорамный обзор]
	- [Ручной фокус]
- В случае установки опции [Smile Shutter] в положение [Вкл] во время использования функции зуммирования фотоаппарата, функция [Увеличение] фотоаппарата будет отменена.
- В зависимости от условий съемки улыбки могут не распознаваться надлежащим образом.
- Опция [Режим протяжки] включается в положение [Покадров. Съемка] автоматически.

dororpadow Ofpaseu

## $\ddot{\varrho}$  Советы по лучшей съемке улыбок

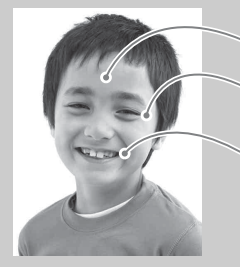

- 1 Не закрывайте глаза во время съемки волосами. Не закрывайте лицо шляпой, маской, солнцезащитными очками и др.
- 2 Пытайтесь максимально ориентировать лицо в сторону фотоаппарата.
	- Не открывайте глаза слишком широко.
- 3 Улыбайтесь широко и открыто. Распознавание улыбки происходит легче, если видны зубы.
- Затвор срабатывает при обнаружении улыбки любого человека.
- При обнаружении фотоаппаратом лица во время следящей фокусировки или обнаружении зарегистрированного лица фотоаппарат распознает только улыбку этого лица.
- Если улыбка не распознается, установите чувствительность при помощи OPTION.

# **Авто кадрирование**

При распознавании и съемке лиц, объекты, снятые в режиме макро или объекты, захваченные с помощью функции [Следящ. фокусир.], захваченное изображение автоматически обрезается до подходящей композиции. Сохраняются как oригинальные, так и обрезанные изображения. Обрезанное изображение записывается с тем же размером, что и оригинальное изображение.

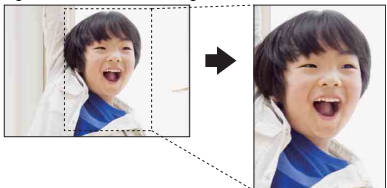

1 MENU → [Фотоаппарат] → [Авто кадрирование] → нужный режим. Если фотоаппарат определит, что полученное изображение можно обрезать, значок  $\Box$  на экране станет зеленым.

После съемки на экране автоматического просмотра будет отображаться рамка, показывающая обрезаемую область.

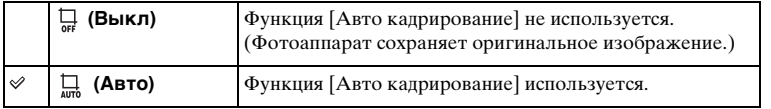

#### **Примечания**

- Вы не сможете использовать [Авто кадрирование] со следующими функциями:
	- [Сумерки с рук], [Спорт], [Устр. размыт. движ.] в [Выбор сцены]
	- [Панорамный обзор]
	- [Непрерыв. Съемка]
	- [Пр-тСкорНепр]
	- [Брек.: Непрер.]
	- [Ручной фокус]
	- [Мягкий фокус], [HDR Живопись], [Насыщ. монохром.], [Миниатюра] в [Эффект рисунка]
	- [RAW и JPEG] в [Качество]
	- [Авто HDR]
	- Функция зуммирования фотоаппарата
- В зависимости от условий съемки обрезанное изображение может иметь не самую лучшую композицию.
- При опции [Распознаван. лиц], установленной в положение [Выкл], функция [Авто кадрирование] для лиц недоступна.

Меню

еинежание

имферсноф **Ofpasel** 

# **Эффект мягкой кожи**

Установка эффекта, используемого для съемки гладкой кожи с помощью функции [Распознаван. лиц].

- 1 MENU → [Фотоаппарат] → [Эффект мягкой кожи] → [Вкл].
- 2 Для установки интенсивности эффекта мягкой кожи OPTION  $\rightarrow$ требуемая настройка.

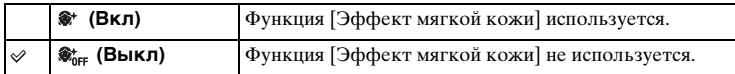

Вы можете установить интенсивность эффекта [Эффект мягкой кожи] с помощью пункта OPTION.

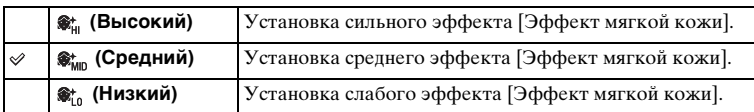

- Вы не сможете использовать [Эффект мягкой кожи] со следующими функциями:
	- Видеозапись
	- [Непрерыв. Съемка]
	- [Пр-тСкорНепр]
	- [Брек.: Непрер.]
	- [Автоспуск (непр.)]
	- [Спорт] в [Выбор сцены]
	- [Панорамный обзор]
- В зависимости от снимаемого объекта данная функция может не работать.

## **Советы по съемке**

Позволяет выполнять поиск по всем подсказкам по съемке в фотоаппарате.

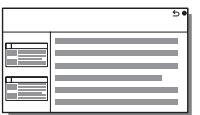

- 1 MENU  $\rightarrow$  [Фотоаппарат]  $\rightarrow$  [Советы по съемке].
- 2 Поиск нужной подсказки по съемке. Поворачивайте колесико управления для прокрутки текста вверх и вниз.

# **Кнопка DISP(Монитор)**

Позволяет выбирать режимы отображения экрана, которые могут быть выбраны в режиме съемки с помощью [Вид экрана] [\(стр. 40\)](#page-39-0).

1 MENU  $\rightarrow$  [Фотоаппарат]  $\rightarrow$  [Кнопка DISP(Монитор)].

## 2 Выберите нужный режим.

Доступны элементы, отмеченные  $\mathscr \blacklozenge$ .

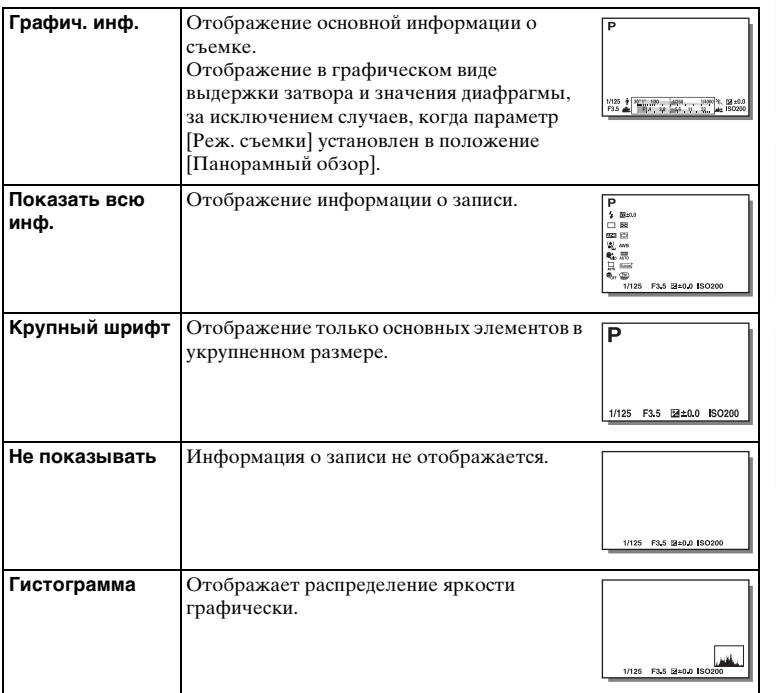

имфедотоф Ofpaseu

# <span id="page-85-0"></span>**Размер изобр.**

Размер изображения определяет размер файла изображения, записываемого при съемке изображения.

Чем больше размер изображения, тем больше деталей изображения будет отображаться при его печати на бумаге большого формата. Чем меньше размер изображения, тем большее количество изображений может быть записано.

1 MENU → [Размер изображения] → [Размер изобр.]  $\rightarrow$  нужный режим.

## **Фотоснимок**

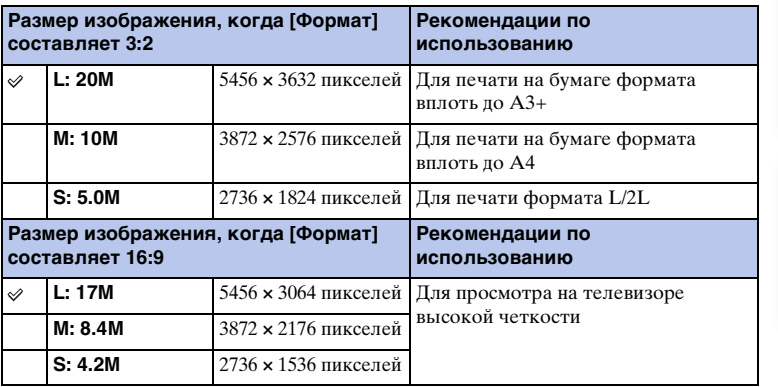

#### **Примечания**

• При печати неподвижных изображений, снятых в формате 16:9, оба края могут обрезаться.

## **Панорама**

Размер изображения изменяется в зависимости от установки [Направ. панорамы].

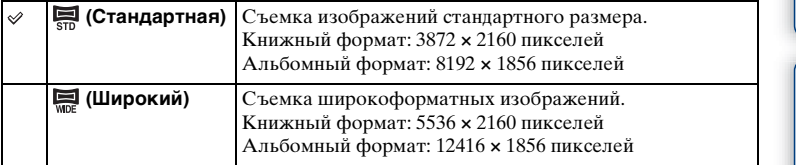

#### **Примечания**

• При печати панорамных изображений могут обрезаться оба края изображения.

## ё Советы по выбору размера изображения

Изображения будут выглядеть по-разному в зависимости от выбранного режима.

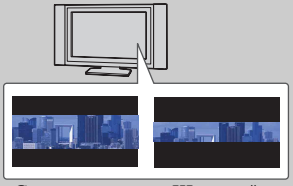

Стандартная Широкий

При нажатии центральной части колесика управления изображения будут прокручиваться.

# **Формат**

Устанавливает формат неподвижных изображений.

## 1 MENU  $\rightarrow$  [Размер изображения]  $\rightarrow$  [Формат]  $\rightarrow$  нужный режим.

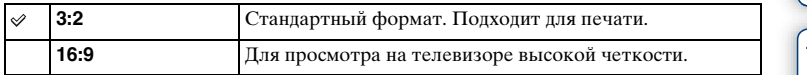

### **Примечания**

• Вы не можете выполнить установку этого пункта во время съемки в режиме [Панорамный обзор].

# **Качество**

Выбирает формат сжатия неподвижных изображений.

1 MENU - [Размер изображения] - [Качество] - нужный режим.

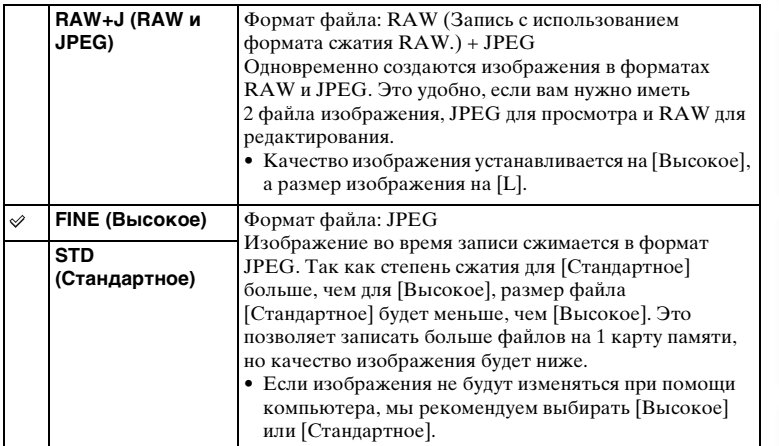

#### **Примечания**

- Вы не можете выполнить установку этого пункта во время съемки в режиме [Панорамный обзор].
- Регистрацию DPOF (команду печати) к изображениям формата RAW добавить невозможно.
- Функцию [Авто HDR] с изображениями [RAW и JPEG] использовать невозможно.

## $\ddot{Q}$  Изображения RAW

Файл в формате RAW представляет собой необработанные данные, которые не подвергались какой-либо цифровой обработке. Файлы RAW отличаются от большинства обычных форматов файлов, например, файлов JPEG, и содержат необработанный материал для обработки в профессиональных целях. Для открытия изображения RAW, записанного на этом фотоаппарате, необходима программа "Image Data Converter". С помощью этой программы можно открыть и преобразовать изображение RAW в общепринятый формат, например, JPEG или TIFF, и можно заново отрегулировать баланс белого, насыщенность цвета, контрастность и т.п.

# **Направ. панорамы**

Установка направления панорамирования фотоаппарата при съемке изображений [Панорамный обзор].

1 MENU  $\rightarrow$  [Размер изображения]  $\rightarrow$  [Направ. панорамы]  $\rightarrow$  нужный режим.

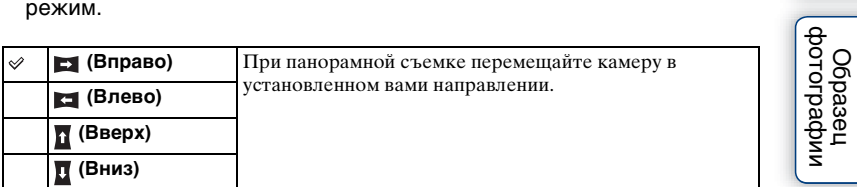

# Содержание  $\text{Coapxanne}$   $\left[\begin{array}{c} \text{O6paseu} \ \text{O6paseu} \end{array}\right]$   $\left[\begin{array}{c} \text{Mehe} \ \text{Meanarrability} \ \text{O6paseu} \end{array}\right]$

dororpadown Ofpaseu

Меню

Алфавитный указатель

# **Формат файла**

Выбор формата файла видео.

1 MENU  $\rightarrow$  [Размер изображения]  $\rightarrow$  [Формат файла]  $\rightarrow$  нужный режим.

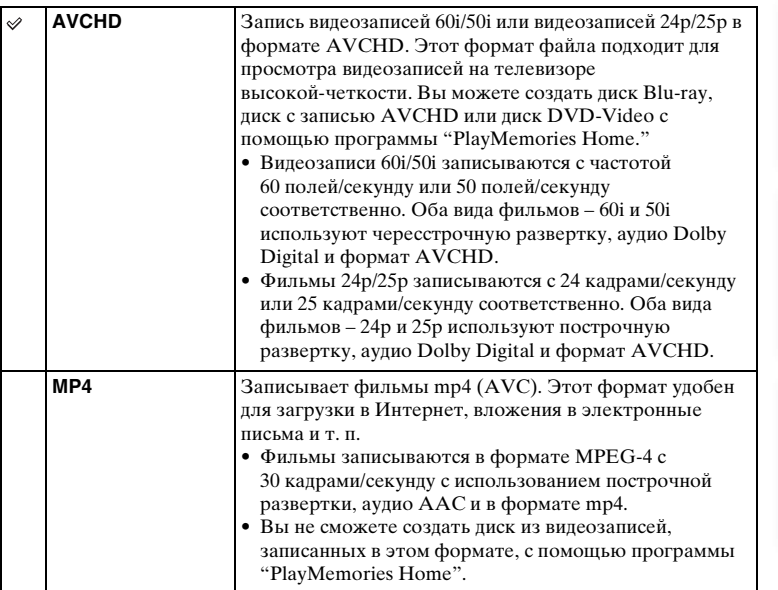

## $\ddot{\psi}$  Проверка формата – 60i или 50i

Чтобы проверить, является ли фотоаппарат 1080 60i-совместимым устройством или 1080 50i-совместимым устройством, проверьте следующие метки на нижней стороне фотоаппарата.

1080 60i-совместимое устройство: 60i 1080 50i-совместимое устройство: 50i

## у Воспроизведение фильмов на других устройствах

В этом фотоаппарате используется MPEG-4 AVC/H.264 High Profile для записи в формате AVCHD.

Видеозаписи, выполненные в формате AVCHD данной камерой, не могут воспроизводиться следующими устройствами.

- Устройства, совместимые с другим форматом AVCHD, не совместимы с High Profile
- Устройства, не совместимые с форматом AVCHD

Эта камера также использует MPEG-4 AVC/H.264 Main Profile для записи в

По этой причине видеозаписи в формате MP4, выполненные с помощью этого фотоаппарата, невозможно воспроизвести на устройствах, отличных от тех, которые поддерживают MPEG-4 AVC/H.264.

формате MP4.

Меню

dororpadown **O6paser** 

Алфавитный указатель

# **Параметры записи**

Выберите размер изображения, количество кадров в секунду и качество изображения для записи фильмов. Чем выше скорость передачи данных (средняя скорость передачи битов) в секунду, тем выше качество изображения.

1 MENU  $\rightarrow$  [Размер изображения]  $\rightarrow$  [Параметры записи]  $\rightarrow$  нужный режим.

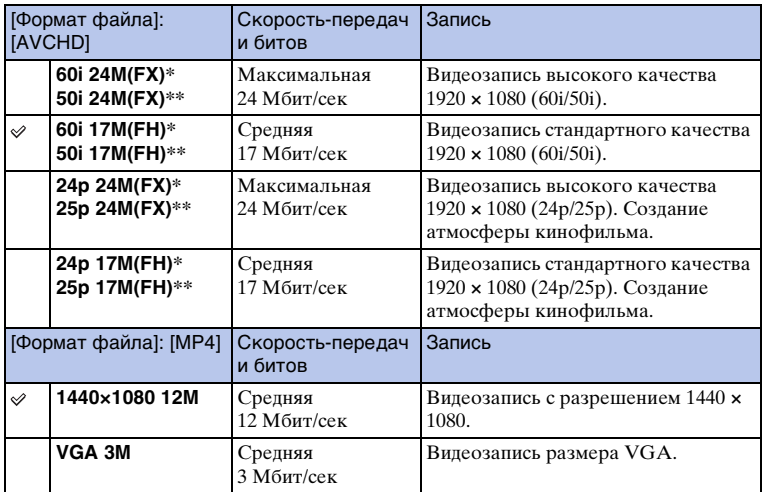

1080 60i-совместимое устройство

\*\* 1080 50i-совместимое устройство

#### **Примечания**

- Видеозаписи, записанные с помощью установки [60i 24M(FX)/50i 24M(FX)]/[24p 24M(FX)/ 25p 24M(FX)] в пункте [Параметры записи], будут преобразованы с помощью программы "PlayMemories Home" для создания диска с записью AVCHD. Это преобразование может занять длительное время. Кроме того, вы не сможете создать диск с оригинальным качеством изображения. Если вы хотите сохранить оригинальное качество изображения, сохраняйте видеозаписи на диске Blu-ray .
- Для воспроизведения видеозаписей 24p/25p требуется телевизор, совместимый с 24p/25p. Если телевизор несовместим с 24p/25p, видеозаписи выводятся как 60i/50i.

имфедотоф Ofpaseu

## $\ddot{\mathbf{Q}}$  Проверка формата – 60i или 50i

Чтобы проверить, является ли фотоаппарат 1080 60i-совместимым устройством или 1080 50i-совместимым устройством, проверьте следующие метки на нижней стороне фотоаппарата.

1080 60i-совместимое устройство: 60i 1080 50i-совместимое устройство: 50i

## **Баланс белого**

Регулирование оттенков цветов в соответствии с условиями освещения. Используйте эту функцию, если цветовые тоны изображения не соответствует ожидаемым, или если нужно изменить цветовые тоны специально для подчеркивания выразительности.

1 MENU  $\rightarrow$  [Яркость/цвет]  $\rightarrow$  [Баланс белого]  $\rightarrow$  нужный режим.

Вы можете выполнять тонкую регулировку цветовых тонов с помощью OPTION.

Для регулирования баланса белого в соответствии с конкретным источником освещения смотрите пояснения для каждого режима.

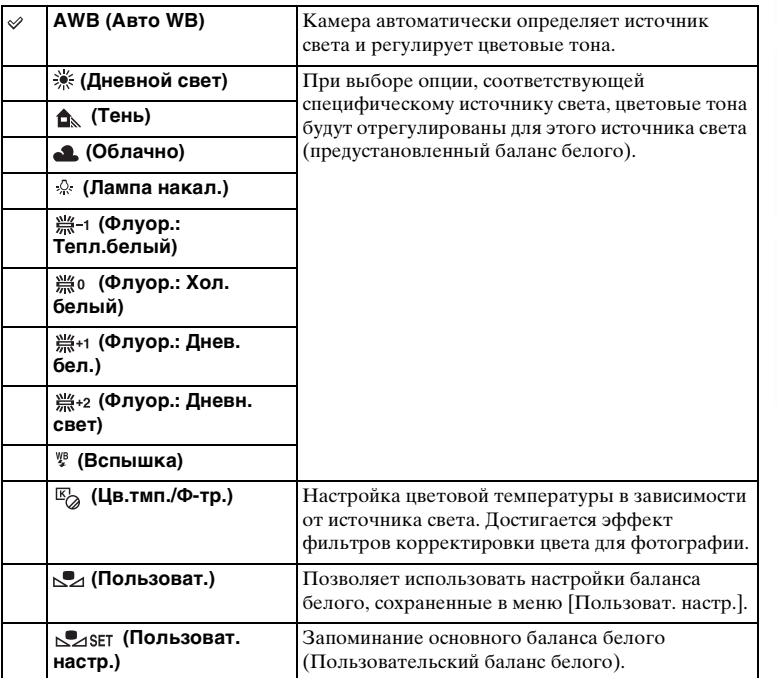

#### **Примечания**

- [Авто WB] выбирается при использовании следующих функций:
	- [Интеллект. Авто]
	- [Супер авторежим]
	- [Выбор сцены]

Содержание

имфедотоф Ofpaseu

Менк

Алфавитный указатель

## $\ddot{\varphi}$  Эффекты условий освещения

Условия освещения влияют на кажущийся цвет объекта. Цветовые тона регулируются автоматически, однако их можно также отрегулировать вручную с помощью функции [Баланс белого].

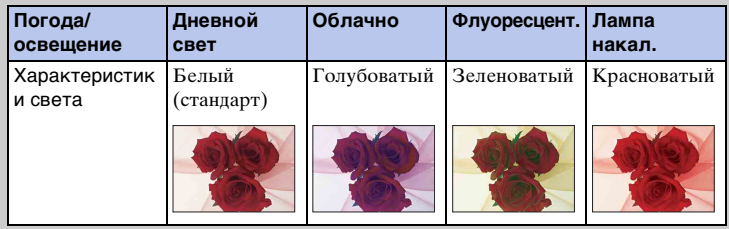

## **Тонкая регулировка цветовых тонов.**

- 1 MENU → [Яркость/цвет] → [Баланс белого] → нужный режим.
- 2 При необходимости отрегулируйте цветовые тона OPTION  $\rightarrow$ нажимая верхнюю/нижнюю/правую/левую части колесика управления.

Вы можете отрегулировать цветовые тона в сторону G (зеленый), M (пурпурный), A (янтарный) или B (синий).

## **Цв.тмп./Ф-тр.**

- 1 MENU → [Яркость/цвет] → [Баланс белого] → [Цв.тмп./Ф-тр.].
- 2 OPTION  $\rightarrow$  выберите нужную цветовую температуру, поворачивая колесико управления. Чем выше значение, тем более красноватым будет изображение. Чем ниже значение, тем более синеватым будет изображение.
- 3 Отрегулируйте цветовые тона, нажимая верхнюю/нижнюю/правую/ левую части колесика управления.

## **Пользоват. баланс белого**

- 1 MENU → [Яркость/цвет] → [Баланс белого] → [Пользоват. настр.].
- 2 Держите фотоаппарат таким образом, чтобы область белого полностью перекрыла область АФ в центре, и затем нажмите кнопку затвора.

Затвор щелкнет, и на дисплее будут представлены откалиброванные значения (температура цвета и цветовой фильтр).

3 Вызов настройки пользовательского баланса белого, MENU  $\rightarrow$  $[P\beta]$ ркость/цвет]  $\rightarrow$  [Баланс белого]  $\rightarrow$  [Пользоват.].

Вы можете выполнять тонкую регулировку цветовых тонов с помощью OPTION.

- Если при нажатии кнопки затвора используется вспышка, пользовательский баланс белого определяется с учетом света вспышки. При последующей съемке делайте снимки со вспышкой.
- Сообщение "Ошибка пользовательского баланса белого" означает, что значение находится за пределами ожидаемого диапазона при использовании вспышки для освещения близко расположенного объекта или при наличии объекта яркого цвета в кадре. В таких случаях величина регистрируется автоматически и индикатор  $\geq 3$  загорается желтым цветом на информационном дисплее записи. В этой ситуации вы можете выполнить съемку, однако рекомендуется установить баланс белого еще раз для получения его более точного значения баланса белого.

## **Режим измер.**

Устанавливает режим измерения, который определяет какая часть объекта будет использоваться для определения экспозиции.

1 MENU  $\rightarrow$  [Яркость/цвет]  $\rightarrow$  [Режим измер.]  $\rightarrow$  нужный режим.

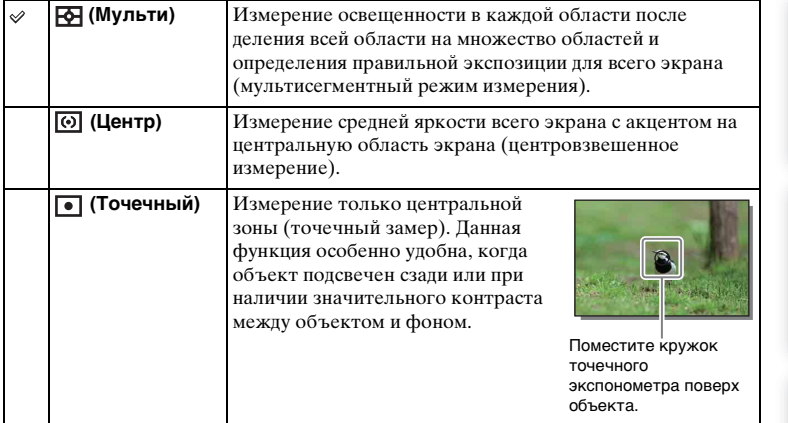

- Если вы установите параметр [Режим измер.] на значение, отличное от [Мульти], функция [Распознаван. лиц] не может использоваться.
- [Мульти] выбирается при использовании следующих функций:
	- Видеозапись
	- [Интеллект. Авто]
	- [Супер авторежим]
	- [Выбор сцены]
	- Функция зуммирования фотоаппарата
	- [Smile Shutter]

# **Кор.эксп.вспыш.**

Регулирование количества света вспышки с шагом в 1/3 EV в диапазоне от –2,0 EV до +2,0 EV.

Компенсация вспышки меняет только количество света вспышки. Компенсация экспозиции изменяет количество счета вспышки одновременно с изменением выдержки и диафрагмы.

- 1 Нажмите кнопку  $\frac{1}{2}$  (поднятие вспышки), чтобы поднять вспышку.
- 2 MENU  $\rightarrow$  [Яркость/цвет]  $\rightarrow$  [Кор.эксп.вспыш.]  $\rightarrow$  желаемое

#### значение.

Выбор больших значений (сторона +) делает уровень света вспышки больше и изображение ярче. Выбор меньших значений (сторона –) делает уровень света вспышки меньше и изображение темнее.

#### **Примечания**

- Вы не сможете использовать [Кор.эксп.вспыш.] со следующими функциями:
	- [Интеллект. Авто]
	- [Супер авторежим]
	- [Выбор сцены]
	- [Панорамный обзор]
	- [Брек.: Непрер.]
- Если снимаемый объект находится дальше максимальной дальности действия вспышки, эффект увеличения мощности вспышки может быть незаметным из-за недостаточного количества света вспышки. Если объект находится очень близко, эффект уменьшения мощности вспышки может быть незаметен.

## نُ Советы по настройке яркости при съемке людей

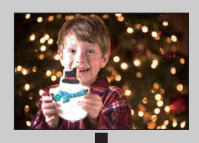

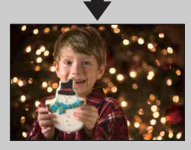

- Очень важно достичь равновесия яркости людей, снимаемых на темном фоне при ночной портретной съемке. Вы можете отрегулировать яркость людей, снимаемых рядом с камерой, путем изменения интенсивности света вспышки.
- Если объект находится слишком далеко от вспышки и все равно слишком темный после регулировки, переместитесь ближе к объекту.

# **DRO/Авто HDR**

Коррекция яркости или контрастности.

1 MENU → [Яркость/цвет] → [DRO/Авто HDR] → нужный режим.

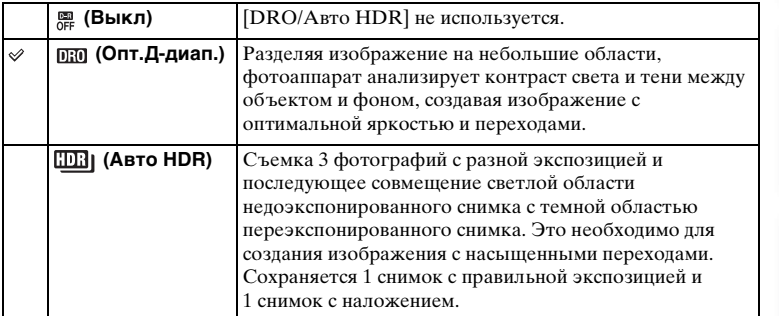

#### **Примечания**

- Вы можете выбрать [DRO/Авто HDR] только в следующих режимах:
	- [Ручной экспозиция]
	- [Приор. выдержки]
	- [Приор. диафрагмы]
	- [Программное авто]

## **Опт.Д-диап.**

Корректирует яркость изображения (DRO: Dynamic Range Optimizer).

- 1 MENU → [Яркость/цвет] → [DRO/Авто HDR] → [Опт.Д-диап.].
- 2 OPTION  $\rightarrow$  требуемое значение.

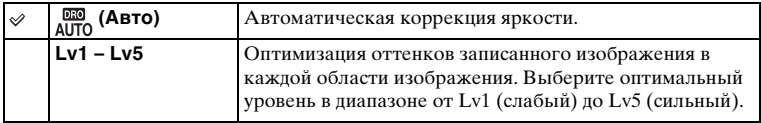

- [Авто] выбирается при использовании следующих функций:
	- [Интеллект. Авто]
	- [Супер авторежим]
	- [Портрет], [Пейзаж], [Макро], [Спорт] в [Выбор сцены]
- При съемке с использованием функции [Опт.Д-диап.] на изображении может быть много шума. Выберите надлежащий уровень, просмотрев снятое изображение, особенно если необходимо усилить эффект.

## **Авто HDR**

Расширяет диапазон (градации), благодаря чему можно выполнять запись от ярких фрагментов до темных с правильной яркостью (HDR: High Dynamic Range). Сохраняется 1 снимок с правильной экспозицией и 1 снимок с наложением.

- 1 MENU  $\rightarrow$  [Яркость/цвет]  $\rightarrow$  [DRO/Авто HDR]  $\rightarrow$  [Авто HDR].
- 2 OPTION  $\rightarrow$  требуемое значение.

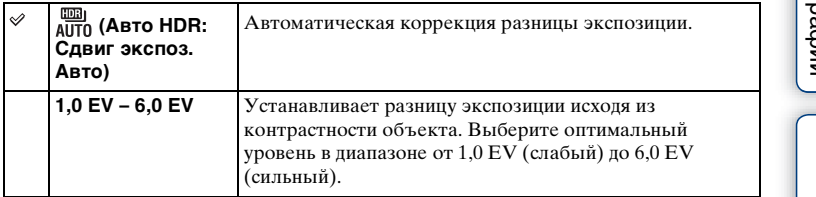

- Вы не сможете начать следующую съемку до тех пор, пока обработка не будет полностью завершена.
- Эту функцию невозможно использовать с изображениями [RAW и JPEG].
- Поскольку затвор срабатывает 3 раза для одного снимка, внимательно проверьте следующее:
	- Используйте эту функцию, когда объект неподвижен или не мигает.
	- Не изменяйте композицию перед съемкой.
- В зависимости от разницы освещенности объекта и условий съемки вы, возможно, не получите желаемого результата.
- При использовании вспышки эффект применения этой функции незначителен.
- В случае низкой контрастности сцены или значительного дрожания фотоаппарата или смазывания объекта вы можете не иметь возможности для получения хороших изображений HDR. Если фотоаппарат обнаружит такую ситуацию, на записанном изображении появится индикация ШШ , информирующая об этой ситуации. При необходимости измените композицию или иным образом отрегулируйте установки, избегайте размытости и выполните повторную съемку.

# **Эффект рисунка**

Вы можете снимать с фильтром эффекта для получения различных текстур изображения.

1 MENU → [Яркость/цвет] → [Эффект рисунка] → нужный режим.

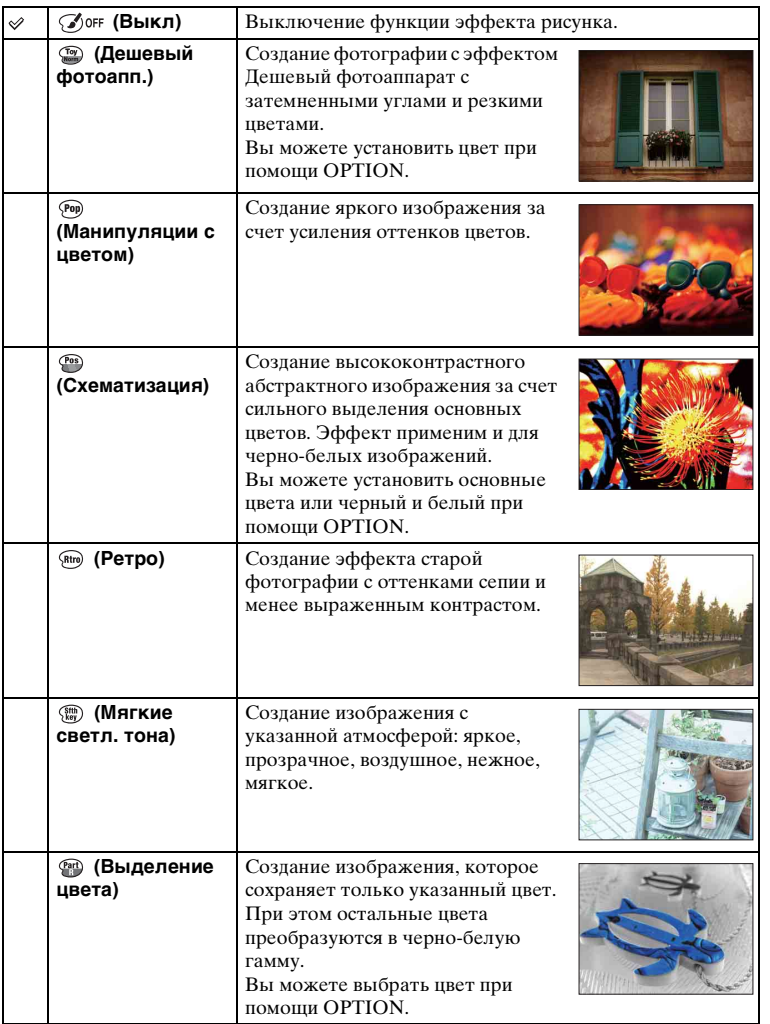

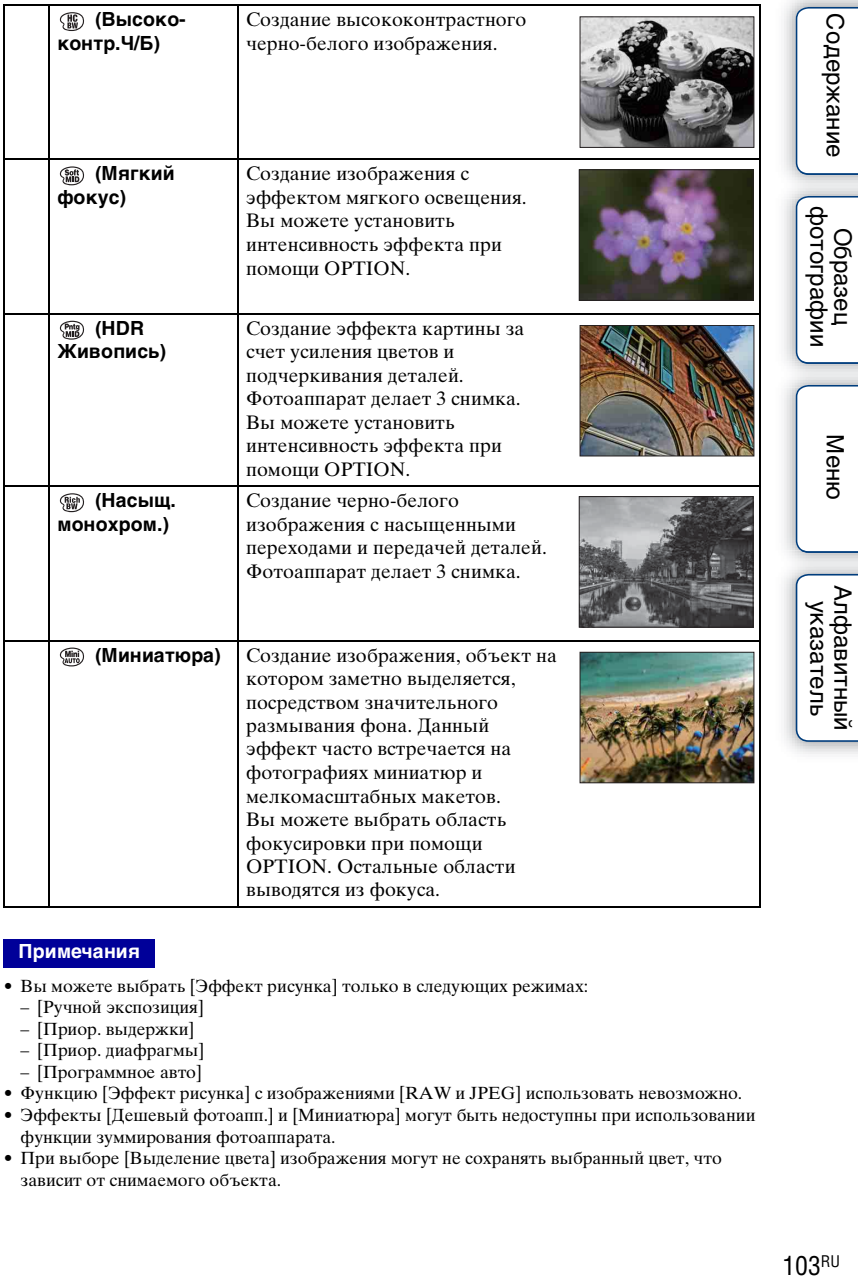

- Вы можете выбрать [Эффект рисунка] только в следующих режимах:
	- [Ручной экспозиция]
	- [Приор. выдержки]
	- [Приор. диафрагмы]
	- [Программное авто]
- Функцию [Эффект рисунка] с изображениями [RAW и JPEG] использовать невозможно.
- Эффекты [Дешевый фотоапп.] и [Миниатюра] могут быть недоступны при использовании функции зуммирования фотоаппарата.
- При выборе [Выделение цвета] изображения могут не сохранять выбранный цвет, что зависит от снимаемого объекта.
- Вы не сможете проверить следующие эффекты на экране съемки, так как камера все еще обрабатывает только что снятое изображение. Также вы не сможете сделать следующий снимок до завершения обработки снятого изображения. Вы не сможете использовать эти эффекты с фильмами.
	- [Мягкий фокус]
	- [HDR Живопись]
	- [Насыщ. монохром.]
	- [Миниатюра]
- В случае с [HDR Живопись] и [Насыщ. монохром.] затвор срабатывает 3 раза для 1 снимка. Обратите внимание на следующее:
	- Используйте эту функцию, когда объект неподвижен или не мигает.
	- Не изменяйте композицию перед съемкой.

В случае низкой контрастности сцены или значительного дрожания фотоаппарата или смазывания объекта вы можете не иметь возможности для получения хороших изображений HDR. Если фотоаппарат обнаружит такую ситуацию, на записанном изображении появится индикация / , информирующая об этой ситуации. При необходимости измените композицию или иным образом отрегулируйте установки, избегайте размытости и выполните повторную съемку.

Меню

# **Творческ. стиль**

Позволяет выбрать желаемый способ обработки изображения. С помощью функции [Творческ. стиль] вы можете настроить экспозицию (выдержку и диафрагму) как вам необходимо, в отличие от функции [Выбор сцены], при которой камера сама настраивает экспозицию.

- 1 MENU → [Яркость/цвет] → [Творческ. стиль] → нужный режим.
- 2 Когда вы хотите настроить контрастность, насыщенность или резкость OPTION  $\rightarrow$  требуемая настройка.

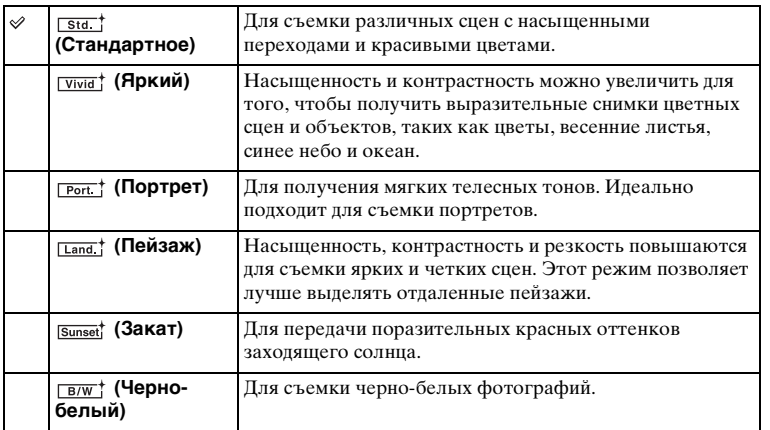

Параметры (Контрастность), (Насыщенность) и (Резкость) можно отрегулировать для каждого элемента [Творческ. стиль].

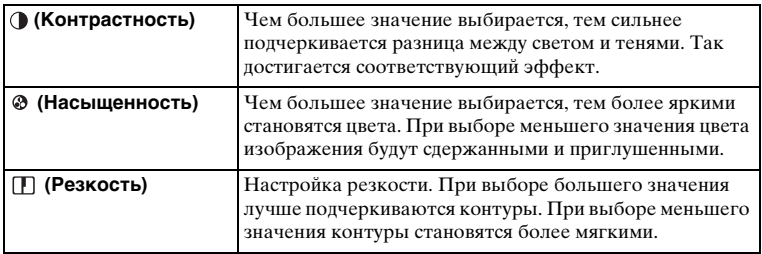

- В случае выбора опции [Черно-белый] вы не сможете выбрать опцию [Насыщенность].
- [Стандартное] выбирается при использовании следующих функций:
	- [Интеллект. Авто]
	- [Супер авторежим]
	- [Выбор сцены]
	- [Эффект рисунка] (кроме [Выкл])

# **Удалить**

Позволяет вам выбрать ненужные изображения для их удаления.

1 MENU  $\rightarrow$  [Воспроиз- ведение]  $\rightarrow$  [Удалить]  $\rightarrow$  нужный режим.

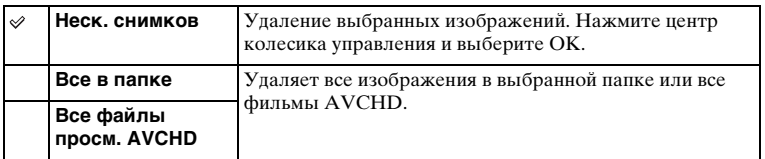

#### **Примечания**

• Вы можете выбрать до 100 изображений.

## $\ddot{\mathbf{y}}$  Удаление фотоснимка

Проще удалить изображение, отображаемое на экране, путем выбора (Удалить) программируемой клавиши [\(стр. 32\)](#page-31-0).

# **Выб. фото./видео**

Выбирает единицу для воспроизводимых изображений.

1 MENU  $\rightarrow$  [Воспроиз- ведение]  $\rightarrow$  [Выб. фото./видео]  $\rightarrow$  нужный режим.

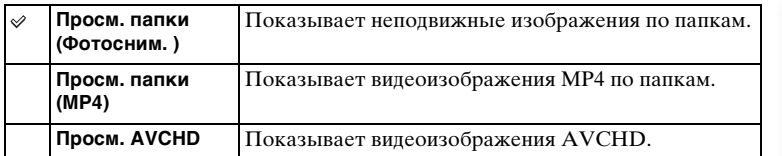

|<br>| образец<br>| фотографии

# **Слайд-шоу**

Автоматическое воспроизведение изображений.

1 MENU → [Воспроиз- ведение] → [Слайд-шоу] → нужный режим → OK.

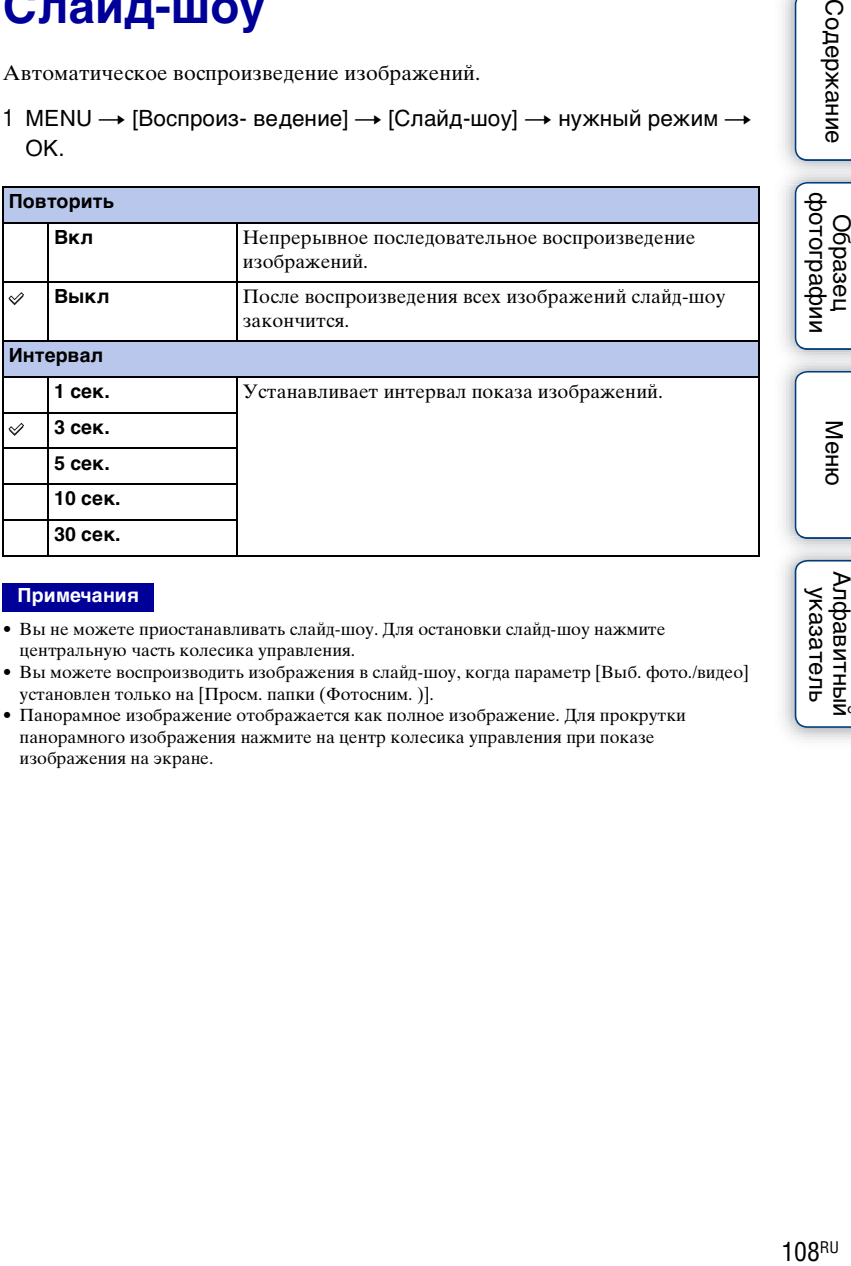

#### **Примечания**

- Вы не можете приостанавливать слайд-шоу. Для остановки слайд-шоу нажмите центральную часть колесика управления.
- Вы можете воспроизводить изображения в слайд-шоу, когда параметр [Выб. фото./видео] установлен только на [Просм. папки (Фотосним. )].
- Панорамное изображение отображается как полное изображение. Для прокрутки панорамного изображения нажмите на центр колесика управления при показе изображения на экране.

Ocpaseu
### **Укажите печать**

Вы можете указать, какие снятые вами неподвижные изображения, сохраненные на карте памяти, будут позднее отпечатаны. Метка DPOF (Команда печати) отображается для зарегистрированных

изображений (DPOF: Digital Print Order Format).

1 MENU  $\rightarrow$  [Воспроиз- ведение]  $\rightarrow$  [Укажите печать]  $\rightarrow$  желаемая настройка.

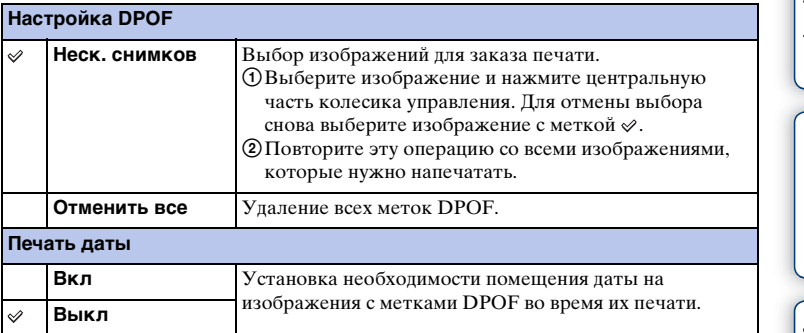

- Вы не можете добавить метку DPOF к следующим файлам:
	- Видеозаписи
	- Изображения RAW
- Вы можете добавить метку DPOF максимум 999 изображениям.
- Регистрация DPOF не удаляется после печати. Рекомендуется снять регистрацию DPOF после печати фотоснимков.
- Можно выбрать до 100 фотоснимков за один раз.

## **Индекс изображ.**

Выбор количества изображений, показываемых на индексном экране.

1 MENU  $\rightarrow$  [Воспроиз- ведение]  $\rightarrow$  [Индекс изображ.]  $\rightarrow$  нужный режим.

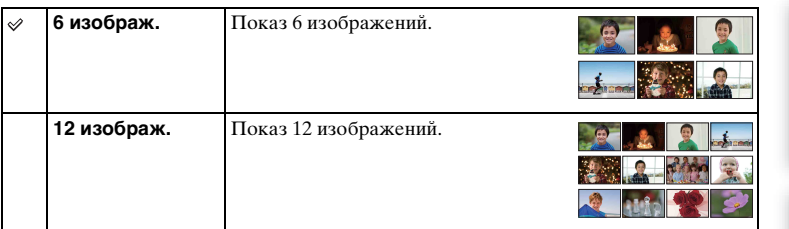

### у Отображение нужной папки

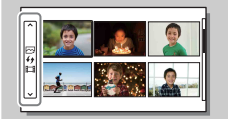

Для выбора нужной папки выберите полоску слева от индексного экрана изображений, а затем нажмите верхнюю/нижнюю часть колесика управления. Вы можете переключаться между воспроизведением фотоснимков и воспроизведением видеозаписей, нажимая центральную часть колесика управления.

Меню

фотографии **Dopaser** 

### **Увеличить**

Вы можете проверить фокусировку, увеличив часть воспроизводимого изображения.

- 1 MENU  $\rightarrow$  [Воспроиз- ведение]  $\rightarrow$  [ $\oplus$  Увеличить].
- 2 Отрегулируйте степень увеличения, вращая колесико управления.
- 3 Выберите фрагмент, который нужно видеть, нажимая верхнюю/ нижнюю/правую/левую часть колесика управления.
- 4 Для отмены воспроизведения увеличенного изображения выберите  $\mathsf{x}$  .

#### **Примечания**

- Вы не можете увеличивать изображения фильмов.
- Во время воспроизведения панорамных изображений сначала установите воспроизведение на паузу и затем увеличьте изображение.

### у Диапазон масштабирования

Диапазон масштабирования зависит от размера изображения.

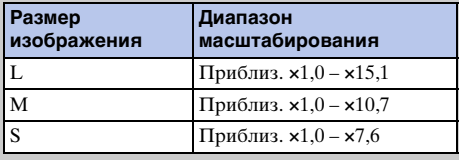

имфедотоф Odpaseu

Содержание

### **Повернуть**

Поворот неподвижного изображения против часовой стрелки. Используйте данную функцию для показа изображения альбомной ориентации в вертикальный ориентации. Если изображение повернуто, то оно будет воспроизводиться в повернутом положении даже после отключения питания.

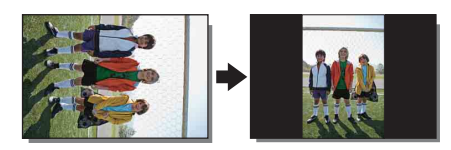

1 MENU → [Воспроиз- ведение] → [Повернуть].

### 2 Нажмите центр колесика управления.

Изображение поворачивается против часовой стрелки. Изображение поворачивается при каждом нажатии на центр.

#### **Примечания**

- Невозможно повернуть следующие файлы:
	- Видеозаписи
	- Защищенные изображения
- Возможно вы не сможете поворачивать изображения, снятые на других камерах.
- При просмотре изображений на компьютере информация о вращении изображения может не отражаться, что зависит от программного обеспечения.

Меню

Содержание

фотографии **Dopaser** 

### **Защита**

Защита записанных изображений от случайного стирания. Метка отображается на защищенных изображениях.

1 MENU → [Воспроиз- ведение] → [Защита] → нужный режим.

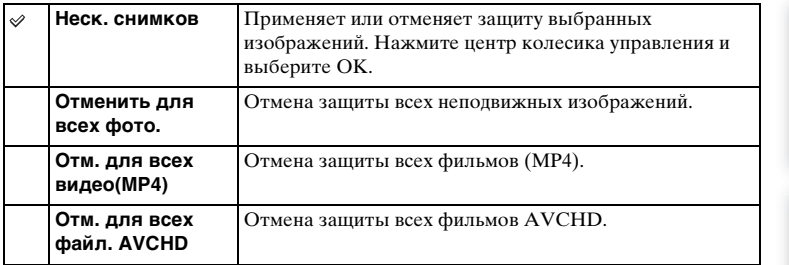

#### **Примечания**

• Одновременно вы можете защитить до 100 изображений.

### **Параметры громк.**

Регулирование уровня громкости фильма за 8 шагов.

1 MENU  $\rightarrow$  [Воспроиз- ведение]  $\rightarrow$  [Параметры громк.]  $\rightarrow$  желаемое значение.

### $\ddot{\varphi}$  Регулирование громкости во время воспроизведения

Экран [Параметры громк.] появляется при нажатии нижней части колесика управления во время воспроизведения фильмов.

Вы можете отрегулировать громкость во время прослушивания текущего звука.

## **AEL с выдержкой**

Установка необходимости фиксирования экспозиции при нажатии кнопки затвора наполовину.

1 MENU → [Настройка] → [AEL с выдержкой] → желаемая настройка.

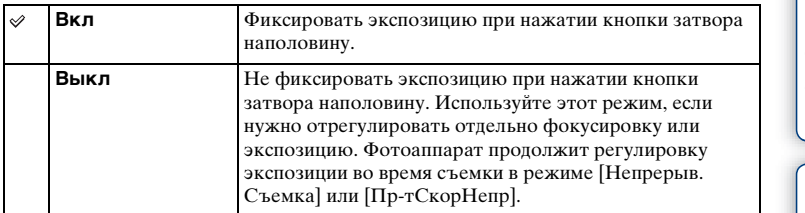

- Если функция [Режим АФ] установлена в положение [Непрерыв. АФ], установки [Выкл] для [AEL с выдержкой] не действуют, а фотоаппарат фиксирует экспозицию для первого снимка при нажатии кнопки затвора наполовину. В режиме [Непрерыв. Съемка] или [ПртСкорНепр] фотоаппарат продолжит регулировку экспозиции для оставшихся изображений.
- Если функция [Переключ.AEL] назначена программируемой клавише B с помощью опции [Парам-ры пользоват. клав.], операция с использованием программируемой клавиши B будет иметь приоритет перед установками [AEL с выдержкой].

### **Подсветка АФ**

Подсветка АФ обеспечивает подсветку объекта, снимаемого в условиях недостаточного освещения, для облегчения фокусировки на объекте. Красная подсветка АФ позволяет облегчить фокусировку камеры, когда кнопка затвора наполовину нажата, для фиксации фокусировки.

1 MENU → [Настройка] → [Подсветка АФ] → желаемая настройка.

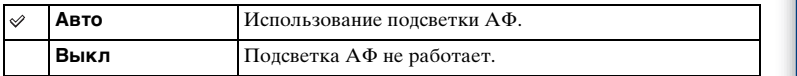

#### **Примечания**

- Подсветку AF невозможно использовать в следующих случаях:
	- [Режим АФ] установлен на [Непрерыв. АФ].
	- [Пейзаж], [Ночная Сцена], [Спорт] в [Выбор сцены]
	- [Панорамный обзор]
	- Видеозапись
	- Использование объектива с A-переходником (продается отдельно).
- Когда подсветка АФ используется, настройка [Обл. автофокуса] будет неправильной и область АФ будет указываться пунктирной линией. АФ работает с приоритетом на центральной области и около нее.

фотографии Ofpaseu

# **Ум.эфф.кр.глаз**

При использовании вспышки, она срабатывает 2 или более раз перед съемкой для уменьшения эффекта "красных глаз".

1 MENU → [Настройка] → [Ум.эфф.кр.глаз] → желаемая настройка.

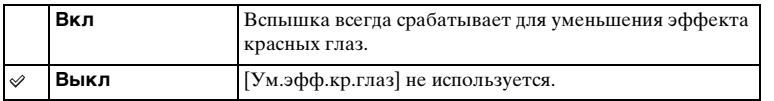

#### **Примечания**

- Функцию [Ум.эфф.кр.глаз] невозможно использовать в следующих случаях:
	- [Сумерки с рук] или [Устр. размыт. движ.] в [Выбор сцены]
	- [Син.зад.штор.] в [Режим вспышки]
	- [Smile Shutter]
	- [Панорамный обзор]
- Опция [Ум.эфф.кр.глаз] может не дать нужного эффекта. Это зависит от индивидуальных отличий и условий, таких, как расстояние до человека или, если он не смотрел в объектив во время предварительного срабатывания вспышки.

### $\ddot{Q}$  Что приводит к возникновению эффекта красных глаз?

Зрачки расширяются в условиях недостаточной освещенности. Свет вспышки отражается от кровеносных сосудов, расположенных на задней стенке глаза (сетчатка), что приводит к возникновению эффекта "красных глаз".

Камера

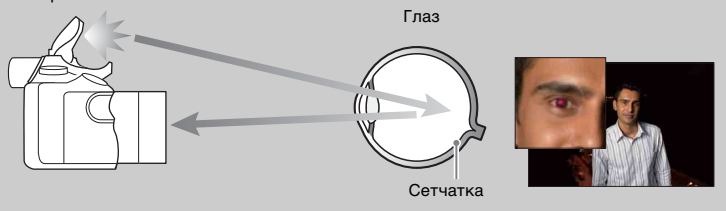

имферсноф **Dopaser** 

имфедотоф Ofpaseu

Меню

Алфавитный указатель

# **Отобр.парам.Live View**

Установка необходимости показа изображений, измененных с помощью эффектов компенсации экспозиции, баланса белого [Творческ. стиль] или [Эффект рисунка] на ЖК-экране.

1 MENU → [Настройка] → [Отобр.парам.Live View] → желаемая настройка.

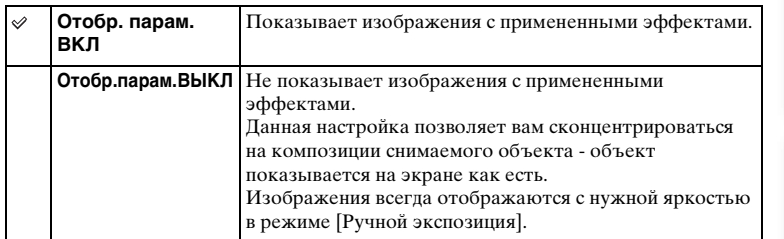

- Вы можете выбрать [Отобр.парам.ВЫКЛ] только в следующих режимах съемки:
	- [Ручной экспозиция]
	- [Приор. выдержки]
	- [Приор. диафрагмы]
	- [Программное авто]
- В случае установки опции [Отобр.парам.Live View] в положение [Отобр. парам. ВКЛ] у вас могут возникнуть трудности с проверкой композиции, поскольку изображение в режиме Отобр.парам.Live View может выглядеть слишком темным или слишком ярким. При возникновении такого явления установите опцию [Отобр.парам.Live View] в положение [Отобр.парам.ВЫКЛ].

### **Авто.просмотр**

Вы можете проверить записанное изображение на ЖК-экране непосредственно после съемки. Вы можете изменить длительность отображения.

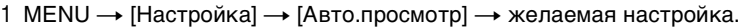

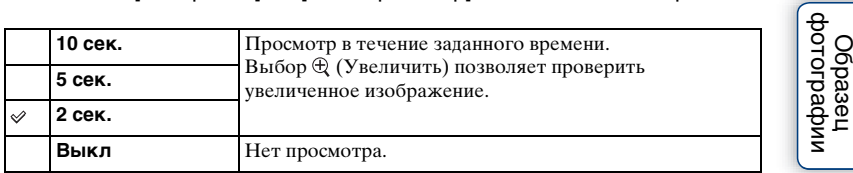

- В режиме автопросмотра изображение не будет отображаться в вертикальном положении, даже если параметр [Дисп.реж.воспр.] установлен на [Автоповорот].
- Даже если опция [Сетка] установлена в положение, отличное от [Выкл], линии сетки не будут отображаться при автоматическом просмотре.
- В зависимости от такой установки, как [DRO/Авто HDR], [Эффект мягкой кожи], [Корр. об.: Дисторсия] перед отображением изображения может быть временно отображено необработанное изображение.

### **Сетка**

Устанавливает, будет ли показываться линия сетки. Линия сетки помогает вам в настройке композиции изображений.

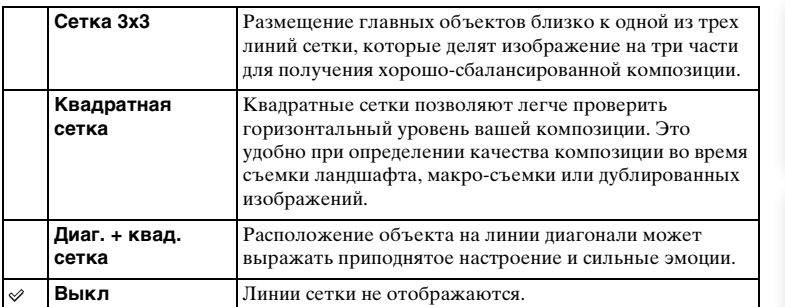

1 MENU → [Настройка] → [Сетка] → желаемая настройка.

### $\ddot{\varphi}$  Проверка рамки для записи фильма

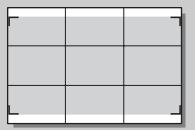

Рамка для фильма

Рамка, появляющаяся в случае установки опции [Сетка] в положение, отличное от [Выкл], покажет пределы рамки для видеозаписей. Это позволяет настроить композицию перед началом видеосъемки.

Ofpaseu

### **Уров. выделения контуров**

Улучшает контур диапазонов фокусировки с конкретным цветом в режиме ручной фокусировки. Эта функция полезна для макросъемки или съемки портретов, требующей точной регулировки фокусировки.

1 MENU → [Настройка] → [Уров. выделения контуров] → желаемая настройка.

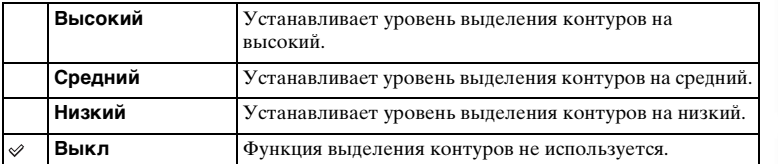

#### **Примечания**

• Поскольку фотоаппарат определяет фокусировку по резким областям, уровень выделения контуров изменяется в зависимости от объекта, ситуации съемки или используемого объектива.

### **Цвет выделения контуров**

Устанавливает цвет, используемый для функции выделения контуров при ручной фокусировке.

1 MENU  $\rightarrow$  [Настройка]  $\rightarrow$  [Цвет выделения контуров]  $\rightarrow$  желаемая настройка.

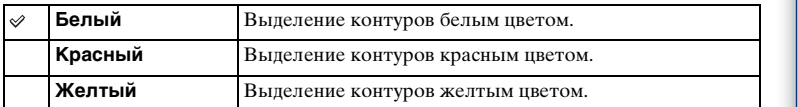

#### **Примечания**

• Эту функцию нельзя установить, если опция [Уров. выделения контуров] установлена в положение [Выкл].

|<br>| Фотографии

## **Увел. четк. изобр.**

Установка необходимости использования функции [Увел. четк. изобр.] при использовании функции зуммирования камеры [\(стр. 75\).](#page-74-0) Получение более качественного увеличенного изображения, чем при использовании функции [Цифров увелич].

1 MENU → [Настройка] → [Увел. четк. изобр.]  $\rightarrow$  желаемая настройка.

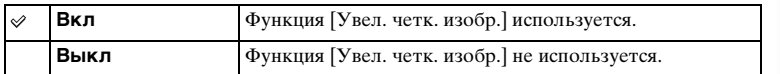

#### **Примечания**

- Вы не сможете использовать [Увел. четк. изобр.] со следующими функциями:
	- [Панорамный обзор]
	- [Smile Shutter]
	- [RAW и JPEG] в [Качество]
- Во время записи видео функция [Увел. четк. изобр.] не доступна.
- Вы не сможете использовать функцию [Увел. четк. изобр.] при опции [Режим протяжки], установленной в положение [Непрерыв. Съемка] или [Брек.: Непрер.]. Даже если опция [Увел. четк. изобр.] установлена в положение [Вкл], фотоаппарат автоматически переключит функцию зуммирования в режим [Цифров увелич].

имфедотоф **Dopasel** 

# **Цифров увелич**

Устанавливает необходимость использования функции [Цифров увелич] при использовании функции зуммирования камеры [\(стр. 75\).](#page-74-0)

Выполняет зуммирование изображений с большим увеличением, чем при использовании функции [Увел. четк. изобр.], однако качество изображения ухудшается по сравнению с функцией [Увел. четк. изобр.]. Эта функция может быть доступна также при видеозаписи.

1 MENU → [Настройка] → [Цифров увелич] → желаемая настройка.

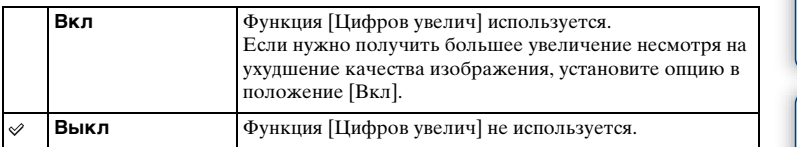

- Вы не сможете использовать [Цифров увелич] со следующими функциями:
	- [Панорамный обзор]
	- [Smile Shutter]
	- [RAW и JPEG] в [Качество]

# **Извл.изобp. Суп.а/реж.**

Установка необходимости сохранения всех изображений, снятых непрерывно в режиме [Супер авторежим].

1 MENU → [Настройка] → [Извл.изобр. Суп.а/реж.]  $\rightarrow$  желаемая настройка.

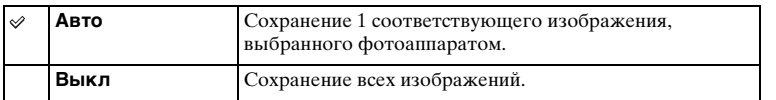

#### **Примечания**

- Даже в случае установки опции [Извл.изобp. Суп.а/реж.] в положение [Выкл] в случае выбора [Сумерки с рук] в распознанном режиме сцены, будет сохранено 1 комбинированное изображение.
- В случае активации функции [Авто кадрирование] будет сохранено 2 изображения даже при установке опции [Извл.изобp. Суп.а/реж.] в положение [Авто].

имфедотоф Ofpaseu

### **Помощь для РФ**

Автоматическое увеличение изображения на экране для облегчения ручной фокусировки. Данная функция работает в режиме [Ручной фокус] или [Прямая РФ].

- 1 MENU → [Настройка] → [Помощь для РФ] → желаемая настройка.
- 2 Поверните диск фокусировки для настройки фокусировки.

Изображение будет увеличено в 6,8 раза. Вы также можете увеличить изображение в 13,6 раз.

• В режиме [Прямая РФ] (Прямая ручная фокусировка) отрегулируйте фокусировку с помощью автофокуса, а затем поверните кольцо фокусировки, нажав наполовину кнопку затвора.

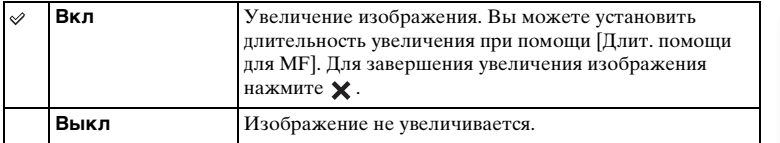

- Вы не можете использовать [Помощь для РФ] во время видеозаписи.
- В случае прикрепления объектива с A-переходником (продается отдельно) нажатие (программируемой клавиши) приведет к увеличению изображения.

### **Длит. помощи для MF**

Устанавливает продолжительность времени, в течение которого изображение будет показываться в расширенной форме для функции [Помощь для РФ].

1 MENU → [Настройка] → [Длит. помощи для MF] → желаемая настройка.

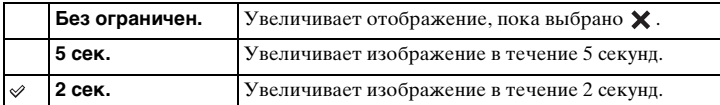

#### **Примечания**

• Эту функцию нельзя установить, если опция [Помощь для РФ] установлена в положение [Выкл].

• Этот элемент доступен только с объективом с E-переходником.

### **Цвет. простран.**

Способ, с помощью которого цвета представлены с помощью сочетания цифр или диапазона воспроизведения цвета, называется "цветовым пространством". Вы можете изменять цветовое пространство в зависимости от необходимости.

1 MENU  $\rightarrow$  [Настройка]  $\rightarrow$  [Цвет. простран.]  $\rightarrow$  желаемая настройка.

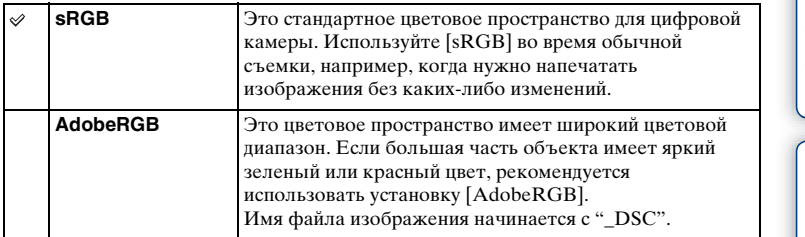

- Цветовое пространство Adobe RGB предназначено для приложений или принтеров, которые поддерживают управление цветом и опцию DCF2.0 цветового пространства. При использовании приложений или принтеров, не поддерживающих Adobe RGB, изображения могут не печататься или не отображаться с правильными цветами.
- При отображении на дисплее изображений, которые были записаны на камере с использованием Adobe RGB или на устройствах, не совместимых с Adobe RGB, изображения будут показываться с низкой насыщенностью.

# **SteadyShot**

Установка необходимости использования функции [SteadyShot] объектива.

1 MENU  $\rightarrow$  [Настройка]  $\rightarrow$  [SteadyShot]  $\rightarrow$  желаемая настройка.

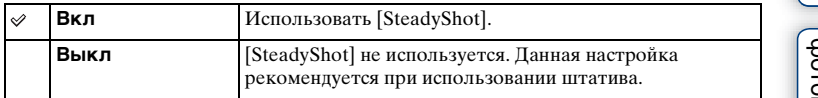

- [Вкл] выбирается при использовании следующих функций: – [Сумерки с рук], [Устр. размыт. движ.] в [Выбор сцены]
- Вы не можете установить [SteadyShot], если название подсоединенного объектива не содержит "OSS", например, "E16 mm F2.8," или при использовании объектива с A-переходником (продается отдельно).

## **Спуск б/объектива**

Устанавливает, будет ли срабатывать затвор при отсутствии объектива.

1 MENU → [Настройка] → [Спуск б/объектива] → желаемая настройка.

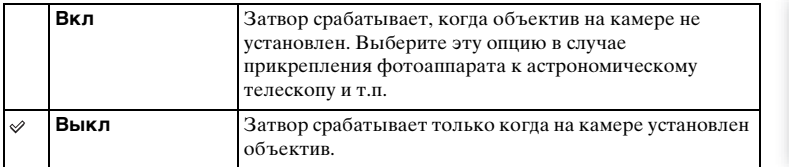

#### **Примечания**

• Правильное измерение не может быть достигнуто при использовании объективов, не имеющих контактов, например, объектива астрономического телескопа. В таких случаях, отрегулируйте экспозицию вручную, проверив ее на записанном изображении.

имфедотоф Ofpaseu

### **ШП высокого ISO**

Во время съемки с высокой чувствительностью ISO фотоаппарат выполняет подавление шума, который становится более заметен в случае высокой чувствительности фотоаппарата. Во время использования шумоподавления может появиться сообщение и съемка другого изображения будет невозможна.

1 MENU → [Настройка] → [ШП высокого ISO] → желаемая настройка.

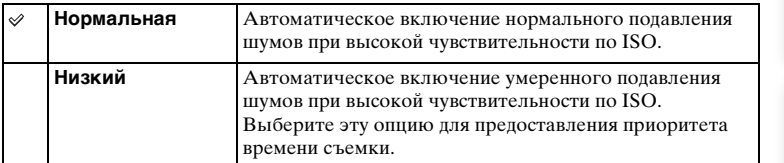

- Шумоподавление недоступно в следующих случаях:
	- [Интеллект. Авто]
	- [Супер авторежим]
	- [Выбор сцены]
	- [Панорамный обзор]
	- [RAW и JPEG] в [Качество]

## **Корр. об.: Затенение**

Компенсирует затенение в углах экрана, вызванное определенными характеристиками объектива.

1 MENU  $\rightarrow$  [Настройка]  $\rightarrow$  [Корр. об.: Затенение]  $\rightarrow$  желаемая настройка.

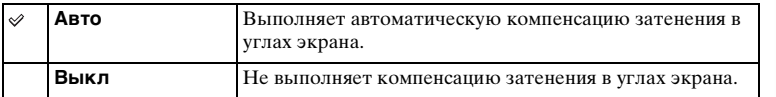

#### **Примечания**

- Этот элемент доступен только с объективом с E-переходником.
- Величина освещенности вокруг краев может быть не откорректирована в зависимости от типа объектива.

Меню

# **Корр. об.: Хром. аберр.**

Снижает искажения цвета в углах экрана, вызванные определенными характеристиками объектива.

1 MENU  $\rightarrow$  [Настройка]  $\rightarrow$  [Корр. об.: Хром. аберр.]  $\rightarrow$  желаемая настройка.

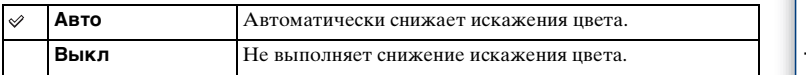

#### **Примечания**

• Этот элемент доступен только с объективом с E-переходником.

# **Корр. об.: Дисторсия**

Компенсирует дисторсию экрана, вызванную определенными характеристиками объектива.

1 MENU → [Настройка] → [Корр. об.: Дисторсия] → желаемая настройка.

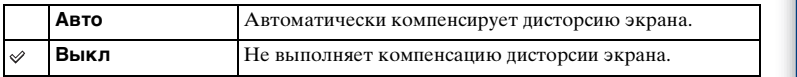

- Этот элемент доступен только с объективом с E-переходником.
- С некоторыми прикрепленными объективами установка фиксируется в положении [Авто], и вы не сможете выбрать [Выкл].

# **След. фок. с приор.лиц**

Установка необходимости приоритета отслеживания определенного лица, которое камера определяет во время следящей фокусировки.

1 MENU  $\rightarrow$  [Настройка]  $\rightarrow$  [След. фок. с приор.лиц]  $\rightarrow$  желаемая настройка.

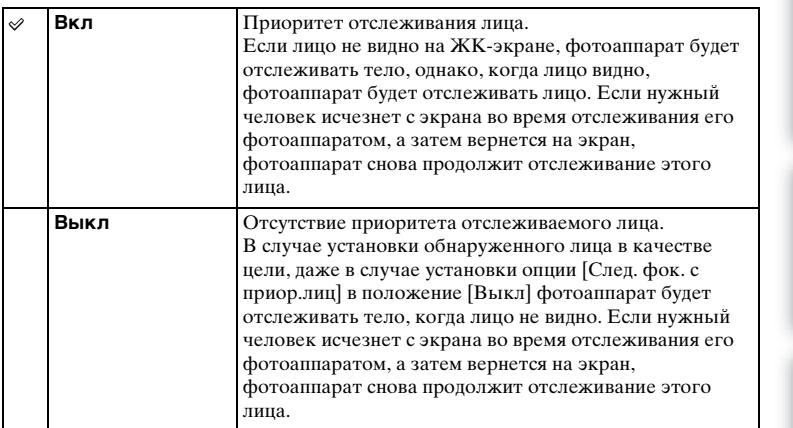

#### **Примечания**

• Если опция [Распознаван. лиц] установлена в положение [Выкл], опция [След. фок. с приор.лиц] будет установлена в положение [Выкл] и не будет доступна для изменения. имфедотоф Ofpaser

### **Зап. звука с видео**

Устанавливает, будет ли записываться звук при записи фильма.

1 MENU → [Настройка] → [Зап. звука с видео] → желаемая настройка.

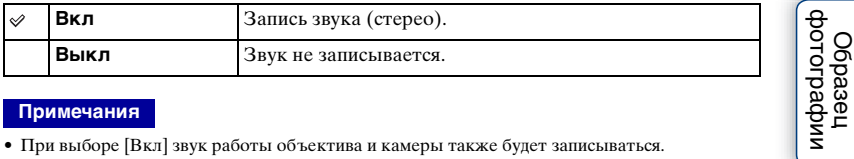

#### **Примечания**

• При выборе [Вкл] звук работы объектива и камеры также будет записываться.

Содержание

### **Умен. шума ветра**

Устанавливает, будет ли выполняться снижение шума ветра во время записи.

1 MENU → [Настройка] → [Умен. шума ветра] → желаемая настройка.

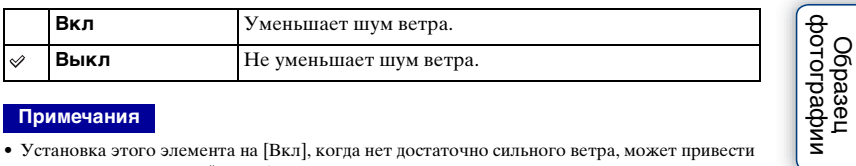

#### **Примечания**

• Установка этого элемента на [Вкл], когда нет достаточно сильного ветра, может привести к тому, что нормальный звук будет записываться очень тихо.

### **Микрорегулир.АФ**

Позволяет настраивать и регистрировать положение автофокусировки для каждого объектива при использовании A-переходника с установочным адаптером LA-EA2 (продается отдельно).

- 1 MENU → [Настройка] → [Микрорегулир.АФ].
- 2 [Параметр настр. АF] → [Вкл].
- 3 [величина]  $\rightarrow$  требуемое значение  $\rightarrow$  ОК.

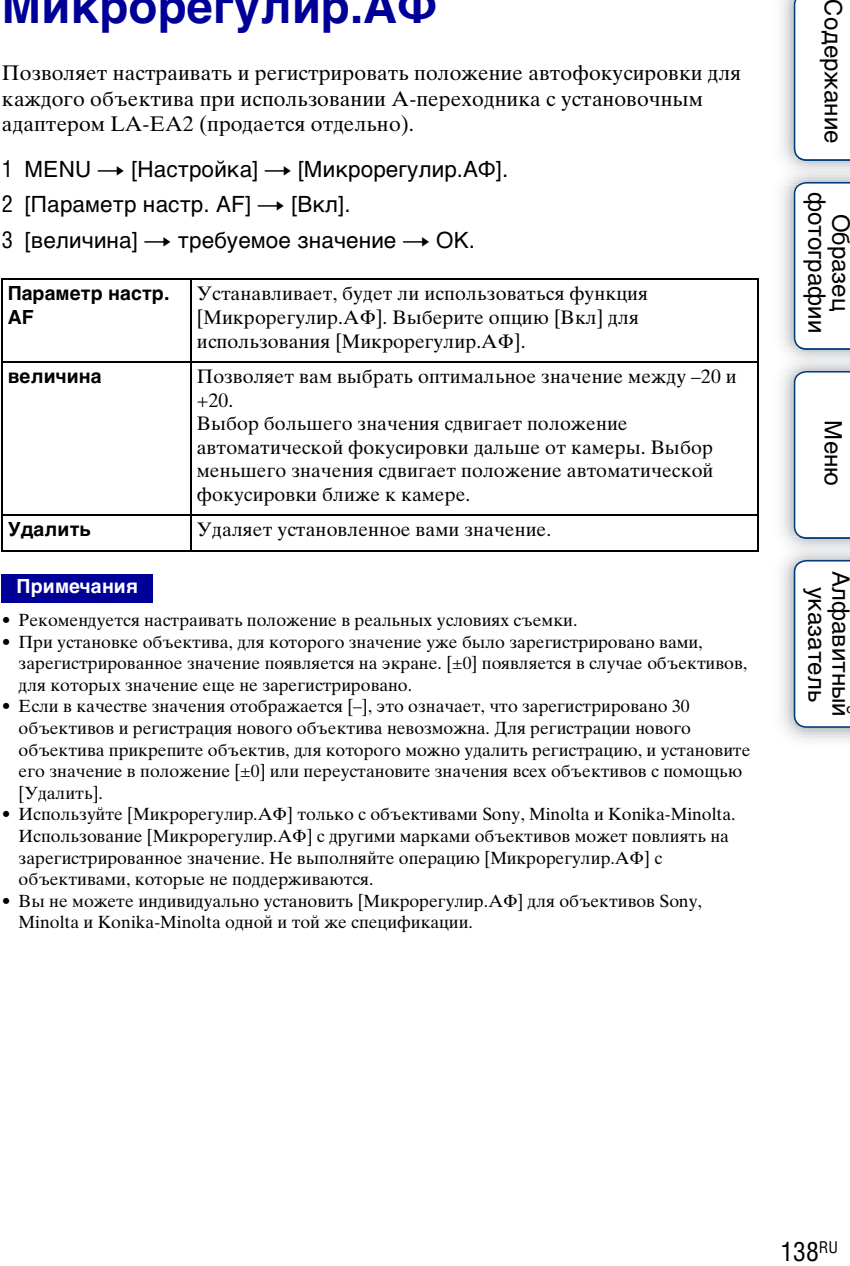

- Рекомендуется настраивать положение в реальных условиях съемки.
- При установке объектива, для которого значение уже было зарегистрировано вами, зарегистрированное значение появляется на экране. [±0] появляется в случае объективов, для которых значение еще не зарегистрировано.
- Если в качестве значения отображается [–], это означает, что зарегистрировано 30 объективов и регистрация нового объектива невозможна. Для регистрации нового объектива прикрепите объектив, для которого можно удалить регистрацию, и установите его значение в положение [±0] или переустановите значения всех объективов с помощью [Удалить].
- Используйте [Микрорегулир.АФ] только с объективами Sony, Minolta и Konika-Minolta. Использование [Микрорегулир.АФ] с другими марками объективов может повлиять на зарегистрированное значение. Не выполняйте операцию [Микрорегулир.АФ] с объективами, которые не поддерживаются.
- Вы не можете индивидуально установить [Микрорегулир.АФ] для объективов Sony, Minolta и Konika-Minolta одной и той же спецификации.

### **Старт меню**

Позволяет вам выбрать, следует ли всегда показывать первый экран меню или показывать экран позиции, установленной последней.

1 MENU → [Настройка] → [Старт меню] → желаемая настройка.

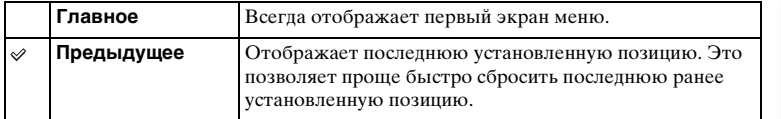

|<br>| образец<br>| фотографии

### **Кнопка MOVIE**

Установка необходимости активации кнопки MOVIE.

### 1 MENU → [Настройка] → [Кнопка MOVIE] → желаемая настройка.

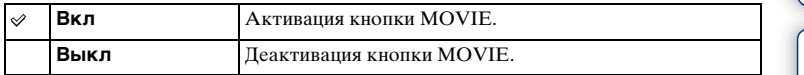

### **Парам-ры пользоват. клав.**

Присваивание функций различным клавишам позволяет ускорить действия камеры путем нажатия соответствующей клавиши на меню информации о съемке.

1 MENU → [Настройка] → [Парам-ры пользоват. клав. $] \rightarrow \times$ елаемая настройка.

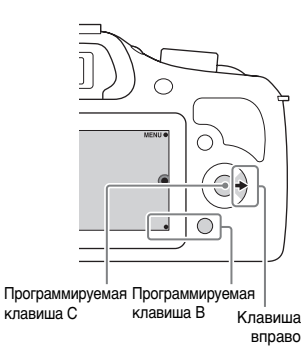

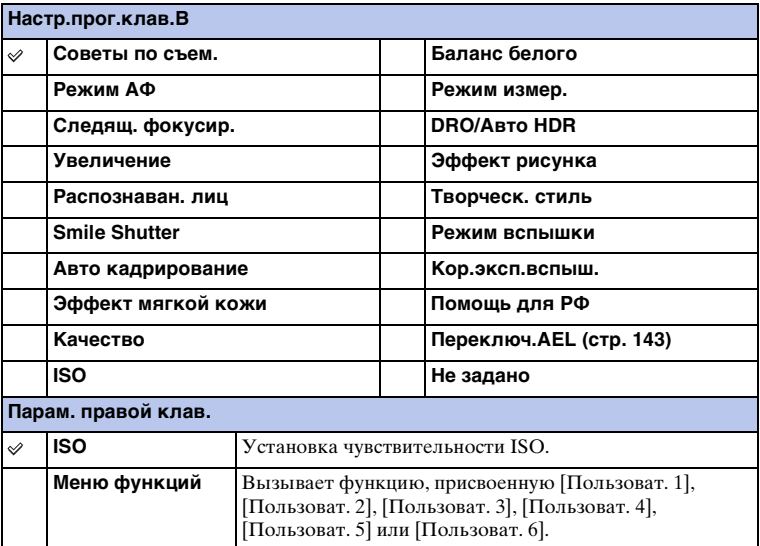

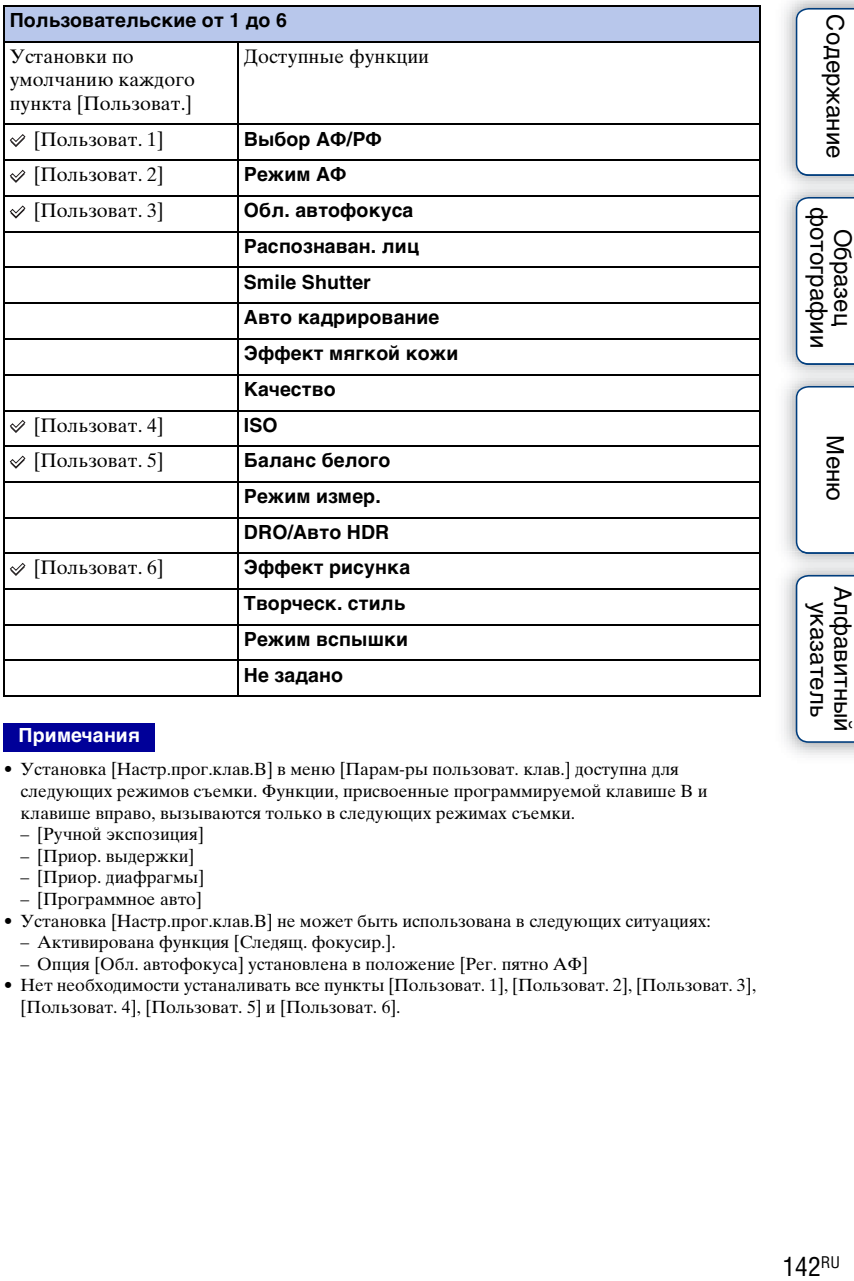

- Установка [Настр.прог.клав.B] в меню [Парам-ры пользоват. клав.] доступна для следующих режимов съемки. Функции, присвоенные программируемой клавише B и клавише вправо, вызываются только в следующих режимах съемки.
	- [Ручной экспозиция]
	- [Приор. выдержки]
	- [Приор. диафрагмы]
	- [Программное авто]
- Установка [Настр.прог.клав.B] не может быть использована в следующих ситуациях: – Активирована функция [Следящ. фокусир.].
	- Опция [Обл. автофокуса] установлена в положение [Рег. пятно АФ]
- Нет необходимости устаналивать все пункты [Пользоват. 1], [Пользоват. 2], [Пользоват. 3], [Пользоват. 4], [Пользоват. 5] и [Пользоват. 6].

### <span id="page-142-0"></span>**Переключ.AEL**

Если тяжело достичь надлежащей экспозиции для объекта, эта функция позволяет заблокировать экспозицию путем фокусировки и измерения освещенности в области с нужной яркостью.

- 1 MENU → [Настройка] → [Парам-ры пользоват. клав.] → [Настр.прог.клав.B].
- 2 Выберите [Переключ.AEL].

программируемая клавиша B станет кнопкой AEL.

3 Направьте фотоаппарат на область, с которой нужно согласовать экспозицию.

Экспозиция установлена.

- 4 Нажмите кнопку AEL. Экспозиция будет заблокирована и высветится индикатор  $\bigstar$  (блокировка АЭ).
- 5 Выполните фокусировку на объекте и нажмите кнопку затвора.
- 6 Для отмены блокировки экспозиции нажмите кнопку AEL еще раз.

- Установка [Настр.прог.клав.B] не может быть использована в следующих ситуациях:
	- Активирована функция [Следящ. фокусир.].
- Опция [Обл. автофокуса] установлена в положение [Рег. пятно АФ]
- Нет необходимости устаналивать все пункты [Пользоват. 1], [Пользоват. 2], [Пользоват. 3], [Пользоват. 4], [Пользоват. 5] и [Пользоват. 6].

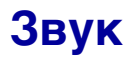

Выбор звука, подаваемого при выполнении действий с камерой.

1 MENU → [Настройка] → [Звук] → желаемая настройка.

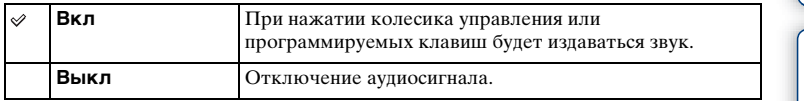

 $\text{Coapxanne}$   $\left(\begin{array}{c|c} \text{Mehro} \ \text{Mehro} \ \text{Mehro} \end{array}\right)$   $\left(\begin{array}{c|c} \text{Mehro} \ \text{Mehro} \ \text{Mehro} \end{array}\right)$ |<br>| образец<br>| дотографии

**Содержание**
## **В Язык**

Выбор языка, используемого для отображения опций меню, предупреждений и сообщений.

1 MENU → [Настройка] → [2] Язык] → желаемый язык.

## **Настр. даты/врем.**

Повторная установка даты и времени.

- 1 MENU → [Настройка] → [Настр. даты/ врем.].
- 2 Нажимайте правую или левую часть колесика управления для выбора пункта и нажимайте верхнюю или нижнюю часть для выбора нужной установки.
- 3 Выберите OK.

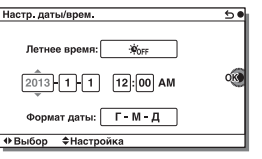

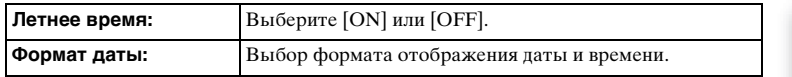

#### **Примечания**

• Эта камера не имеет функции наложения даты на изображения. Можно распечатать или сохранить фотоснимок с датой с помощью приложения "PlayMemories Home".

Меню

Содержание

dororpadow Ofpaseu

# **Часовой пояс**

Выбор региона, где будет использоваться камера. Этот параметр позволяет вам установить местный часовой пояс при использовании камеры за границей.

- 1 MENU → [Настройка] → [Часовой пояс]  $\rightarrow$  желаемая настройка.
- 2 Нажмите правую или левую сторону колесика управления для выбора часового пояса.

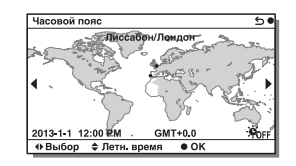

Содержание

# **Показ. Справ. рук.**

Вы можете установить необходимость отображения справки при работе с фотоаппаратом.

1 MENU → [Настройка] → [Показ. Справ. рук.] → желаемая настройка.

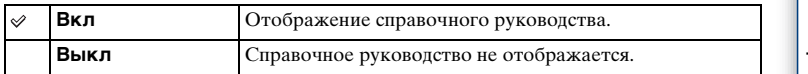

## **Эконом. питания**

Вы можете сократить время ожидания до выключения фотоаппарата, когда он не используется, чтобы предотвратить расходование заряда аккумулятора.

1 MENU → [Настройка] → [Эконом. питания] → желаемая настройка.

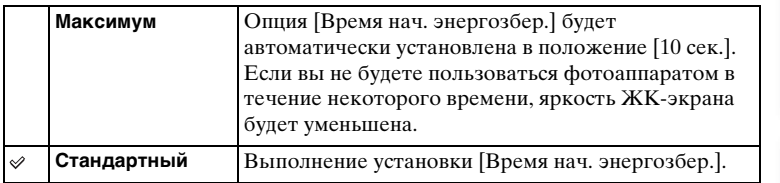

#### **Примечания**

• При использовании адаптера переменного тока AC-PW20 (продается отдельно) эту функцию невозможно установить в положение [Максимум].

# **Время нач. энергозбер.**

Вы можете установить интервалы времени до переключения в режим экономии энергии. Для возврата в режим съемки выполните операцию, например, нажмите наполовину кнопку затвора.

1 MENU - [Настройка] - [Время нач. энергозбер.] - желаемая настройка.

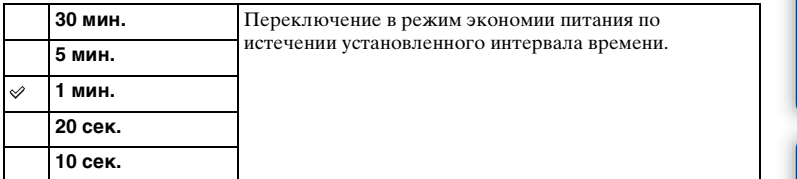

#### **Примечания**

• Выключите камеру, если она не будет использоваться в течение длительного времени.

Меню

Содержание

имфедодоф<br>Периоф

# **Яркость ЖКД**

Вы можете отрегулировать яркость ЖК-экрана.

1 MENU → [Настройка] → [Яркость ЖКД] → желаемая настройка.

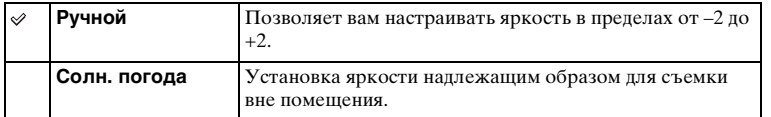

## **Яркость видоискат.**

Регулировка яркости электронного видоискателя. Вы можете выбрать регулировку яркости автоматически или вручную.

- 1 Нажмите кнопку FINDER/LCD для переключения отображения экрана на видоискатель.
- 2 MENU  $\rightarrow$  [Настройка]  $\rightarrow$  [Яркость видоискат.]
- 3 Посмотрите в видоискатель и выберите нужную установку.

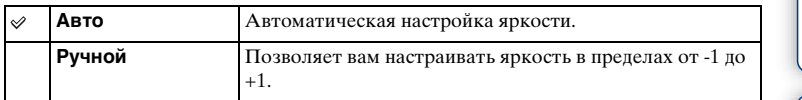

Ofpaseu

## **Цвет дисплея**

Выбор цвета для ЖК-экрана.

1 MENU → [Настройка] → [Цвет дисплея] → желаемая настройка.

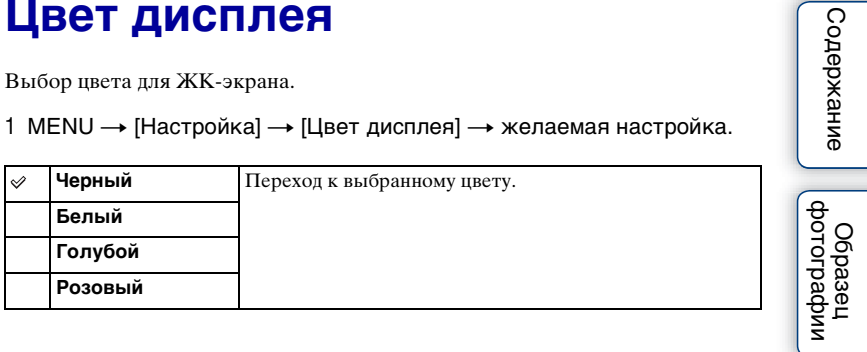

# **Широкое изобр.**

Выбирает способ, используемый для отображения широкоэкранных изображений.

1 MENU → [Настройка] → [Широкое изобр.] → желаемая настройка.

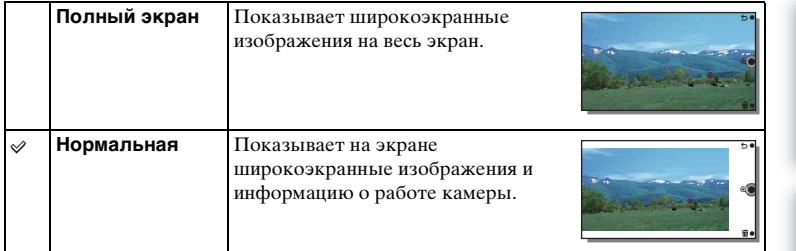

Содержание

|<br>| образец<br>| фотографии

# **Дисп.реж.воспр.**

Выбор ориентации при воспроизведении фотоснимков, записанных в портретном формате.

1 MENU → [Настройка] → [Дисп.реж.воспр.] → желаемая настройка.

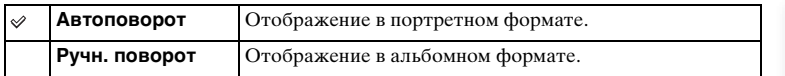

 $\mathsf{C}$ одержание  $\left[\begin{array}{c} \mathsf{M} \mathsf{CH}^\mathsf{U} \ \mathsf{M} \end{array}\right] \left[\begin{array}{c} \mathsf{M} \mathsf{CH}^\mathsf{U} \ \mathsf{M} \end{array}\right] \left[\begin{array}{c} \mathsf{M} \mathsf{H} \mathsf{H} \mathsf{M} \end{array}\right]$ имфедотоф Odpaseu

Содержание

## **USB-соединение**

Выбор соответствующего типа USB-соединения для каждого компьютера или USB-устройства, подключаемого к камере.

1 MENU  $\rightarrow$  [Настройка]  $\rightarrow$  [USB-соединение]  $\rightarrow$  желаемая настройка.

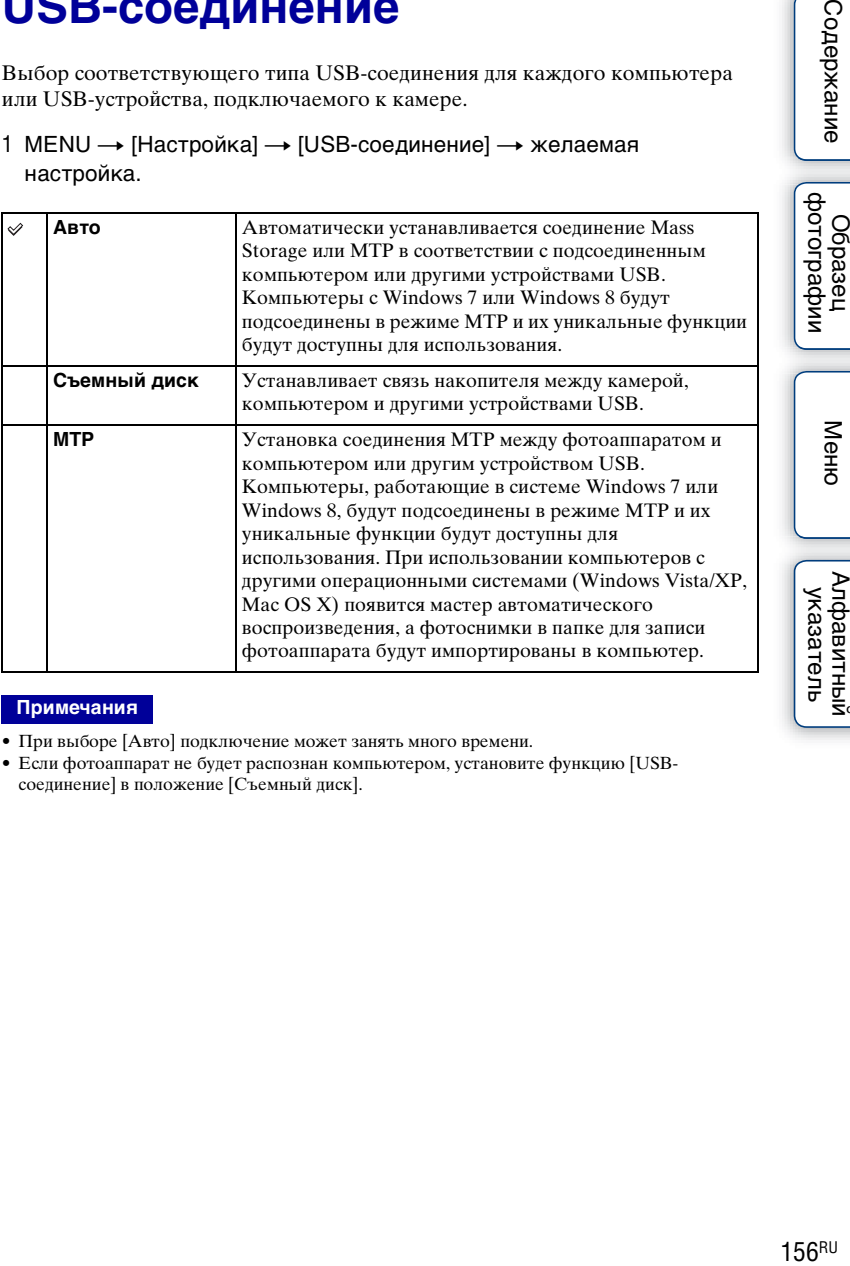

#### **Примечания**

- При выборе [Авто] подключение может занять много времени.
- Если фотоаппарат не будет распознан компьютером, установите функцию [USBсоединение] в положение [Съемный диск].

# **Настройка USB LUN**

Повышение совместимости путем ограничения функций USB-соединения.

1 MENU → [Настройка] → [Настройка USB LUN] → желаемая настройка.

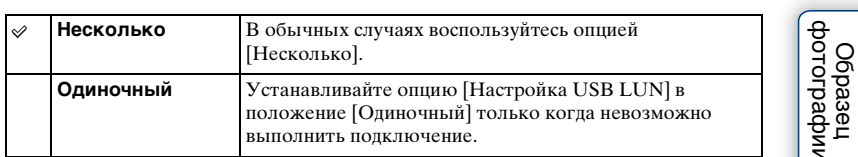

## **Модель**

Отображает модель камеры и объектива. Проверьте версию при наличии обновления встроенного программного обеспечения.

1 MENU → [Настройка] → [Модель].

#### **Примечания**

• Обновление можно выполнить только при уровне заряда батареи не менее (77 (3 полоски на индикаторе батареи). Рекомендуется использовать достаточно заряженный аккумулятор или адаптер переменного тока AC-PW20 (продается отдельно).

## **Демонстр. режим**

Функция [Демонстр. режим] автоматически воспроизводит фильмы (демонстрация), находящиеся на карте памяти, если в течение некоторого времени с фотоаппаратом не выполнялось никаких действий. Обычно используется параметр [Выкл].

1 MENU → [Настройка] → [Демонстр. режим] → желаемая настройка.

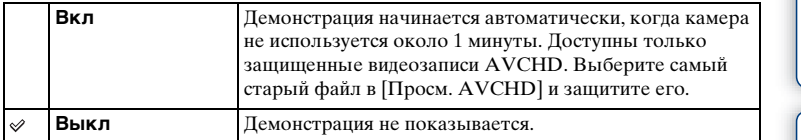

#### **Примечания**

- Вы можете установить этот элемент только когда камера подключена к адаптеру переменного тока AC-PW20 (продается отдельно).
- Фотоаппарат не начинает демонстрацию, даже при выбранном параметре [Вкл], если на карте памяти нет фильма.
- Фотоаппарат не переходит в режим экономии питания, если выбран параметр [Вкл].

Меню

## **Инициализац.**

Сбрасывает настройку на настройку по умолчанию. Даже при включении функции [Инициализац.] изображения будут сохраняться.

1 MENU - [Настройка] - [Инициализац.] - желаемая настройка.

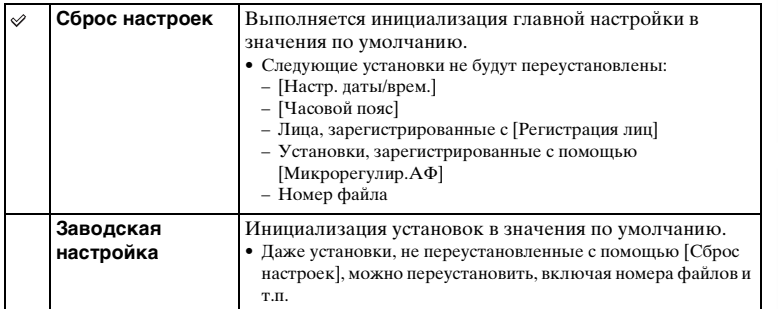

#### **Примечания**

- Во время возврата настроек в исходное состояние не выключайте камеру.
- В некоторых случаях на экране может ничего не появляться в течение примерно 10 секунд после выполнения функции [Инициализац.].

## Форматировать

Форматирование карты памяти. При первом использовании карты памяти с камерой для стабильной работы карты памяти рекомендуется перед съемкой отформатировать карту при помощи камеры. Заметьте, что форматирование карты приводит к полному удалению и невозможности восстановления всех данных на карте памяти. Сохраните ценные данные на компьютере и т.п.

1 MENU → [Настройка] → [Форматировать] → ОК.

#### Примечания

- Форматирование приводит к удалению всех данных, включая даже защищенные изображения.
- Во время форматирования индикатор доступа светится. Не извлекайте карту памяти, пока индикатор светится.
- Форматируйте карту памяти при помощи камеры. При форматировании карты памяти на компьютере, в зависимости от используемого типа формата она может быть непригодной для использования с фотоаппаратом.
- Форматирование карты памяти невозможно, если уровень заряда батареи составляет менее 1 %.

# **Номер файла**

Выбор способа назначения номеров файлов для фотоснимков и видеозаписей MP4.

1 MENU → [Настройка] → [Номер файла] → желаемая настройка.

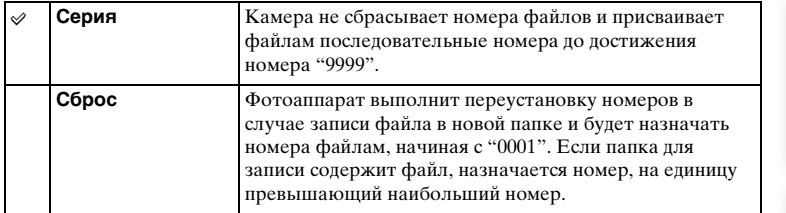

|<br>| образец<br>| фотографии

## **Название папки**

Снимаемые вами неподвижные изображения записываются в папке, которая автоматически создается в папке DCIM карты памяти. Вы можете изменить форму имени папки.

1 MENU → [Настройка] → [Название папки] → желаемая настройка.

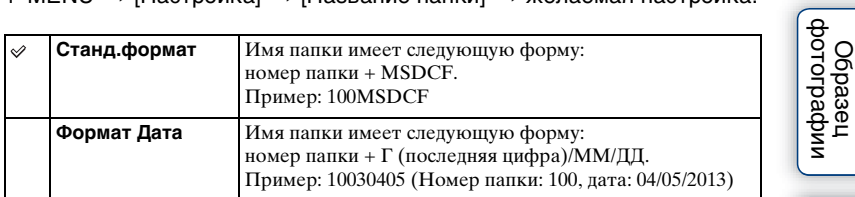

#### **Примечания**

• Форма имени папки видеозаписи фиксирована следующим образом "номер папки + ANV01". Вы не можете изменить это имя.

## **Выбор папк. записи**

В случае выбора папки [Станд.формат] в [Название папки] и наличии 2 или большего числа папок, можно выбрать папку для записи, в которую будут записываться фотоснимки и видеозаписи MP4.

1 MENU → [Настройка] → [Выбор папк. записи] → желаемая папка.

#### **Примечания**

- Выбор папки невозможен при выбранном параметре [Формат Дата].
- Файлы фильмов (MP4) записываются в папке для фильмов, которая имеет такой же номер, что и выбранная папка для неподвижных изображений.

# Содержание

# **Создать папку**

Создание новой папки на карте памяти, в которую записываются фотоснимки и видеозаписи MP4.

Изображения записываются в новую созданную папку до тех пор, пока вы не создадите другую папку или не выберете другую папку для записи.

1 MENU  $\rightarrow$  [Настройка]  $\rightarrow$  [Создать папку].

Новая папка будет создана с номером, превышающим на единицу наибольший номер папки, используемой в данный момент.

#### **Примечания**

- Папка для фотоснимков и папка для видеозаписей MP4 с одинаковым номером будут созданы одновременно.
- При установке в камеру карты памяти, которая использовалась на другом оборудовании, и съемки на нее изображений, может автоматически создаваться новая папка.
- В папках для неподвижных изображений или фильмов может храниться до 4000 изображений, соответственно, с одним и тем же номером. При превышении объема папки новая папка создается автоматически.

Менк

# **Восстан. БД изобр.**

При обнаружении несоответствий в файле базы данных изображений, вызванных обработкой файлов на компьютерах и т.п., изображения на карте памяти не будут воспроизводиться на фотоаппарате. При возникновении этих несоответствий фотоаппарат исправит файл.

#### 1 MENU → [Настройка] → [Восстан. БД изобр.]  $\rightarrow$  ОК.

На дисплее появляется экран [Восстан. БД изобр.], и камера выполняет восстановление файла.

Подождите, пока исправление не будет завершено.

#### **Примечания**

• Используйте достаточно заряженную батарею. Низкий заряд батареи во время восстановления может привести к повреждению данных.

## **Показ. пам. карты**

Показывает оставшееся время для записи фильмов на карту памяти. Также показывается количество неподвижных изображений, которое можно записать.

1 MENU  $\rightarrow$  [Настройка]  $\rightarrow$  [Показ. пам. карты].

# Содержание

# Меню

# **Парам. Выгрузки**

Установка необходимости использования функции загрузки при использовании карты Eye-Fi (имеющейся в продаже). Этот пункт появляется в случае вставки карты Eye-Fi в фотоаппарат.

1 MENU → [Настройка] → [Парам. Выгрузки] → желаемая настройка.

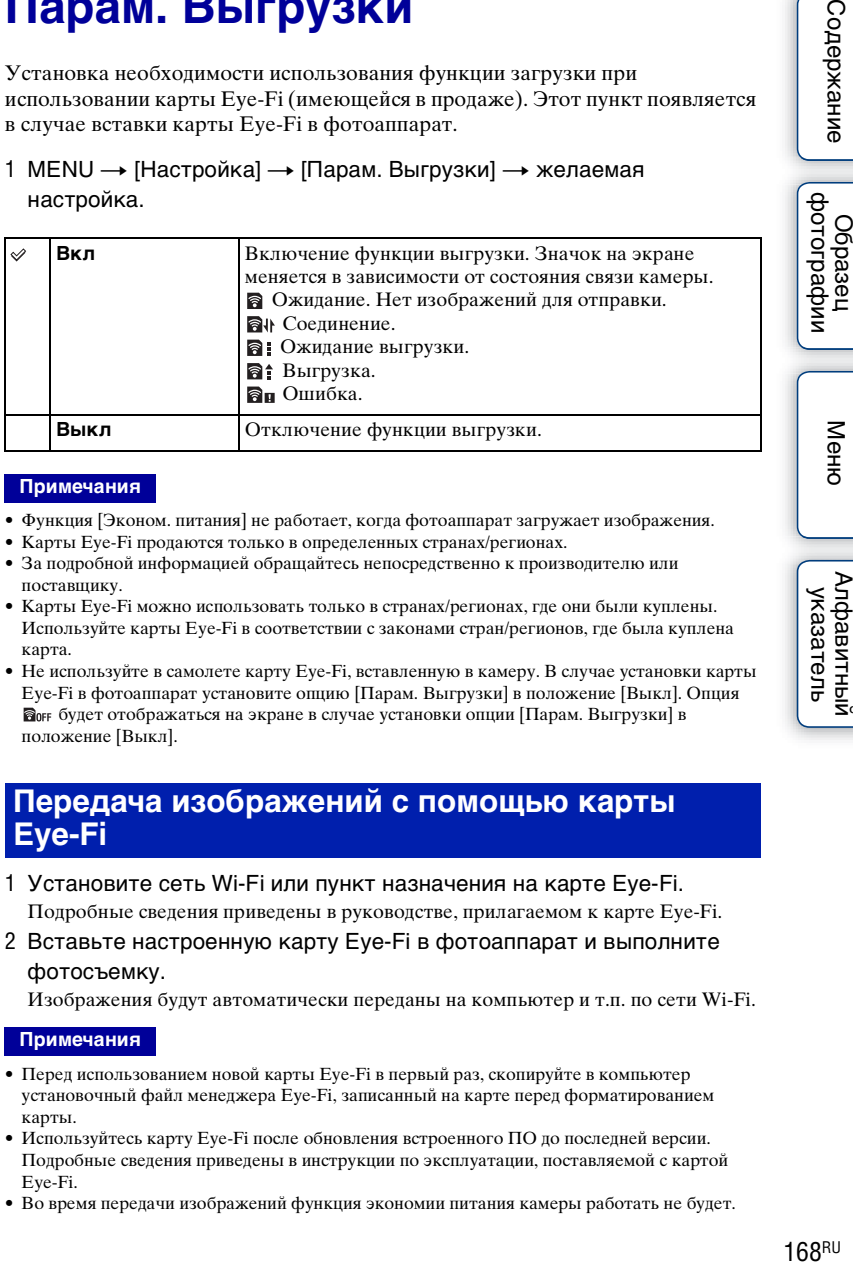

#### **Примечания**

- Функция [Эконом. питания] не работает, когда фотоаппарат загружает изображения.
- Карты Eye-Fi продаются только в определенных странах/регионах.
- За подробной информацией обращайтесь непосредственно к производителю или поставщику.
- Карты Eye-Fi можно использовать только в странах/регионах, где они были куплены. Используйте карты Eye-Fi в соответствии с законами стран/регионов, где была куплена карта.
- Не используйте в самолете карту Eye-Fi, вставленную в камеру. В случае установки карты Eye-Fi в фотоаппарат установите опцию [Парам. Выгрузки] в положение [Выкл]. Опция будет отображаться на экране в случае установки опции [Парам. Выгрузки] в положение [Выкл].

### **Передача изображений с помощью карты Eye-Fi**

- 1 Установите сеть Wi-Fi или пункт назначения на карте Eye-Fi. Подробные сведения приведены в руководстве, прилагаемом к карте Eye-Fi.
- 2 Вставьте настроенную карту Eye-Fi в фотоаппарат и выполните фотосъемку.

Изображения будут автоматически переданы на компьютер и т.п. по сети Wi-Fi.

#### **Примечания**

- Перед использованием новой карты Eye-Fi в первый раз, скопируйте в компьютер установочный файл менеджера Eye-Fi, записанный на карте перед форматированием карты.
- Используйтесь карту Eye-Fi после обновления встроенного ПО до последней версии. Подробные сведения приведены в инструкции по эксплуатации, поставляемой с картой Eye-Fi.
- Во время передачи изображений функция экономии питания камеры работать не будет.

Алфавитный указатель

- В случае отображения  $\blacksquare$  (ошибки) извлеките карту памяти и повторно вставьте ее, или выключите фотоаппарат, а затем включите снова. Если индикация  $\mathbf{a}_{\mathbf{H}}$  появится снова, это может означать, что карта Eye-Fi повреждена.
- Связь в сети Wi-Fi может зависеть от влияния других устройств связи. В случае слабого сигнала связи переместитесь ближе к точке доступа сети Wi-Fi.
- Подробную информацию о типах файлов, которые можно передавать, см. в "Инструкции по эксплуатации", прилагаемой к карте Eye-Fi.
- Данная камера не поддерживает режим "Endless Memory Mode" карты Eye-Fi. Убедитесь, что режим "Endless Memory Mode" карты Eye-Fi выключен перед ее установкой в фотоаппарат.

# миферсогоф **OGpaser**

Менк

## Использование с компьютером

Используйте следующее программное обеспечение для более разностороннего использования фотоснимков, выполненных с помощью фотоаппарата.

• "PlayMemories Home" (только Windows)

Вы можете импортировать фотоснимки или видеозаписи, выполненные камерой, на ваш компьютер для их просмотра и использования различных удобных функций для улучшения снятых вами изображений.

"PlayMemories Home" необходимо при импортировании видеозаписей AVCHD в компьютер.

• "Image Data Converter"

Вы можете ретушировать изображения в формате RAW и конвертировать их в формат JPEG/TIFF.

Для получения подробных примечаний по установке см. также стр. 172.

#### Примечания

- Для установки программного обеспечения необходимо Интернет-соединение.
- Используйте программу "Image Data Converter" для воспроизведения изображений RAW.
- Программа "PlayMemories Home" несовместима с компьютерами Мас. При воспроизведении изображений на компьютерах Мас используйте соответствующее программное обеспечение, поставляемое с компьютером Мас.

## Рекомендуемая конфигурация компьютера (Windows)

При использовании данного программного обеспечения и импортировании изображений через USB-соединение, рекомендуется следующая конфигурация компьютера.

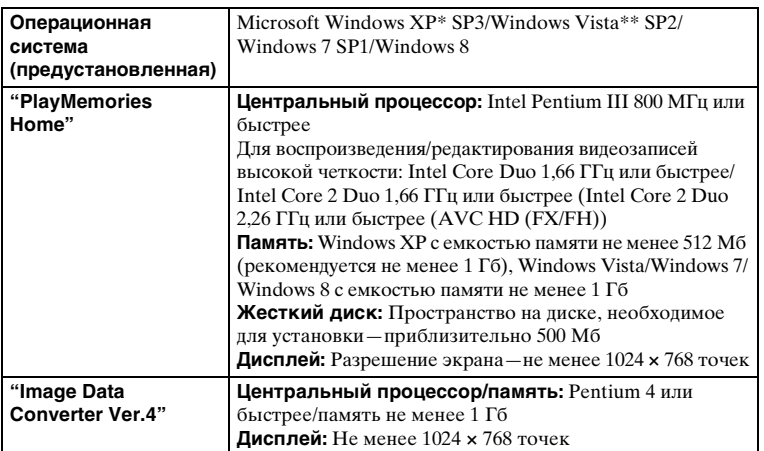

Продолжение следует  $\downarrow$ 

dororpaquu

Менк

Алфавитный<br>указатель

- $\ast$ 64-битные версии и версия Starter (Edition) не поддерживаются. Для использования функции создания дисков требуется Windows Image Mastering API (IMAPI) Ver. 2.0 или более поздняя версия.
- \*\* Starter (Edition) не поддерживается.

### Рекомендуемая конфигурация компьютера (Mac)

При использовании данного программного обеспечения и импортировании изображений через USB-соединение, рекомендуется следующая конфигурация компьютера.

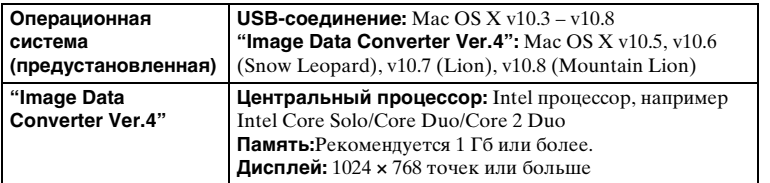

#### Примечания

- Работа не гарантируется в конфигурации, основанной на модернизации описанных выше операционных систем, или в системах с альтернативной загрузкой.
- Если вы подсоедините 2 или более устройства USB к одному компьютеру одновременно, данный фотоаппарат может не функционировать, в зависимости от используемых типов устройств USB.
- Подключение камеры с использованием интерфейса USB, совместимого с Hi-Speed USB (USB 2.0), позволяет выполнить улучшенную передачу данных (высокоскоростную передачу), поскольку данная камера совместима с интерфейсом Hi-Speed USB (USB 2.0).
- Когда компьютер возобновляет работу из режима ожидания или спящего режима, связь между камерой и компьютером может восстановиться не сразу.

## <span id="page-171-0"></span>Установка программного обеспечения

## Установка программы "PlayMemories Home" (Windows)

Выполните вход в систему с правами Администратора.

- Если на компьютере уже установлена программа "PMB" (Picture Motion Browser), прилагаемая к камере, приобретенной до 2011 года, "РМВ" будет заменена программой "PlayMemories Home." Некоторые функции программы "PlayMemories Home" отличаются от функций программы "РМВ", однако используйте программу "PlayMemories Home".
- 1 С помощью браузера компьютера перейдите по следующему URLадресу, а затем нажмите [Установка] - [Выполнить]. www.sony.net/pm
- 2 Для завершения установки следуйте инструкциям на экране.
	- После появления сообщения о необходимости подсоединения камеры к компьютеру, подсоедините камеру к компьютеру с помощью кабеля Micro USB (прилагается).

## Установка программы "Image Data Converter" (Windows/Mac)

Выполните вход в систему с правами Администратора.

1 С помощью Интернет-браузера на компьютере перейдите к следующему URL-адресу.

Для Windows: http://www.sony.co.jp/imsoft/Win/ Для Mac: http://www.sony.co.jp/imsoft/Mac/

2 Следуйте инструкции на экране для завершения установки.

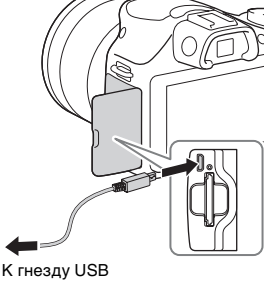

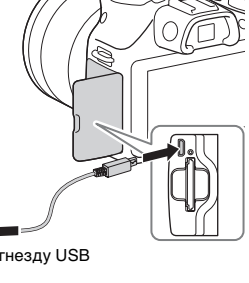

Меню

Алфавитный

указатель

# фотографии O6paseu

Меню

## **Использование "PlayMemories Home"**

С помощью приложения "PlayMemories Home" можно выполнять следующие действия:

- Вы можете импортировать в компьютер изображения, снятые с помощью камеры, и отображать их на компьютере.
- Вы можете сортировать фотоснимки на компьютере по календарной дате съемки для их просмотра.
- Вы можете ретушировать (Коррекция красных глаз и т.п.), печатать и отправлять фотоснимки в качестве вложений электронной почты и изменять дату съемки.
- Вы можете распечатывать или сохранять фотоснимки с датой.
- Вы можете обрезать и изменять размеры изображений.
- Вы можете создать диск Blu-ray, диск AVCHD или диск DVD из видеозаписей AVCHD, импортированных в компьютер. (При создании диска Blu-ray Disc/DVD в первый раз потребуется подключение к сети Интернет.)
- Вы можете загружать фотоснимки в сетевую службу. (Требуется подключение к сети Интернет.)

#### **Примечания**

- Программа "PlayMemories Home" несовместима с компьютерами Mac. При воспроизведении изображений на компьютерах Mac используйте соответствующее программное обеспечение, поставляемое с компьютером Mac.
- Видеозаписи, записанные с помощью установки [60i 24M(FX)/50i 24M(FX)]/[24p 24M(FX)/ 25p 24M(FX)] в пункте [Параметры записи], будут преобразованы с помощью программы "PlayMemories Home" для создания диска с записью AVCHD. Это преобразование может занять длительное время. Кроме того, вы не сможете создать диск с оригинальным качеством изображения. Если вы хотите сохранить оригинальное качество изображения, необходимо сохранять видеозаписи на диске Blu-ray.

## $\ddot{\varphi}$  Использование "PlayMemories Home"

Обратитесь к "Справочное руководство по PlayMemories Home". Дважды щелкните ярлык (Справочное руководство по PlayMemories Home) на рабочем столе или щелкните  $[\Pi y c k] \rightarrow [Bc$ е программы]  $\rightarrow [PlayMemory]$  $Home] \rightarrow [C$ правочное руководство по PlayMemories Home].

• Для Windows 8 выберите значок [PlayMemories Home] на экране Пуск, а затем запустите "PlayMemories Home" и выберите [Справочное руководство по PlayMemories Home] в меню [Справка].

Страница поддержки "PlayMemories Home" (только на английском языке) <http://www.sony.co.jp/pmh-se/>

## Использование "Image Data Converter"

С помощью приложения "Image Data Converter" можно выполнять следующие действия:

- Вы можете воспроизводить и редактировать изображения, записанные в формате RAW с различными коррекциями, такими, как градационная кривая и резкость.
- Вы можете регулировать параметры изображений с помощью баланса белого, экспозиции и [Творческ. стиль] и т.п.
- Вы можете сохранять изображения, отображаемые и отредактированные на компьютере.

Вы можете сохранить изображение в формате RAW или сохранить его в обычном формате файлов.

- Вы можете отображать и сравнивать изображения RAW и изображения JPEG, записанные с помощью данного фотоаппарата.
- Вы можете разделить изображения по категориям на 5 групп.
- Вы можете наносить иветные метки.

## "У Использование "Image Data Converter"

Для Windows:

 $[\Pi$ vck]  $\rightarrow$  [Bce программы]  $\rightarrow$  [Image Data Converter]  $\rightarrow$  [Справка] $\rightarrow$  [Image Data Converter Ver.4]

Для Мас:

Finder → [Приложения] → [Image Data Converter] → [Image Data Converter]

- $Ver.4] \rightarrow$  "Справка" в строке меню  $\rightarrow$  "Руководство по Image Data Converter"
- Для Windows 8, запустите "Image Data Converter Ver.4"  $\rightarrow$  "Справка" в строке меню → "Руководство по Image Data Converter"

Страница поддержки "Image Data Converter" (только на английском языке) http://www.sony.co.jp/ids-se/

# **Содержание**

Меню

## Подключение камеры к **КОМПЬЮТЕРУ**

- 1 Вставьте в камеру достаточно заряженный батарейный блок или подключите камеру к сетевой розетке при помощи адаптера переменного тока АС-PW20 (продается отдельно).
- 2 Включите камеру и компьютер.
- 3 Подключите камеру к компьютеру. При выполнении подключения USB в первый раз ваш компьютер автоматически запустит программу по распознаванию камеры. Подождите немного.

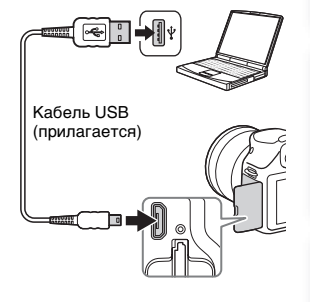

## Импорт изображений в компьютер (Windows)

Программа "PlayMemories Home" предоставляет удобные средства импорта изображений.

Подробнее о функциях "PlayMemories Home" см. "Справочное руководство по PlayMemories Home".

#### Импорт изображений на компьютер без использования "PlavMemories Home"

При появлении мастера автоматического воспроизведения после подключения USB между камерой и компьютером щелкните на [Открыть папку для просмотра файлов] → [OK] → [DCIM] или [MP ROOT] → для копирования требуемых изображений на компьютер.

#### Примечания

- Пользуйтесь программой "PlayMemories Home" для выполнения таких операций, как импорт видеозаписей AVCHD в компьютер.
- Если камера подключена к компьютеру и над фильмами AVCHD или папками выполняются лействия с полключенного компьютера, изображения могут быть повреждены или их воспроизведение станет невозможным. Не удаляйте и не копируйте видеозаписи AVCHD на карте памяти с компьютера. Sony не несет ответственности за последствия, возникшие в результате выполнения таких операций с помощью компьютера.

## Импорт изображений в компьютер (Мас)

- 1 Сначала подключите камеру к вашему компьютеру Мас. На рабочем столе дважды щелкните по вновь распознанному значку → папки, где хранятся изображения, которые вы хотите импортировать.
- 2 Перетащите файлы изображений на значок жесткого диска. Файлы изображений копируются на жесткий диск.
- 3 Дважды щелкните по значку жесткого диска → нужный файл изображения в папке, содержащей скопированные файлы. На экране появится изображение.

## ё Программное обеспечение для компьютеров Мас

Подробные сведения о другом программном обеспечении для компьютеров Мас приведены по следующему URL-адресу: http://www.sony.co.jp/imsoft/Mac/

## Отсоединение фотоаппарата от компьютера.

Выполните следующие шаги 1 и 2 перед выполнением следующих операций:

- Отсоединить кабель USB.
- Извлечь карту памяти.
- Выключить камеру.
- 1 Дважды щелкните по значку отключения

на панели задач.

- В случае Windows 7 или Windows 8 шелкните затем щелкните
- 2 Щелкните по значку е (Безопасное извлечение Запоминающее устройство для USB).

#### Примечания

- Заранее перетащите значок карты памяти или значок дисковода на значок "Корзина", когда вы используете компьютер Мас и камера отключена от компьютера.
- При использовании Windows 7 или Windows 8 значок отсоединения может не отображаться. В этих случаях можно отсоединиться без выполнения вышеописанной процедуры.
- Не отсоединяйте кабель USB, когда горит индикатор доступа. Это может привести к повреждению данных.

**Windows Vista** 

 $\sqrt{3}$   $\sqrt{3}$   $\sqrt{3}$   $\sqrt{3}$  16:42

Значок отключения

Алфавитный

указатель

dororpadow

Obpaser

## **Создание диска с видеозаписями**

В зависимости от типа диска устройства воспроизведения могут варьироваться. Выберите способ, который подходит проигрывателю дисков. Существует два способа создания видеодиска. Используйте "PlayMemories Home" на компьютере или создайте диск с помощью устройств, отличных от компьютера, например, с помощью рекордера.

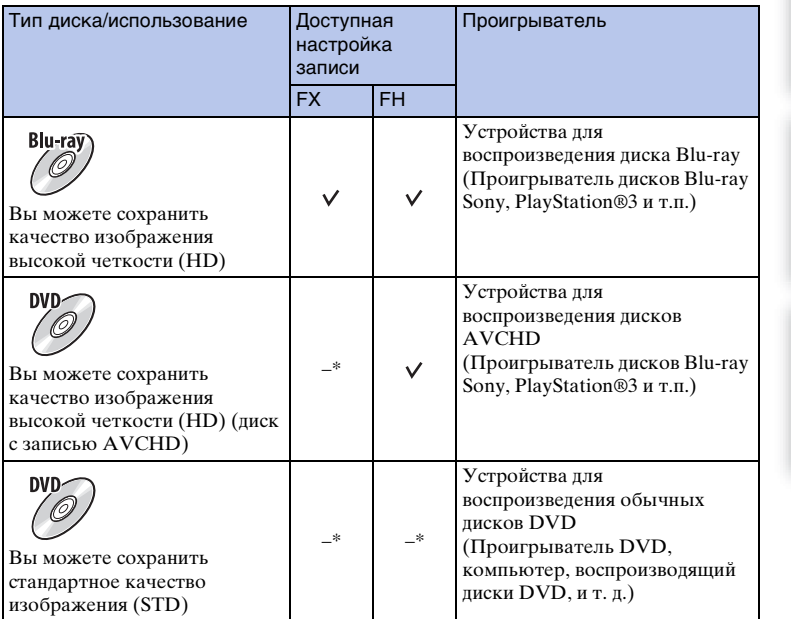

\* Вы можете создать диск путем снижения качества изображения с помощью программы "PlayMemories Home".

имфедотоф Ofpaseu

Меню

#### **Характеристики дисков различных типов**

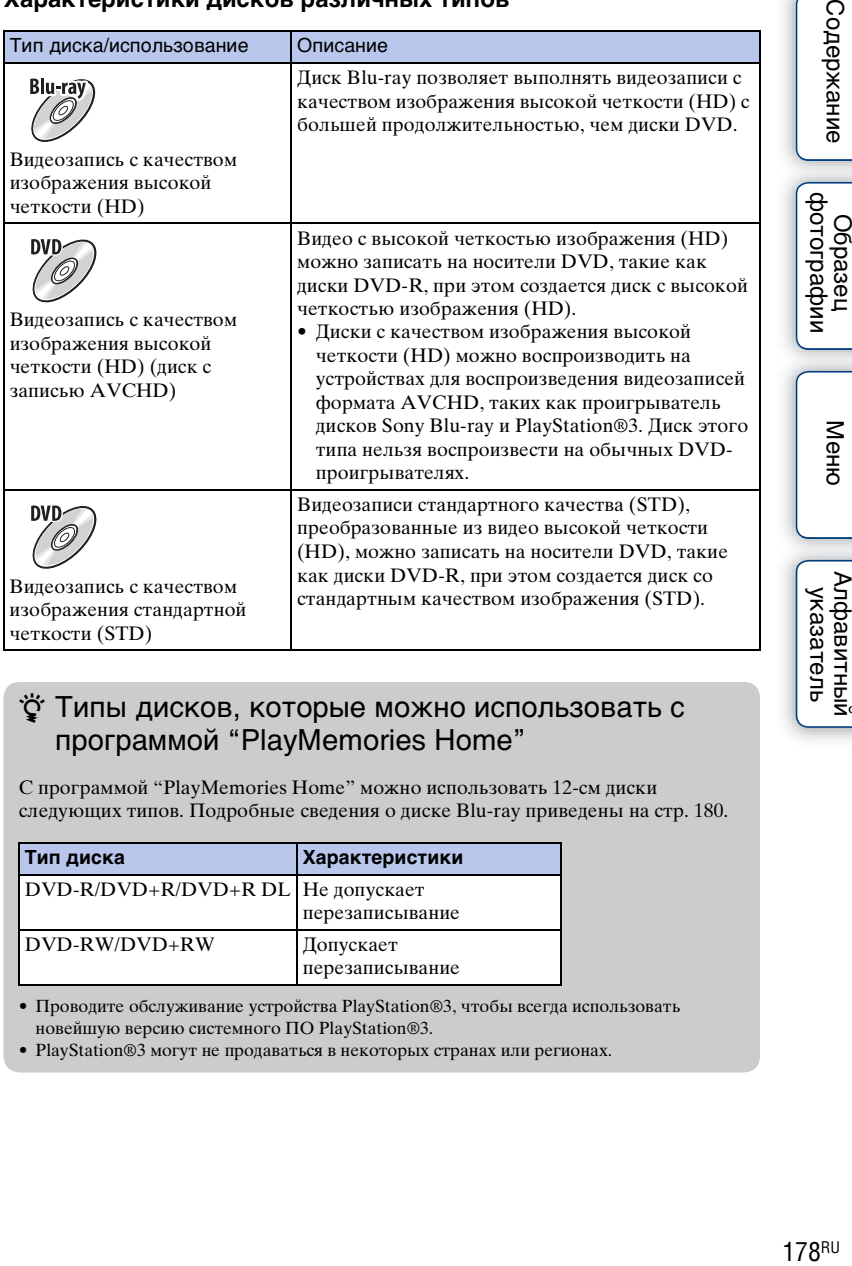

## $\ddot{\varrho}$  Типы дисков, которые можно использовать с программой "PlayMemories Home"

С программой "PlayMemories Home" можно использовать 12-см диски следующих типов. Подробные сведения о диске Blu-ray приведены на стр. [180.](#page-179-0)

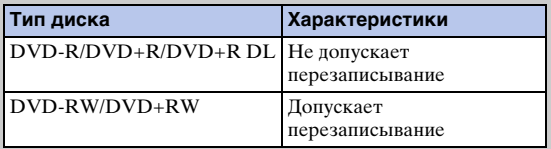

• Проводите обслуживание устройства PlayStation®3, чтобы всегда использовать новейшую версию системного ПО PlayStation®3.

• PlayStation®3 могут не продаваться в некоторых странах или регионах.

178RU

Меню

Содержание

имфедотоф Ofpaaeu

миферсогоф Ofpaseu

### **Создание диска с качеством изображения высокой четкости (HD) (диск с записью AVCHD)**

Вы можете создать диск с качеством изображения высокой четкости (HD) с записью AVCHD из видеозаписей AVCHD, импортированных в компьютер с помощью программы "PlayMemories Home".

- 1 Запустите [PlayMemories Home] и выберите значок **В** Инструменты в верхней правой части экрана  $\rightarrow$  ( $\cdot$ ) (Создать диски)  $\rightarrow$  ( $\rightarrow$ (AVCHD (HD)).
- 2 Выберите видеозаписи AVCHD, которые нужно записать, затем перетащите их в правую часть экрана.
- 3 Создайте диск, следуя инструкциям на экране.

#### **Примечания**

- Заранее установите "PlayMemories Home".
- Фотоснимки и видеофайлы MP4 невозможно записать на диск с записью AVCHD.
- Процесс создания диска может длиться долго.
- Видеозаписи, записанные с помощью установки [60i 24M(FX)/50i 24M(FX)|/[24p 24M(FX)/ 25p 24M(FX)] в пункте [Параметры записи], будут преобразованы с помощью программы "PlayMemories Home" для создания диска с записью AVCHD. Это преобразование может занять длительное время. Кроме того, вы не сможете создать диск с оригинальным качеством изображения. Если вы хотите сохранить оригинальное качество изображения, сохраняйте видеозаписи на диске Blu-ray.

## $\ddot{Q}$  Воспроизведение диска с записью AVCHD на компьютере

Вы можете воспроизводить диски с помощью программы "PlayMemories Home". Выберите привод DVD, в котором установлен диск, и щелкните опцию [Player for AVCHD] в программе "PlayMemories Home".

Подробнее см. "Справочное руководство по PlayMemories Home".

• В зависимости от конфигурации компьютера, видеозаписи могут воспроизводиться не плавно.

Меню

#### <span id="page-179-0"></span>**Создание диска Blu-ray**

Вы можете создать диск Blu-ray с видеозаписями AVCHD, предварительно импортированными в компьютер. Компьютер должен поддерживать функцию создания диска Blu-ray.

Для создания диска Blu-ray можно использовать носители BD-R (не допускающие перезаписывания) и BD-RE (перезаписываемые). После создания диска вы не сможете добавлять содержимое на каждый из типов диска.

Для создания дисков Blu-ray Disc с помощью программы "PlayMemories Home" необходимо установить специальное дополнительное программное обеспечение. Подробные сведения приведены по следующему URL-адресу: http://support.d-imaging.sony.co.jp/BDUW/

Для установки дополнительного программного обеспечения требуется подключение к сети Интернет.

Подробнее см. "Справочное руководство по PlayMemories Home".
## 181RU

# **Создание диска со стандартной четкостью изображения (STD) на компьютере**

Вы можете создать диск со стандартной четкостью изображения (STD) из фильмов AVCHD, импортированных на компьютер при помощи прилагаемого программного обеспечения "PlayMemories Home".

- 1 Запустите [PlayMemories Home] и выберите значок **В** Инструменты в верхней правой части экрана  $\rightarrow$  ( $\cdot$ ) (Создать диски)  $\rightarrow$  ( $\cdot$ ) (DVD-Video (STD)).
- 2 Выберите видеозаписи AVCHD, которые нужно записать, затем перетащите их в правую часть экрана.
- 3 Создайте диск, следуя инструкциям на экране.

## **Примечания**

- Заранее установите "PlayMemories Home".
- Запись файлов MP4 на диск невозможна.
- Процесс создания диска будет длиться дольше, так как фильмы AVCHD преобразуются в фильмы стандартной четкости изображения (STD).
- При создании диска DVD-Video (STD) в первый раз потребуется подключение к сети Интернет.

# **Создание диска с фильмами на устройстве, отличном от компьютера**

Вы можете создать диск с помощью устройства записи дисков Blu-ray и т.п. Тип диска, который вы можете создать, зависит от используемого устройства.

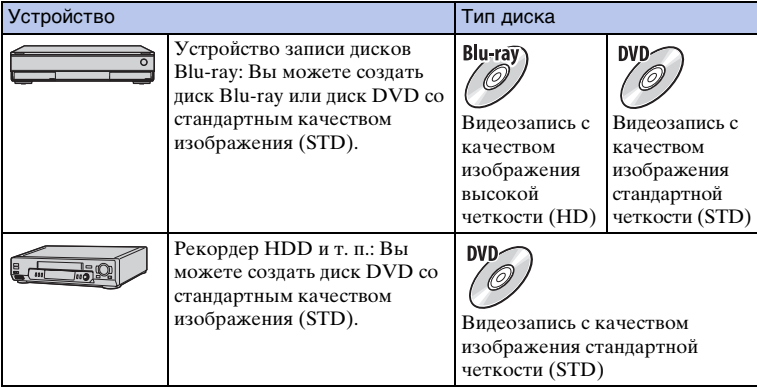

## **Примечания**

• Подробные сведения о создании диска приведены в инструкции по эксплуатации, поставляемой с используемым устройством.

 $\frac{18}{18}$ [Содержание](#page-2-0)  $\left[\begin{array}{c}1\text{MeV} \text{MeV} \end{array}\right]$  [Меню](#page-21-0)  $\left[\begin{array}{c}1\text{Meas} \text{Meas} \text{Meas} \text{Meas} \end{array}\right]$ Алфавитный указатель

dororpadown Ofpaseu

Меню

## **182RU**

dororpadow

**OGpaser** 

Меню

Алфавитный указатель

# <span id="page-181-0"></span>Печать неподвижных изображений

Вы можете печатать неподвижные изображения с использованием следующих способов.

- Непосредственная печать с использованием принтера, который поддерживает тип вашей карты памяти За дополнительной информацией обратитесь к инструкции по эксплуатации, прилагаемой к принтеру.
- Печать с использованием компьютера Вы можете импортировать фотоснимки в компьютер с помощью программы "PlayMemories Home" и распечатать их. На снимок можно наложить дату и распечатать его. Для дополнительной информации см. "Справочное руководство по PlayMemories Home".
- Печать в фотоателье

Вы можете принести карту памяти с изображениями, снятыми камерой, в фотоателье для их печати. Поскольку фотоателье предлагает услуги фотопечати, поддерживающие DPOF, вы можете заблаговременно отметить изображения с помощью меток DPOF (метка команды печати) в режиме воспроизведения, так что их не нужно будет повторно выбирать изображения в фотоателье при печати.

## Примечания

- Вы не можете печатать изображения в формате RAW.
- При печати изображений, снятых в режиме [16:9], могут обрезаться оба края изображения.
- В зависимости от принтера, вы вероятно не сможете распечатывать панорамные изображения.
- При печати в фотоателье помните о следующем.
	- Проконсультируйтесь с фотоателье относительно поддерживаемых ими типов карт памяти.
	- Может потребоваться переходник для карты памяти (продается отдельно). Проконсультируйтесь с вашим фотоателье.
	- Прежде чем вы принесете данные изображений в фотоателье, обязательно скопируйте данные на другой носитель (сделайте резервную копию).
	- Вы не можете установить количество экземпляров отпечатков.
	- Если вы хотите наложить даты на изображения, обратитесь за консультацией в фотоателье.
- Данный фотоаппарат несовместим с программой "PictBridge".

# <span id="page-182-1"></span>**Поиск и устранение неисправностей Поиск и устранение неисправностей**

Если в вашей камере имеется неисправность, попробуйте выполнить следующие действия по ее устранению.

1 **Проверьте пункты, указанные на стр. [183](#page-182-0) по [189](#page-188-0).**

2 **Извлеките батарейный блок, подождите около 1 минуты, снова вставьте батарейный блок, а затем включите питание.**

3 **Верните параметры в исходное состояние [\(стр. 160\).](#page-159-0)**

## 4 **Обратитесь к вашему дилеру Sony или в местный авторизованный сервисный центр Sony.**

## <span id="page-182-0"></span>**Аккумулятор и питание**

## **Не удается установить аккумулятор.**

- При установке батарейного блока используйте его край для нажатия на рычаг фиксатора.
- Вы можете использовать только аккумулятор NP-FW50. Убедитесь, что аккумулятором действительно является NP-FW50.

**Индикатор оставшегося заряда аккумулятора показывает неправильный уровень или питание быстро выключается несмотря на то, что индикатор показывает достаточный уровень заряда аккумулятора.**

- Данное явление происходит, когда вы используете камеру в месте с очень высокой или очень низкой температурой.
- Аккумулятор разрядился. Установите заряженный батарейный блок.
- Аккумулятор вышел из строя. Замените аккумулятор на новый.

## **Не удается включить камеру.**

- Правильно установите батарейный блок.
- Аккумулятор разрядился. Установите заряженный батарейный блок.
- Аккумулятор вышел из строя. Замените аккумулятор на новый.
- Экранный дисплей установлен в положение видоискателя. Нажмите кнопку FINDER/ LCD для переключения дисплея на ЖК-экран.

Алфавитный указатель

Меню

фотографии Obpaseu

### **Питание внезапно отключается.**

- Когда камера или аккумулятор слишком горячие, камера показывает на экране предупреждающее сообщение и автоматически выключается для защиты камеры.
- Если вы не будете использовать камеру в течение определенного периода времени, камера перейдет в режим экономии питания. Для отмены режима экономии питания выполните какую-либо операцию с камерой, например, нажмите кнопку затвора наполовину[\(стр. 150\)](#page-149-0).

#### **Во время зарядки аккумулятора мигает индикатор зарядки на камере.**

- Вы можете использовать только аккумулятор NP-FW50. Убедитесь, что аккумулятором действительно является NP-FW50.
- Если вы заряжаете аккумулятор, который не использовалась в течение длительного времени, индикатор зарядки может мигать.
- Индикатор зарядки мигает двумя способами, быстро (с интервалами примерно 0,3 секунды) или медленно (с интервалами примерно 1,3 секунды). Если индикатор зарядки быстро мигает, извлеките аккумулятор и снова надежно установите этот же аккумулятор или отсоедините и повторно подсоедините USB-кабель. Если индикатор зарядки будет быстро мигать снова, это может означать наличие какой-либо неисправности аккумулятора, адаптера переменного тока или кабеля USB. Медленное мигание свидетельствует о приостановке зарядки из-за того, что температура окружающей среды находится вне допустимого предела зарядки аккумулятора. Зарядка продолжится, и индикатор зарядки будет светиться, когда температура окружающей среды будет в допустимых пределах. Оптимальная температура для зарядки аккумулятора составляет от 10 °C до 30 °C.

## **Аккумулятор не заряжен, хотя индикатор зарядки на камере погас.**

• Данное явление происходит, когда вы используете камеру в месте с очень высокой или очень низкой температурой. Оптимальная температура для зарядки аккумулятора составляет от 10 °C до 30 °C.

#### **Аккумулятор не заряжен.**

- Установите выключатель питания в положение OFF во время зарядки аккумулятора.
- Когда аккумулятор не заряжен (индикатор зарядки не светится), даже если вы правильно выполняете процедуру зарядки, извлеките аккумулятор, а затем плотно установите его на место или отсоедините и снова подсоедините USB-кабель.

## **Фотосъемка**

#### **При включенном питании на ЖК-экране ничего не отображается.**

- Если вы не будете использовать камеру в течение определенного периода времени, камера перейдет в режим экономии питания. Для отмены режима экономии питания выполните какое-либо действие с камерой, например, нажмите кнопку затвора наполовину[\(стр. 150\)](#page-149-0).
- Экранный дисплей установлен в положение видоискателя. Нажмите кнопку FINDER/ LCD для переключения дисплея на ЖК-экран.

## **Затвор не спускается.**

- Используется карта памяти с переключателем защиты от записи, и этот переключатель установлен в положение LOCK. Установите переключатель в положение записи.
- Проверьте свободную емкость карты памяти.
- Вы не можете записывать изображения во время зарядки вспышки.
- Объектив установлен неправильно. Правильно установите объектив.
- Используется таймер самозапуска.

Менк

184RU

# dororpadown **Dopasel**

Менк

### **Запись занимает длительное время.**

- Функция шумоподавления представляет собой обработку изображения. Это не является неисправностью.
- Вы выполняете съемку в режиме RAW [\(стр. 89\)](#page-88-0). Поскольку файл данных RAW большой, режим съемки RAW может занимать длительное время.
- Функция [Авто HDR] представляет собой обработку изображения [\(стр. 101\).](#page-100-0)

## **Изображение не сфокусировано.**

- Объект находится слишком близко. Выясните минимальное фокусное расстояние объектива.
- Вы выполняете съемку в режиме ручной фокусировки. Установите функцию [Выбор АФ/РФ] в положение [Автофокус] [\(стр. 70\)](#page-69-0).
- Недостаточное общее освещение.
- Используйте [Рег. пятно АФ] [\(стр. 72\)](#page-71-0) или функцию ручной фокусировки [\(стр. 70\).](#page-69-0)

## **Вспышка не работает.**

- Нажмите кнопку  $\sharp$  (поднятие вспышки), чтобы поднять вспышку.
- Вы не сможете использовать вспышку со следующим режимом записи:
- [Брек.: Непрер.]
- [Панорамный обзор]
- [Ночная Сцена], [Сумерки с рук] и [Устр. размыт. движ.] в [Выбор сцены]
- Видеозапись

## **Размытые белые круглые пятна появляются на изображениях во время съемки со вспышкой.**

• Частицы (пыль, пыльца и т.п.) в воздухе отразили свет вспышки и появились на изображении. Это не является неисправностью.

## **Вспышка заряжается слишком долго.**

• Вспышка сработала последовательно несколько раз за короткий период времени. Если вспышка сработала последовательно несколько раз, процесс подзарядки может занять больше времени, чем обычно, во избежание перегрева камеры.

## **Изображение, снятое со вспышкой, слишком темное.**

• Если объект находится за пределом диапазона действия вспышки (расстояние, на которое распространяется свет вспышки), изображения будут темными, поскольку свет вспышки не достигает объекта. При изменении светочувствительности по ISO диапазон вспышки также изменяется.

#### **Дата и время записываются неправильно.**

- Установите правильные дату и время [\(стр. 146\).](#page-145-0)
- Область, выбранная с [Часовой пояс], отличается от реальной области. Установите реальную область, выбрав MENU  $\rightarrow$  [Настройка]  $\rightarrow$  [Часовой пояс].

#### **Мигает значение диафрагмы и/или скорости выдержки.**

• Объект является слишком ярким или слишком темным, и превышен диапазон регулировки фотоаппарата для значения диафрагмы и/или выдержки затвора. Отрегулируйте настройку еще раз.

## **Изображение имеет беловатый цвет (Засвечено).**

## **На изображении появляется размытие света (Двойное изображение).**

• Фотоснимок был снят в условиях контрового света и через объектив прошел излишний свет. При использовании зум-объектива установите бленду.

### **Углы изображения слишком темные.**

• Если используется какой-либо фильтр или светозащитная бленда, снимите их и попробуйте выполнить съемку еще раз. В зависимости от толщины фильтра и в результате неправильного крепления светозащитной бленды на фотоснимке может частично появиться фильтр или светозащитная бленда. Оптические свойства некоторых объективов могут привести к тому, что периферийные участки фотоснимков окажутся слишком темными (недостаточное освещение). Вы можете компенсировать этот феномен с помощью [Корр. об.: Затенение] [\(стр. 132\)](#page-131-0).

### **Глаза человека на снимке выглядят красными.**

- Активируйте функцию [Ум.эфф.кр.глаз] [\(стр. 117\).](#page-116-0)
- Подойдите ближе к объекту и выполните съемку объекта со вспышкой в пределах диапазона действия вспышки.

### **На ЖК-экране появляются и остаются точки.**

• Это не является неисправностью. Эти точки не записываются.

#### **Размытое изображение.**

• Фотоснимок был снят в темном месте без вспышки, что привело к вибрации камеры. Рекомендуется использование штатива или вспышки [\(стр. 68\).](#page-67-0) [Сумерки с рук] [\(стр. 58\)](#page-57-0)  и [Устр. размыт. движ.] [\(стр. 58\)](#page-57-0) в [Выбор сцены] также эффективны для снижения размытости.

## **Величина экспозиции мигает на ЖК-экране или в видоискателе.**

• Объект слишком яркий или слишком темный для диапазона экспозамера камеры.

## **Просмотр изображений**

#### **Невозможно воспроизвести изображения.**

- Имя папки/файла было изменено на вашем компьютере.
- Если файл изображения был обработан на компьютере или если файл изображения был записан при помощи модели, отличной от модели вашей камеры, воспроизведение на вашей камере не гарантируется.
- Камера находится в режиме USB. Отсоединение камеры от компьютера [\(стр. 176\)](#page-175-0).
- Воспользуйтесь программой "PlayMemories Home" для копирования в камеру изображений, хранящихся на компьютере, и их воспроизведения на камере.

## **Удаление/редактирование изображений**

## **Невозможно удалить изображение.**

• Снимите защиту [\(стр. 113\)](#page-112-0).

Менк

имферсотоф

## **Изображение было удалено по ошибке.**

• После того как изображение удалено, восстановить его невозможно. Рекомендуется предохранять изображения, удаление которых нежелательно [\(стр. 113\).](#page-112-0)

## **Невозможно установить метку DPOF.**

• Вы не можете поместить метки DPOF на изображения RAW.

## **Компьютеры**

## **Не уверен(a), совместима ли ОС компьютера с камерой.**

• Проверьте "Рекомендуемая конфигурация компьютера" [\(стр. 170\).](#page-169-0)

### **Компьютер не распознает камеру.**

- Убедитесь, что камера включена.
- Если уровень заряда аккумулятора низкий, установите заряженный батарейный блок или используйте сетевой адаптер переменного тока AC-PW20 (продается отдельно).
- Для подключения используйте кабель USB (прилагается).
- Отсоедините кабель USB и плотно подсоедините его еще раз.
- Установите функцию [USB-соединение] в положение [Съемный диск] [\(стр. 156\)](#page-155-0).
- Отсоедините все оборудование, кроме камеры, клавиатуры и мыши, от USB-разъемов компьютера.
- Подключите камеру непосредственно к компьютеру, а не через USB-концентратор или другое устройство.
- Если в компьютере имеется более одного разъема USB, подсоедините кабель USB к другому разъему USB.
- Установите параметр [Настройка USB LUN] в положение [Одиночный].

#### **Невозможно скопировать изображения.**

- Выполните USB-соединение, надлежащим образом подсоединив фотоаппарат к компьютеру [\(стр. 175\).](#page-174-0)
- Выполните предписанную процедуру копирования для вашей ОС.
- При съемке изображений с использованием карты памяти, отформатированной на компьютере, вы, возможно, не сможете скопировать изображения на компьютер. Выполняйте съемку, используя карту памяти, отформатированную камерой.

#### **Невозможно воспроизвести изображения на компьютере.**

- Если вы пользуетесь программой "PlayMemories Home", см."Справочное руководство по PlayMemories Home".
- Обратитесь к изготовителю компьютера или программного обеспечения.

## **При просмотре фильма на компьютере изображение и звук прерываются помехами.**

• Вы воспроизводите фильм непосредственно с карты памяти. Импортируйте фильм на компьютер с использованием "PlayMemories Home" и воспроизведите его.

## **Программа "PlayMemories Home" не запускается автоматически после выполнения USB-соединения.**

• Выполните соединение USB после включения компьютера [\(стр. 175\)](#page-174-0).

Менк

### **Невозможно вставить карту памяти.**

• Неверная ориентация карты памяти. Вставьте карту памяти в правильном направлении.

### **Невозможно выполнить запись на карту памяти.**

- Карта памяти заполнена. Удалите ненужные изображения (стр. [32](#page-31-0), [106](#page-105-0)).
- Вставлена несовместимая карта памяти.

### **Ошибочно отформатированная карта памяти.**

• При форматировании все данные на карте памяти удаляются. Вы не можете восстановить данные.

## **Печать**

#### **Невозможно напечатать изображения.**

• Изображения в формате RAW напечатать нельзя. Для печати изображений в формате RAW сначала преобразуйте их в изображения в формате JPEG с помощью программы "Image Data Converter."

### **Цвет изображения выглядит странно.**

• В случае печати изображений, записанных в режиме [AdobeRGB], с помощью принтеров sRGB, которые не совместимы с Adobe RGB (DCF2.0/Exif2.21 или более поздней версией) изображения будут печататься с более низкой насыщенностью.

## **При печати обрезаются края изображений.**

- В зависимости от принтера, могут обрезаться левый, правый, верхний или нижний края. Обычно боковая сторона изображения обрезается при печати изображения, снятого в формате [16:9].
- При печати фотоснимков на принтере отключите параметры подгонки или печати без рамки принтера. Обратитесь к изготовителю принтера, чтобы узнать, предусмотрены ли у принтера данные функции.
- При печати снимков в фотоателье спросите, возможна ли печать без обрезания обоих краев.

#### **Невозможно напечатать изображения с датой.**

- С помощью программы "PlayMemories Home" вы можете напечатать изображения с датой.
- Эта камера не имеет функции наложения даты на изображения. Тем не менее, так как изображения, снятые этой камерой, содержат информацию о дате съемки, можно напечатать изображения с наложенной на них датой, если принтер или программа распознает информацию Exif. По вопросу совместимости с Exif обратитесь к изготовителю принтера или программного обеспечения.
- При печати изображений в фотоателье изображения могут быть напечатаны с датой, если вы попросите об этом.

## **Прочее**

## **Объектив запотел.**

• Произошла конденсация влаги. Выключите камеру и оставьте ее примерно на час перед использованием.

## **При включении камеры появляется сообщение "Выбор Часового пояса/ Даты/Времени.".**

• Камера не использовалась в течение некоторого времени с почти разряженной батареей или без батареи. Зарядите аккумулятор и установите дату снова [\(стр. 146\).](#page-145-0) Если это сообщение появляется при каждой зарядке батарейного блока, внутренняя подзаряжаемая батарея возможно разряжена. Обратитесь к вашему дилеру Sony или в местный авторизованный сервисный центр Sony.

## **Дата и время записываются неправильно.**

• Исправьте или проверьте настройки даты и времени, выбрав MENU  $\rightarrow$  [Настройка]  $\rightarrow$ [Настр. даты/врем.].

## **Количество доступных для записи изображений не уменьшается или уменьшается на 2 за один раз.**

• Когда вы снимаете изображение JPEG это обусловлено тем, что степень сжатия и размер изображения после сжатия меняется в зависимости от изображения.

## **Настройка сбрасывается без восстановления исходных значений.**

• Батарейный блок был извлечен при выключателе питания в положении ON. При извлечении батарейного блока убедитесь в том, что камера выключена и индикатор доступа не светится.

## **Камера работает неправильно.**

- Выключите камеру. Извлеките и снова вставьте батарейный блок. Если камера горячая, извлеките батарейный блок, дайте ему остыть перед выполнением этой корректирующей процедуры.
- При использовании сетевого адаптера переменного тока AC-PW20 (продается отдельно) отсоедините сетевой шнур. Подключите шнур питания и снова включите камеру. Если фотоаппарат не будет работать после этих мер, обратитесь за консультацией к дилеру Sony или в местный уполномоченный сервисный центр Sony.

## <span id="page-188-0"></span>**"--E-" появится на экране.**

• Извлеките и снова установите карту памяти. Если проблема не будет устранена даже после выполнения этой процедуры, отформатируйте карту памяти [\(стр. 161\)](#page-160-0).

# <span id="page-189-0"></span>Предупреждающие сообщения

При появлении следующих сообщений следуйте соответствующим инструкциям.

### Несовместимая батарея. Используйте соответств. тип.

• Используется несовместимый батарейный блок.

## Выбор Часового пояса/ Даты/Времени.

• Установите дату и время. Если камера не использовалась в течение длительного времени, зарядите его внутреннюю перезаряжаемую батарею.

#### Работа с картой памяти невозможна. Форматировать?

• Карта памяти была отформатирована на компьютере и формат файла был изменен. Выберите ОК, а затем отформатируйте карту памяти. Вы можете снова использовать карту памяти, но все ранее записанные на ней данные будут удалены. Процесс форматирования занимает некоторое время. Если это сообщение появляется снова, замените карту памяти.

#### Ошибка карты памяти

• Установлена несовместимая карта памяти или форматирование не выполнено.

#### Повторно вставьте карту памяти.

- Установленную карту памяти невозможно использовать с вашей камерой.
- Карта памяти повреждена.
- Загрязнены контакты карты памяти.

#### Нормальная запись/воспроиз- ведение с карты памяти не гарантируются.

• Установленную карту памяти невозможно использовать с камерой.

#### Обработка...

• Шумоподавление выполнено. Во время процесса подавления шумов дальнейшая съемка невозможна.

#### Невозможно отобразить.

• Фотоснимки, записанные с помощью других фотоаппаратов или видоизмененные с помощью компьютера, могут не отображаться.

#### Объектив не распознан. Установите объектив правильно.

- Объектив неправильно установлен или не установлен. Если сообщение появляется при установленном объективе, снова установите объектив. Если сообщение появляется часто, убедитесь в чистоте контактов объектива и камеры.
- В случае присоединения камеры к астрономическому телескопу или аналогичному устройству, установите опцию [Спуск б/объектива] в положение [Вкл] (стр. 130).
- Функция SteadyShot не работает. Вы можете продолжать съемку, но функция SteadyShot работать не будет. Выключите и включите камеру. Если это сообщение не исчезло, обратитесь за консультацией к своему дилеру Sony или в местный авторизованный сервисный центр Sony.
- Выдвижной объектив с приводным зумом втянут. Выключите фотоаппарат и извлеките батарейный блок, а затем повторно вставьте его.

#### **Нет изображений.**

• На карте памяти нет изображений.

#### **Изображение защищено.**

• Вы пытаетесь удалить защищенные изображения.

#### **Невозможно напечатать.**

• Вы пытаетесь пометить файлы RAW меткой DPOF.

#### **Камера перегрелась. Позвольте камере остыть.**

• Камера нагрелась в результате непрерывной съемки. Отключите питание. Дайте камере остыть и подождите, пока она снова будет готова к съемке.

## 凹

• Так как вы записывали фильмы в течение длительного времени, температура камеры увеличилась. Прекратите запись изображений до остывания камеры.

## $\frac{1}{2}$

• Количество изображений превышает количество, которым камера может управлять датой в файле базы данных.

## **ERROR**

• Невозможно зарегистрировать в файле базы данных. Импортируйте изображения на компьютер при помощи "PlayMemories Home" и восстановите карту памяти.

## **Ошибка фотоаппарата. Выключите и снова включите питание.**

• Отключите питание, извлеките батарейный блок, затем повторно вставьте его. Если это сообщение появляется часто, обратитесь за консультацией к своему дилеру Sony или в местный авторизованный сервисный центр Sony.

## **Ошибка файла базы изображений**

• Произошел сбой в файле базы данных изображений. Выберите [Настройка]  $\rightarrow$ [Восстан. БД изобр.].

## **Ошибка файла базы изображений. Восстановить?**

• Запись или воспроизведение фильмов AVCHD невозможны из-за повреждения файла базы данных изображений. Для восстановления данных следуйте инструкциям на экране.

#### **Выполнение записи в этом формате видеосъемки невозможно.**

• Установите параметр [Формат файла] в положение [MP4].

#### **Невозможно увеличить.**

#### **Невозможно повернуть кадр.**

• Изображения, записанные на других камерах, возможно, не удастся увеличить или повернуть.

### **Нет выбранных изображений.**

• Вы пытались выполнить удаление без указания изображений.

## **Нет измененных изображений.**

• Вы пытаетесь выполнить DPOF без указания изображений.

## **Создание дополнительных папок невозможно.**

• На карте памяти существует папка с именем, начинающимся с "999". В этом случае больше нельзя создавать папки.

# **Прочее Использование камеры заграницей**

Вы можете использовать адаптер переменного тока в любой стране или регионе, где имеются источники электропитания от 100 В до 240 В переменного тока, 50 Гц/60 Гц.

## **Примечания**

• Электромагнитный трансформатор напряжения не требуется, и его использование может привести к неисправности.

## **О системах цветного телевидения**

Для просмотра на телевизоре фильмов, снятых данной камерой, камера и телевизор должны использовать одинаковую систему цветного телевидения. Проверьте систему цветного телевидения страны или региона, где используется камера.

## **Система NTSC**

Багамские острова, Боливия, Венесуэла, Канада, Колумбия, Корея, Мексика, Перу, Суринам, США, Тайвань, Филиппины, Центральная Америка, Чили, Эквадор, Ямайка, Япония и т. д.

## **Система PAL**

Австралия, Австрия, Бельгия, Венгрия, Вьетнам, Германия, Голландия, Гонконг, Дания, Индонезия, Испания, Италия, Китай, Кувейт, Малайзия, Новая Зеландия, Норвегия, Польша, Португалия, Румыния, Сингапур, Словацкая Республика, Соединенное Королевство, Таиланд, Турция, Финляндия, Хорватия, Чешская Республика, Швейцария, Швеция и т. д.

## **Система PAL-M**

Бразилия

## **Система PAL-N**

Аргентина, Парагвай, Уругвай

## **Система SECAM**

Болгария, Гвиана, Греция, Ирак, Иран, Монако, Россия, Украина, Франция и т. д.

# <span id="page-193-0"></span>Карта памяти

Вы можете использовать с камерой следующие карты памяти: "Метогу Stick PRO Duo", "Memory Stick PRO-HG Duo", "Memory Stick XC-HG Duo", карта памяти SD, карта памяти SDHC и карта памяти SDXC.

## Примечания

- На данном фотоаппарате функционирование карты памяти, отформатированной на компьютере, не гарантируется.
- Скорости чтения/записи данных зависят от сочетания используемой карты памяти и оборудования.
- Не извлекайте карту памяти во время чтения или записи данных.
- Данные могут быть повреждены в следующих случаях:
	- При извлечении карты памяти или выключении камеры во время операции чтения или записи
	- При использовании карты памяти в местах, подвергающихся воздействию статического электричества или электрических помех
- Мы рекомендуем сделать резервную копию данных карты памяти, например, на жестком диске компьютера.
- Не прикрепляйте этикетки к самой карте памяти или к адаптеру карты.
- Не прикасайтесь к контактам карты памяти рукой или металлическим предметом.
- Не ударяйте, не сгибайте и не роняйте карту памяти.
- Не разбирайте карту памяти и не меняйте ее конструкции.
- Не подвергайте карту памяти воздействию воды.
- Не оставляйте карту памяти в местах, доступных для маленьких детей. Они могут случайно проглотить ее.
- Сразу после использования в течение длительного времени карта памяти может быть горячей. Будьте осторожны при обращении с ней.
- Не используйте и не храните карту памяти в следующих условиях:
	- Места с высокой температурой, например в автомобиле, припаркованном на солнце
	- В местах, подверженных воздействию прямых солнечных лучей
	- Во влажных местах или местах с наличием коррозионных веществ
- Импортирование или воспроизведение изображений, записанных на карте памяти "Memory Stick XC-HG Duo" или SDXC, невозможно на компьютерах или аудио/видео устройствах, не совместимых с системой ехFAT. Перед подключением устройства к камере убедитесь, что оно совместимо с ехFAT. Если вы подключите камеру к несовместимому устройству, у вас может появиться сообщение о форматировании карты. Ни при каких обстоятельствах не форматируйте карту памяти в ответ на этот запрос, так как это приведет к удалению все данных на карте памяти. (Система ехFAT является файловой системой, которая используется для карт памяти "Memory Stick XC-HG Duo" или SDXC.)

# "Memory Stick"

В приведенной ниже таблице указано, какие типы карт "Memory Stick" можно использовать с данной камерой. Вместе с тем, правильная работа всех функций карты "Memory Stick" не гарантируется.

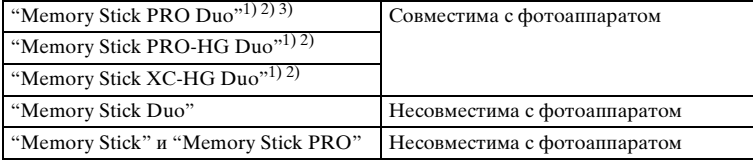

Oбразец

Менк

Содержание

- $1)$  Оснашена функцией MagicGate. MagicGate представляет собой технологию защиты авторских прав, в которой используется технология шифрования. На этой камере нельзя
- выполнить запись/воспроизведение данных, которым требуются функции MagicGate. $^{\rm 2)}$  Поддерживает высокоскоростную передачу данных при помощи параллельного
- интерфейса.  $^{3)}$  При использовании "Memory Stick PRO Duo" для видеозаписи можно использовать только носители с маркировкой Mark2.

## **Примечания по использованию "Memory Stick Micro" (продается отдельно)**

- Это изделие совместимо с картой памяти "Memory Stick Micro" ("M2"). "M2" является аббревиатурой для карты памяти "Memory Stick Micro".
- Чтобы использовать карту памяти "Memory Stick Micro" с фотоаппаратом, не забудьте вставить карту "Memory Stick Micro" в адаптер "M2" такого же размера, как и Duo. Если карту памяти "Memory Stick Micro" вставить в фотоаппарат без адаптера "M2" размера Duo, возможно, не удастся извлечь ее из фотоаппарата.
- Не оставляйте карту "Memory Stick Micro" в местах, доступных для маленьких детей. Они могут случайно проглотить ее.

Менк

## 196RU Продолжение следует  $\downarrow$

# <span id="page-195-0"></span>**"InfoLITHIUM" аккумуляторы**

Ваша камера работает с батарейным блоком "InfoLITHIUM" NP-FW50. Вы не можете использовать какие-либо другие батарейные блоки.

"InfoLITHIUM" аккумуляторы серии W имеют маркировку @ ... Батарейный блок "InfoLITHIUM" - это литиево-ионный батарейный блок, который способен обмениваться с камерой информацией об условиях работы.

Батарейный блок "InfoLITHIUM" рассчитывает потребление энергии в соответствии с условиями эксплуатации камеры и показывает оставшееся время работы батареи в процентах.

# **О зарядке батарейного блока**

Рекомендуется заряжать батарейный блок при температуре окружающей среды от 10 °C до 30 °C. При температурах вне данного диапазона, зарядка батарейного блока может быть неэффективной.

## **Эффективное использование батарейного блока**

- Эксплуатационные качества аккумулятора снижаются при низкой температуре окружающей среды. Поэтому в холодных местах время работы батарейного блока будет короче. Для обеспечения более продолжительного использования батарейного блока рекомендуется поместить его в карман близко к телу, чтобы нагреть его, и вставить в фотоаппарат непосредственно перед началом съемки.
- Батарейный блок быстро разряжается при частом использовании вспышки или записи.
- Рекомендуется подготовить запасные батарейные блоки и сделать несколько пробных снимков перед началом реальной фотосъемки.
- Не подвергайте батарейный блок воздействию воды. Батарейный блок не является водостойким.
- Не оставляйте батарейный блок в чрезмерно нагретых местах, например, в салоне автомобиля, или под прямыми солнечными лучами.

Меню

фотографии Oбразец

Содержание

## **Об индикаторе оставшегося времени работы батареи**

• Вы можете проверять уровень с помощью следующих индикаторов и значений в процентах, отображаемых на ЖК-экране.

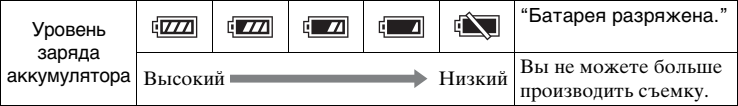

• Если питание прекращается несмотря на то, что индикатор оставшегося времени работы от аккумулятора показывает, что батарейный блок полностью заряжен, зарядите батарейный блок после его полной разрядки в фотоаппарате. Оставшееся время работы батареи будет показываться правильно. Тем не менее следует заметить, что индикация заряда батареи не будет восстанавливаться, если батарейный блок используется длительное время при высоких температурах, или батарейный блок был оставлен после зарядки, или когда батарейный блок используется часто. Используйте индикацию оставшегося заряда батареи только как приблизительную информацию.

## **Хранение батарейного блока**

- Для поддержания качественной работы батарейного блока полностью заряжайте, а затем полностью разряжайте его в фотоаппарате как минимум раз в год перед началом хранения. Храните батарейный блок в прохладном сухом месте.
- Для полной разрядки батарейного блока оставьте камеру в режиме воспроизведения слайд-шоу до полной разрядки блока.
- Для предотвращения загрязнения клемм, их короткого замыкания и т. п. помещайте блок в пластиковый пакет при транспортировке или хранении для защиты блока от металлических предметов.

## **О сроке службы батареи**

- Срок службы батареи ограничен. Емкость батареи уменьшается с течением времени и при многократном использовании. Если время работы от аккумулятора значительно сократится, это может означать, что батарейный блок необходимо заменить на новый.
- Время работы от аккумулятора отличается в зависимости от условий хранения батарейного блока, условий работы и окружающей среды, в которой каждый батарейный блок используется.

фотографии OGpaseu

# **Зарядка аккумулятора**

- Можно заряжать только батарейные блоки NP-FW50 (и никакие другие). Аккумуляторы, отличные от указанного типа, могут протечь, перегреться или взорваться, если вы попытаетесь зарядить их, что представляет риск поражения электрическим током и/или получения ожогов.
- Извлеките кабель USB из камеры. Если оставить заряженный батарейный блок в фотоаппарате, срок службы аккумулятора может уменьшиться.
- Индикатор зарядки, расположенный на боковой стороне фотоаппарата, мигает одним из следующих способов: Быстрое мигание: Повторно включается и выключается с интервалом примерно 0,3 секунды. Медленное мигание: Повторно включается и выключается с интервалом примерно 1,3 секунды.
- Если индикатор зарядки быстро мигает, извлеките аккумулятор, а затем вставьте снова надежно установите этот же аккумулятор в камеру, или отсоедините и снова подсоедините кабель USB. Если индикатор зарядки снова будет быстро мигать, это может означать наличие ошибки аккумулятора или установку аккумулятора, отличного от указанного типа, или же наличие какой-либо неисправности адаптера переменного тока или кабеля USB. Проверьте соответствие аккумулятора указанному типу и отсутствие повреждений адаптера переменного тока или кабеля USB. Если батарейный блок соответствует указанному типу, извлеките батарейный блок, замените его на новый или другой и проверьте, заряжен ли надлежащим образом батарейный блок. Если батарейный блок заряжен надлежащим образом, может иметь место ошибка батареи. Если другой аккумулятор нельзя зарядить надлежащим образом, это может указывать на повреждение адаптера переменного тока или кабеля USB. Замените адаптер переменного тока или кабель USB на другой и проверьте, заряжен ли аккумулятор надлежащим образом.
- Если индикатор зарядки мигает медленно, это означает, что камера временно прекратила зарядку и перешла в режим ожидания. Фотоаппарат прекращает зарядку и переходит в режим ожидания автоматически, если температура выходит за пределы рекомендуемой рабочей температуры. Если температура вернется в соответствующий диапазон, фотоаппарат продолжит зарядку и индикатор зарядки высветится снова. Рекомендуется заряжать батарейный блок при температуре окружающей среды от 10 °C до 30 °C.

# **Установочный адаптер**

С помощью установочного адаптера (продается отдельно) можно прикрепить объектив с A-переходником (продается отдельно) к фотоаппарату. Подробные сведения приведены в инструкции по эксплуатации, прилагаемой к установочному адаптеру.

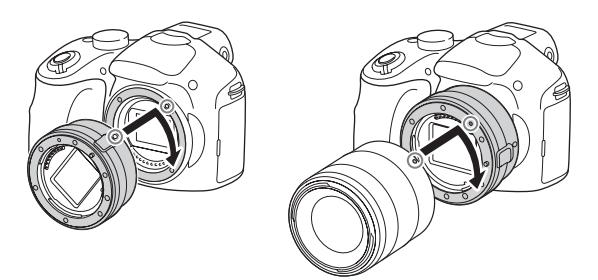

Доступные функции отличаются в зависимости от типа установочного адаптера.

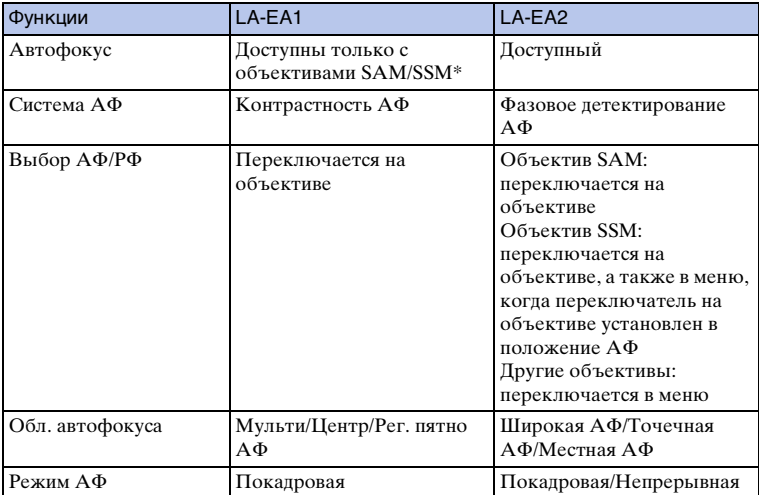

\* Скорость автофокусировки будет ниже, чем в случае прикрепления объектива с E-переходником. (В случае прикрепления A-переходника скорость автофокусировки будет составлять от 2 сек. до 7 сек. в случае съемки с условиями замера Sony. Скорость может варьироваться в зависимости от снимаемого объекта, условий освещения и т. п.)

199RU

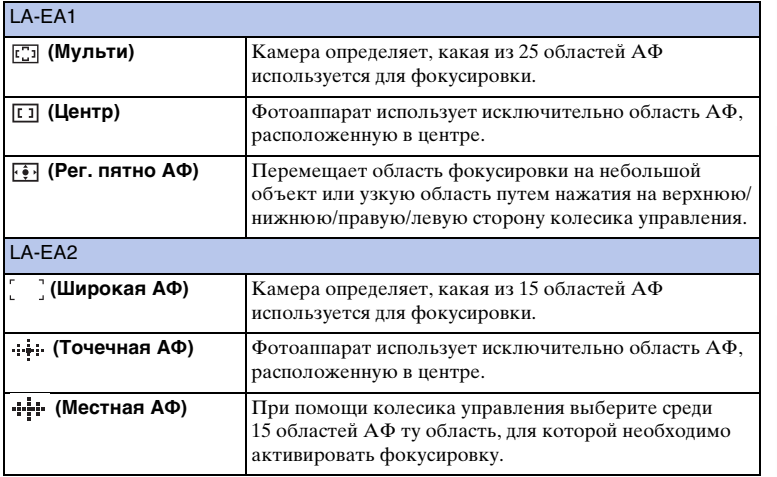

## **Примечания**

- Вы можете не иметь возможности использования установочного адаптера с определенными объективами. По вопросу совместимости объективов обратитесь к вашему дилеру Sony или в местный авторизованный сервисный центр Sony.
- При использовании установочного адаптера и выполнении видеозаписи нажмите кнопку затвора наполовину для использования автофокусировки.
- Вы не можете использовать подсветку АФ при использовании объектива с A-переходником.
- Звук объектива и работы камеры может записываться во время записи фильма. Вы можете выключить звук путем выбора MENU  $\rightarrow$  [Настройка]  $\rightarrow$  [Зап. звука с видео]  $\rightarrow$ [Выкл].
- В зависимости от используемого объектива или снимаемого объекта для фокусировки камеры может потребоваться много времени или фокусировка будет затруднена.
- Свет вспышки может быть закрыт прикрепленным объективом.

Содержание

имферсотоф

Меню

| Алфавитный<br>| указатель

# <span id="page-200-0"></span>**Формат AVCHD**

Формат AVCHD - это формат цифрового видео высокой четкости камеры, используемый для записи сигнала высокой четкости (HD), либо технической спецификации  $1080$ <sup>1)</sup>, либо спецификации 720p<sup>2)</sup> с использованием технологии эффективного сжатия данных. Для сжатия видеоданных применяется технология MPEG-4 AVC/H.264, а для сжатия аудиоданных система Dolby Digital или Linear PCM.

Формат MPEG-4 AVC/H.264 способен сжимать изображения с большей эффективностью, чем обычный формат сжатия изображений. Формат MPEG-4 AVC/H.264 позволяет записывать видеосигнал высокой четкости, производимый цифровой видеокамерой, на 8-см диски DVD, жесткие диски, флеш-память, карты памяти и т.д.

Диски, записанные с качеством изображения HD (высокое разрешение), могут быть воспроизведены только на устройствах, совместимых с форматом AVCHD. DVD-проигрыватели или рекордеры не могут воспроизводить диски с качеством изображения HD, поскольку они не совместимы с форматом AVCHD. Кроме того, у проигрывателей и записывающих устройств на основе DVD могут возникнуть трудности с извлечением дисков с качеством изображения HD.

## **Запись и воспроизведение при помощи камеры**

Используя формат AVCHD, камера выполняет запись указанных далее изображений высокой четкости (HD).

Видеосигнал3): **1080 60i-совместимое устройство** MPEG-4 AVC/H.264 1920 **×** 1080/60i, 1920 **×** 1080/24p **1080 50i-совместимое устройство** MPEG-4 AVC/H.264 1920 **×** 1080/50i, 1920 **×** 1080/25p Аудиосигнал: Dolby Digital 2-кан

Носитель записи: Карта памяти

<sup>1)</sup> Технические характеристики 1080i Технические характеристики высокой четкости, которые используют 1080 эффективных

- строк сканирования и систему чересстрочной развертки. 2) Технические характеристики 720p Технические характеристики высокой четкости, которые используют 720 эффективных строк сканирования и систему построчной развертки.
- 3) Данные, записанные в формате AVCHD, которые отличаются от упомянутых выше, воспроизвести на фотоаппарате невозможно.

Меню

# **Чистка**

## **Чистка камеры**

Очистите поверхность фотоаппарата мягкой тканью, слегка смоченной водой, а затем протрите поверхность сухой тканью. Во избежание

повреждения поверхности или корпуса, выполните следующие инструкции. – Не используйте химические вещества, например, растворитель, бензин, спирт,

- одноразовые ткани, летучий репеллент, солнцезащитный крем или инсектицид и т.п.
- Не прикасайтесь к фотоаппарату, если на ваших руках находятся перечисленные выше вещества.
- Не оставляйте камеру в контакте с резиной или винилом в течение длительного времени.

# **Чистка датчика изображения**

После выключения фотоаппарата снимите объектив и выдуйте пыль с поверхности датчика изображения и возле него с помощью воздуходувки.

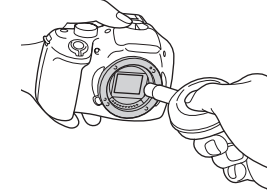

## **Примечания**

- Воздуходувка не прилагается к фотоаппарату. Используйте имеющуюся в продаже воздуходувку.
- Не используйте распылитель, так как это может привести к попаданию капель воды внутрь корпуса фотоаппарата.
- Не вставляйте конец воздуходувки во впадину за областью байонета, чтобы не допустить его касания к датчику изображения.
- Держите фотоаппарат лицевой стороной вниз для предотвращения повторного попадания пыли в фотоаппарат.
- Не подвергайте фотоаппарат во время чистки ударным нагрузкам.
- При чистке датчика изображения воздуходувкой не допускайте слишком сильного потока воздуха.

# **Чистка объектива**

- Не используйте чистящие растворы, содержащие органические растворители, такие как растворитель краски или бензин.
- Во время чистки поверхности объектива удалите пыль с помощью имеющейся в продаже воздуходувки. В случае сильного загрязнения, вытрите пыль мягкой тканью или салфеткой, слегка смоченной в растворе для чистки объектива. Протирайте объектив круговыми движениями, двигаясь от центра к внешнему краю. Не распыляйте раствор для чистки объектива непосредственно на поверхность объектива.

Ofpaseu

# <span id="page-203-1"></span><span id="page-203-0"></span>Алфавитный указатель

# $\boldsymbol{\mathsf{A}}$

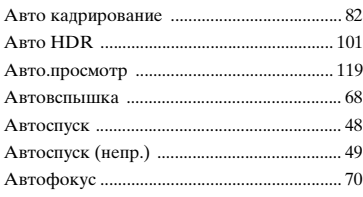

## Б

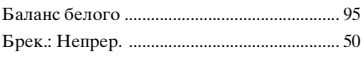

# $\overline{B}$

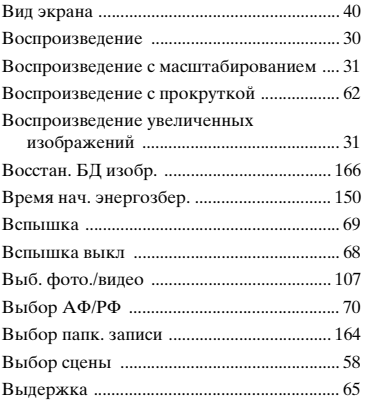

# Д

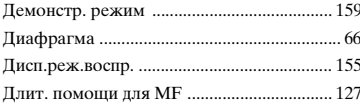

# 3

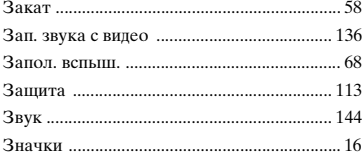

## И

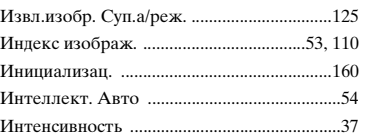

# K

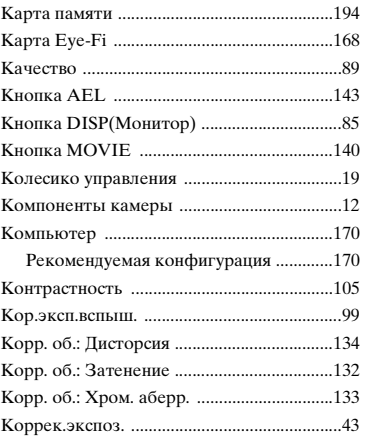

## Л

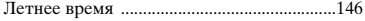

# M

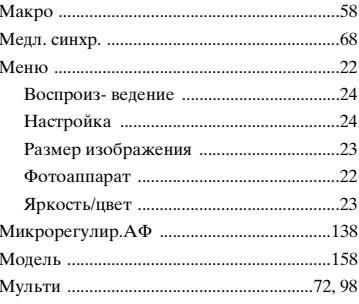

Меню

# $\overline{H}$

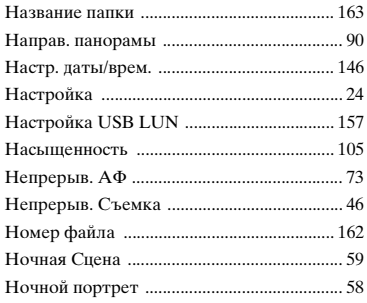

# $\mathbf{o}$

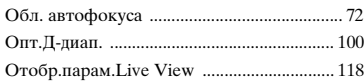

# $\mathbf{\mathsf{n}}$

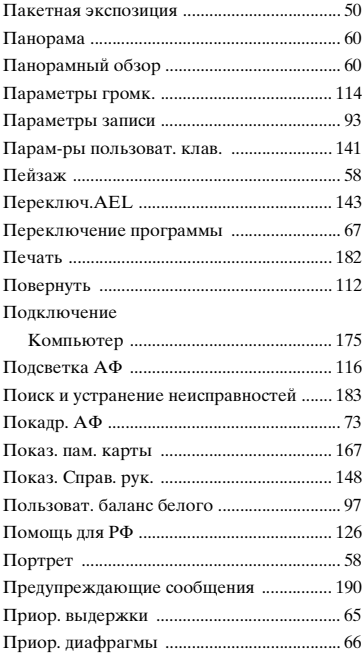

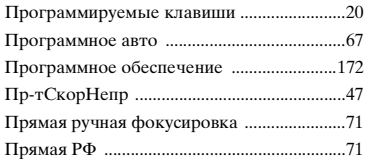

# $\overline{P}$

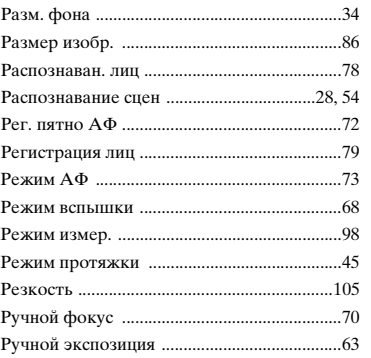

# $\mathbf c$

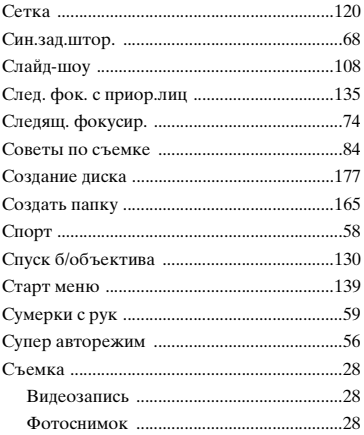

## $\mathbf T$

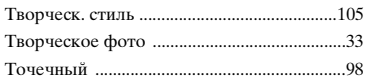

## $\mathbf{y}$

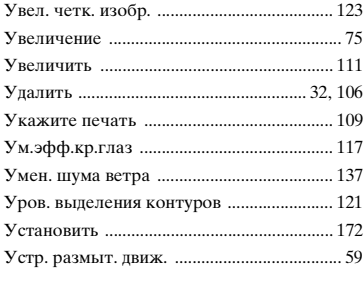

## $\Phi$

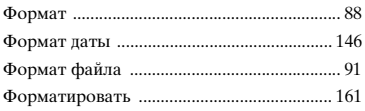

# Ц

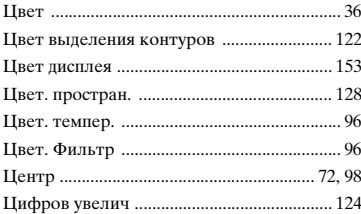

## Ч

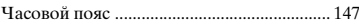

# Ш

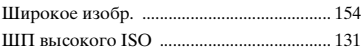

# $\overline{\mathbf{z}}$

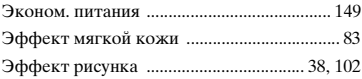

# $\overline{\mathbf{a}}$

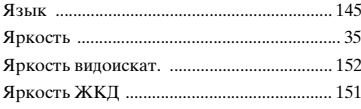

# $A-Z$

l,

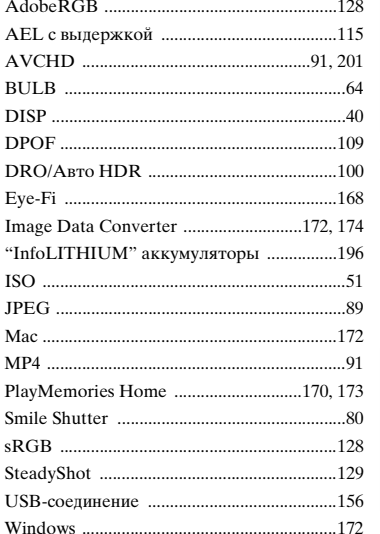

## **Замечания о лицензии**

Программное обеспечение, предоставляемое с данным фотоаппаратом, поставляется в соответствии с лицензионными соглашениями с каждым из владельцев авторского права. На основании требований владельцев авторских прав этих прикладных программ, мы обязаны проинформировать о следующем. Пожалуйста, прочитайте следующие разделы. Лицензии (на английском языке) находятся во внутренней памяти фотоаппарата. Установив соединение Mass Storage между фотоаппаратом и компьютером, можно прочитать файл в [PMHOME]–[LICENSE].

ДАННОЕ ИЗДЕЛИЕ ИМЕЕТ ЛИЦЕНЗИЮ, ПРЕДОСТАВЛЕННУЮ ПОРТФЕЛЕМ ПАТЕНТОВ AVC ДЛЯ ЛИЧНОГО ИСПОЛЬЗОВАНИЯ ПОТРЕБИТЕЛЕМ ИЛИ ДРУГОГО ИСПОЛЬЗОВАНИЯ, В РЕЗУЛЬТАТЕ КОТОРОГО ОН НЕ ПОЛУЧАЕТ ВОЗНАГРАЖДЕНИЯ (i) КОДИРОВАНИЕ ВИДЕОДАННЫХ СОГЛАСНО СТАНДАРТУ AVC ("AVC VIDEO")

И/ИЛИ

(ii) ДЕКОДИРОВАНИЯ ВИДЕОИЗОБРАЖЕНИЯ AVC, ЗАКОДИРОВАННОГО ПОТРЕБИТЕЛЕМ, ДЕЯТЕЛЬНОСТЬ КОТОРОГО НОСИТ ЛИЧНЫЙ ХАРАКТЕР И/ИЛИ ПОЛУЧЕННОГО ОТ ПОСТАВЩИКА ВИДЕОМАТЕРИАЛОВ, ИМЕЮЩЕГО ЛИЦЕНЗИЮ КОМПАНИИ НА ПРОИЗВОДСТВО ВИДЕОПРОДУКЦИИ AVC. ДЛЯ ЛЮБОГО ДРУГОГО ИСПОЛЬЗОВАНИЯ НИКАКАЯ ЛИЦЕНЗИЯ

НЕ ПРЕДОСТАВЛЯЕТСЯ ИЛИ НЕ ПРЕДПОЛАГАЕТСЯ. ДОПОЛНИТЕЛЬНУЮ ИНФОРМАЦИЮ МОЖНО ПОЛУЧИТЬ ОТ MPEG LA, L.L.C.

СМ.

<HTTP://WWW.MPEGLA.COM>

## **О прикладном программном обеспечении GNU GPL/LGPL**

В камере используется программное обеспечение, подпадающее под действие следующей GNU General Public License (далее называемой, как "GPL") или GNU Lesser General Public License (далее называемой, как "LGPL").

Настоящим вы ставитесь в известность о том, что у вас есть право доступа, изменения и распространения исходного кода для этих прикладных программ в соответствии с условиями предоставляемой GPL/LGPL.

Исходный код приводится на web-странице. Используйте следующую ссылку для его загрузки.

<http://www.sony.net/Products/Linux/>

Желательно, чтобы вы не связывались с нами относительно содержания исходного кода.

Лицензии (на английском языке) находятся во внутренней памяти фотоаппарата. Установив соединение Mass Storage между фотоаппаратом и компьютером, можно прочитать файл в [PMHOME]–[LICENSE].